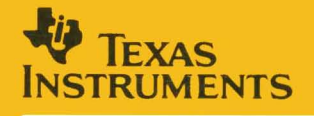

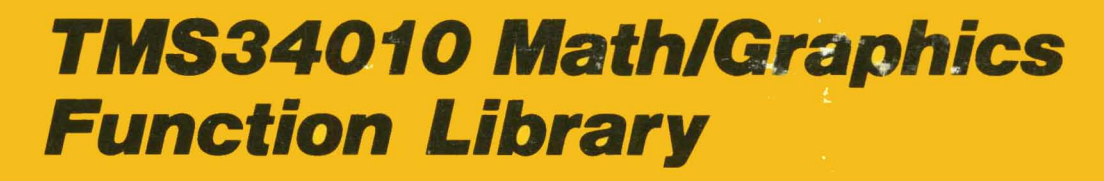

# **User's Guide**

<u>i ji</u>

1987

**1987 Graphics Products** 

## **TMS34010 Math/Graphics Function Library User's Guide**

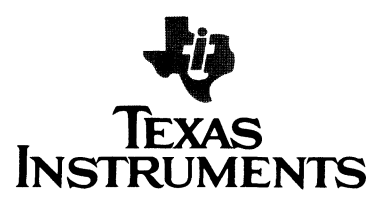

#### **IMPORTANT NOTICE**

Texas Instruments (TI) reserves the right to make changes to or to discontinue any semiconductor product or service identified in this publication without notice. TI advises its customers to obtain the latest version of the relevant information to verify, before placing orders, that the information being relied upon is current.

TI warrants performance of its semiconductor products to current specifications in accordance with TI's standard warranty. Testing and other quality control techniques are utilized to the extent TI deems necessary to support this warranty. Unless mandated by government requirements, specific testing of all parameters of each device is not necessarily performed.

TI assumes no liability for TI applications assistance, customer product design, software performance, or infringement of patents or services described herein. Nor does TI warrant or represent that license, either express or implied, is granted under any patent right. copyright. mask work right. or other intellectual property right of TI covering or relating to any combination, machine, or process in which such semiconductor products or services might be or are used.

Copyright © 1987. Texas Instruments Incorporated

## **Contents**

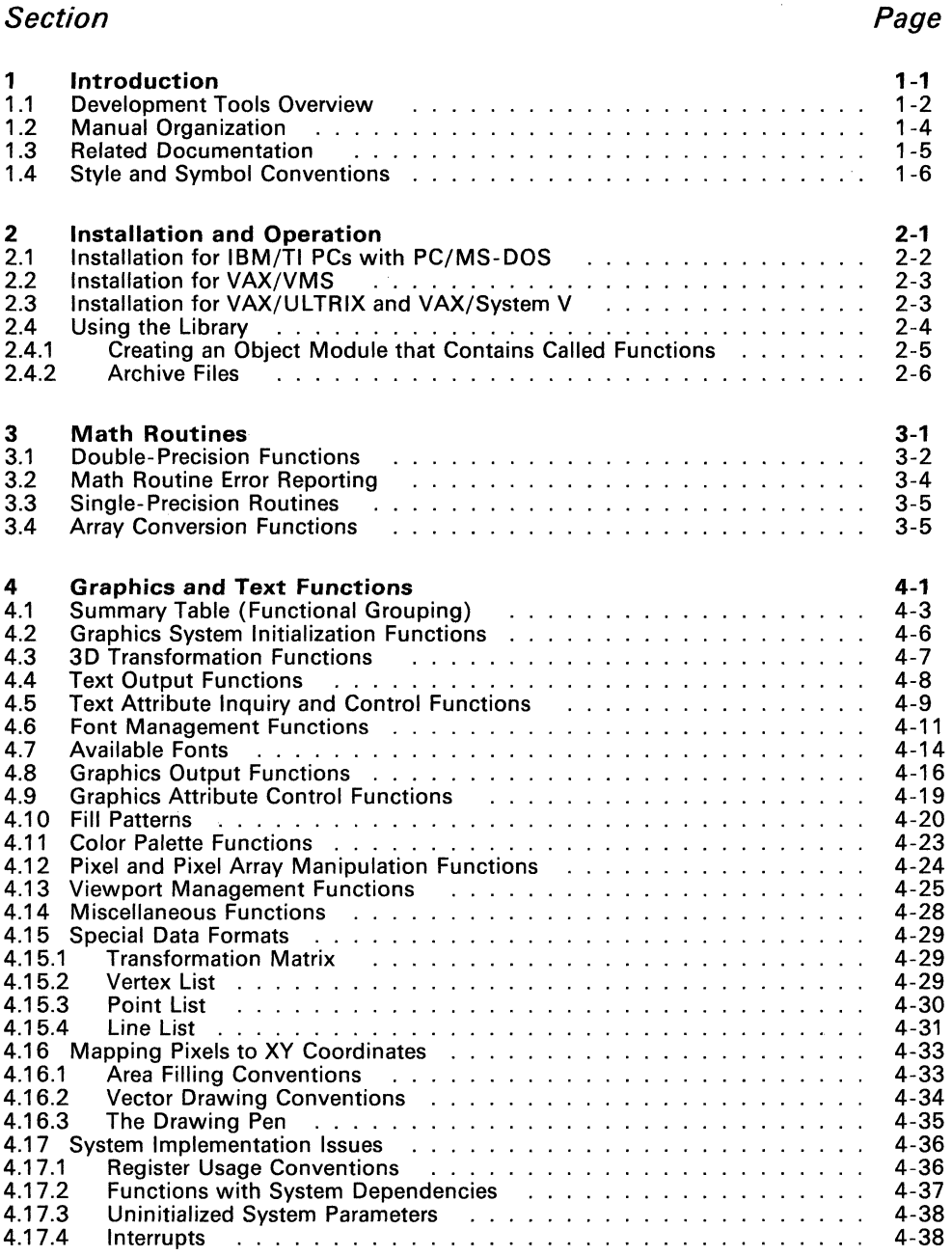

#### 5 Alphabetical Reference of Functions . 5-1

 $\mathcal{L}_{\mathcal{A}}$ 

## **Illustrations**

## **Figure**

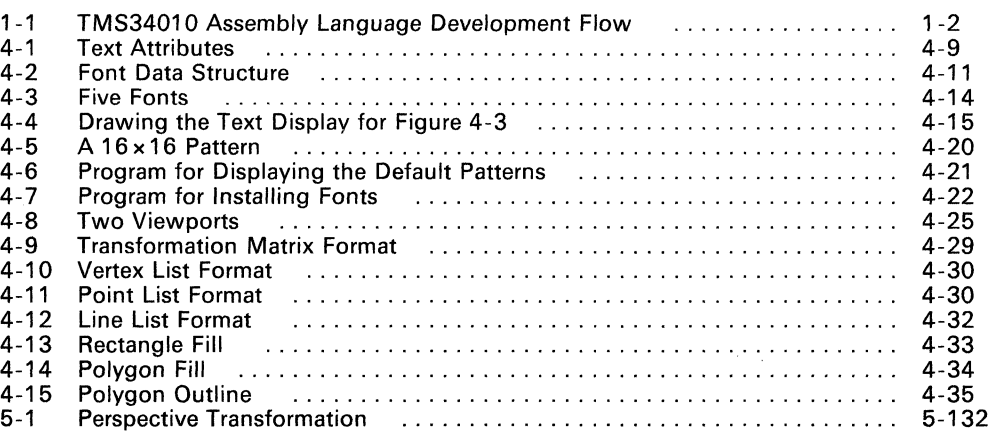

## **Tables**

## **Table**

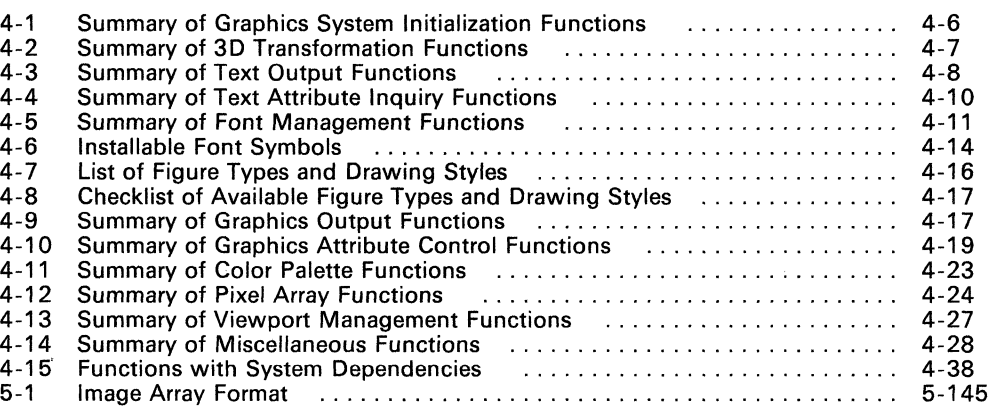

### **Page**

## **Page**

## **Section 1**

## **Introduction**

The TMS34010 Graphics System Processor (GSP) is an advanced 32-bit microprocessor optimized for graphics systems. The GSP is a member of the TMS340 family of computer graphics products from Texas Instruments. The TMS34010 is well supported by a full set of hardware and software development tools, including a C compiler, a full-speed emulator, a software simulator, an IBM/TI-PC development board, and a *math/graphics function library*.

The TMS3401 0 math/graphics function library is a collection of mathematics and graphics functions that can be called from C programs. The math functions include standard C double-precision floating-point routines for performing algebraic, trigonometric, and transcendental operations. The graphics functions include routines for viewport management, bit-mapped text, graphics output, color-palette control, three-dimensional transformations, and graphics initialization.

The library can be installed on the following systems:

- PCs:
	- IBM-PC with PC-DOS
	- TI-PC with MS-DOS
- VAX:
	- VMS
	- DEC Ultrix
	- Unix System V

#### Note:

In order to use the math/graphics function library, you must have the TMS34010 assembly language tools package and the TMS34010 C compiler.

The TMS34010 can execute all the functions in the library. Most of the functions are system-independent. Some of the graphics functions, however, must manage system-dependent features; such functions are compatible with the TMS34010 software development board. For more information about system-dependent features, see Section 4.17 on page 4-36.

Topics covered in this introductory section include:

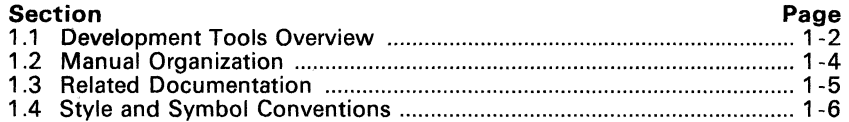

#### **1.1 Development Tools Overview**

Figure 1-1 shows the TMS34010 assembly language development flow. The center section of the illustration highlights the most common path; the other portions are optional.

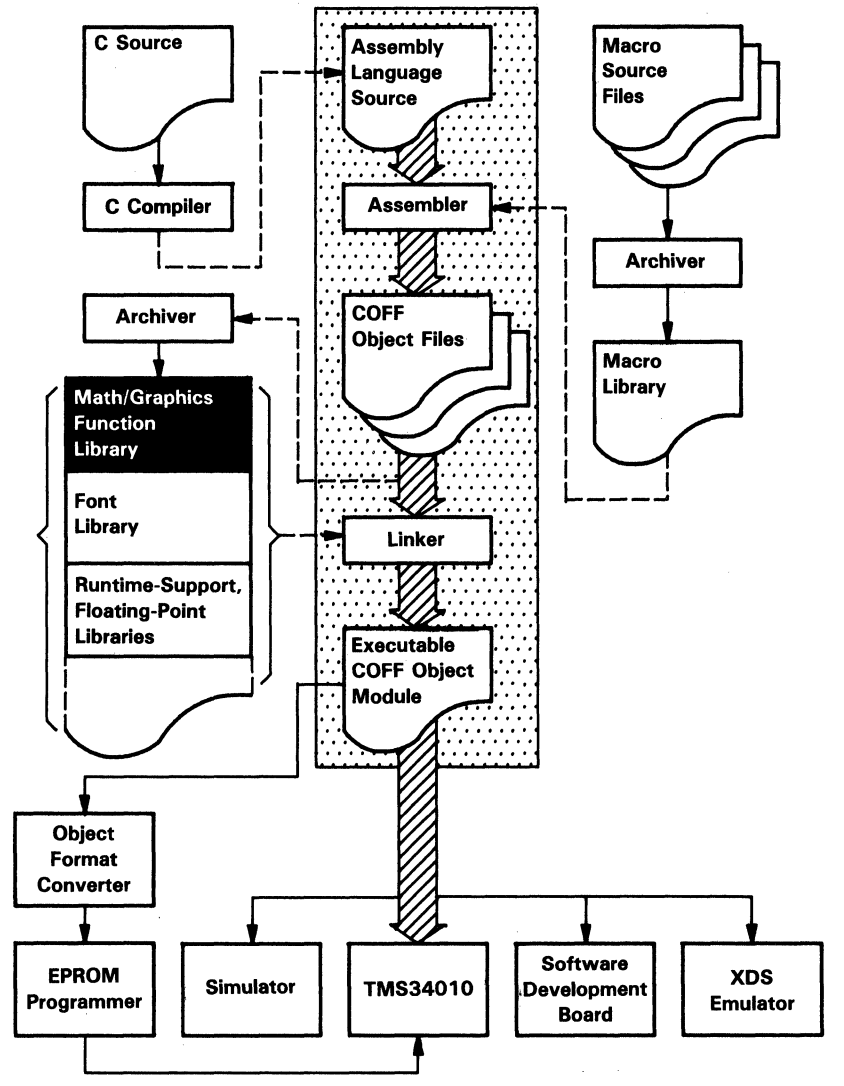

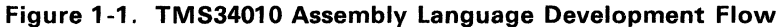

- The C compiler translates C source code into TMS34010 assembly language source code.
- The assembler translates assembly language source files into machine language object files.
- The **archiver** allows you to collect a group of files into a single archive library. It also allows you to modify the library by deleting, replacing, extracting, or adding members. One of the most useful applications of the archiver is to build a library of object modules. Several object libraries are available as TMS34010 products:
	- The math/graphics function library is discussed in this manual.
	- The font library is a separate product that contains a variety of proportionally spaced and monospaced fonts.
	- The runtime-support and floating-point libraries are shipped with the C compiler.
	- The CCITT group3/group4 compression/decompression library.
	- The 8514 IBM graphics display library.

These libraries contain functions that can be called from a C program. You can also create your own object libraries. To use an object library, you must specify it as linker input; the linker will include the members in the library that resolve external references during the link.

- The linker combines object files into a single executable object module. As it creates the executable module, it performs relocation and resolves external references. The linker accepts relocatable COFF object files and object libraries as input.
- The main purpose. of this development process is to produce a module that can be executed in a system that contains a TMS34010. You can use one of several debugging tools to refine and correct your code; available products include:
	- A simulator,
	- A software development board (SDB), and
	- An emulator (XDS).

An object format converter is also available; it converts a COFF object file into a Tektronix-hex, Intel-hex, or TI-tagged object format file that can be downloaded to an EPROM programmer.

#### **1.2 Manual Organization**

#### **Section 1 Introduction**

Provides an overview of the function library, describes the TMS34010 development support tools, lists related documentation, and explains the style and symbol conventions used throughout this document.

#### **Section 2 Installation and Operation**

Contains instructions for installing the function library on PC and VAX systems, describes the files that are shipped with the product, provides examples of compiling, assembling, and linking C code that calls the functions, and provides examples of using the archiver with the library.

#### **Section 3 Math Routines**

Describes the functional categories of math routines, including doubleprecision floating-point functions, single-precision functions, type-conversion functions, and math routine error reporting.

#### **Section 4 Graphics and Text Functions**

Summarizes the graphics and text functions by category and provides general information about each category. Contains supplemental information about fonts and font management.

#### **Section 5 Alphabetical Reference of Functions**

Provides a page-by-page alphabetical reference of the functions that are in the library.

#### 1.3 Related Documentation

The following TMS34010 documents are available from Texas Instruments:

- **The TMS34010 C Compiler User's Guide** (literature number SPVU005) tells you how to use the TMS34010 C compiler. This C compiler accepts standard Kernighan and Ritchie C source code and produces TMS34010 assembly language source code. We suggest that you use The C Programming Language (Kernighan and Ritchie) as a companion to the  $\overline{IMS}34010C$  C Compiler User's Guide.
- **The TMS34010 Assembly Language Tools User's Guide (literature** number SPVU004) describes common object file format, assembler directives, macro language, and assembler, linker, archiver, simulator, and object format converter operation.
- The TMS34010 Font Library User's Guide (literature number SPVU007) describes a set of fonts that are available for use in a TMS3401 O-based graphics system.
- The TMS34010 Data Sheet (literature number SPVS002) contains the recommended operating conditions, electrical specifications, and timing characteristics of the TMS3401 O.
- The **TMS34010 User's Guide** (literature number SPVU001) discusses hardware aspects of the TMS34010, such as pin functions, architecture, stack operation, and interfaces, and contains the TMS34010 instruction set.
- The TMS34010 Software Development Board User's Guide (literature number SPVU002) describes using the TMS34010 software development board (a high-performance, PC-based graphics card) for testing and developing TMS3401 O-based graphics systems.
- The TMS34070 User's Guide (literature number SPPU016) describes the TMS34070 color palette chip.
- The TMS34010 Software Development Board Schematics (literature number SPVU003) is a companion to the TMS34010 Software Development Board User's Guide.

You may also find the following documents useful:

Cody, William J. Jr. and William Waite. A Software Manual for the Elementary Functions. Englewood Cliffs, New Jersey: Prentice-Hall, 1980.

Kernighan, Brian, and Dennis Ritchie. The C Programming Language. Englewood Cliffs, New Jersey: Prentice- Hall, 1978.

Newman, W.M., and R.F. Sproull. Principles of Interactive Computer Graphics. 2nd ed. New York: McGraw- Hill, 1979.

#### **1.4 Style and Symbol Conventions**

In this document, program listings or examples, interactive displays, filenames, and symbol names are shown in a special font. Examples use a bold version of the special font for emphasis. Here is a sample program listing:

rvalu =  $0.0$ ;<br>rvalv =  $1.0$ ;  $= 1.0;$ radians = atan(rvalu, rvalv)

*CR* means press the carriage return key.

## **Installation and Operation**

This section contains step-by-step instructions for installing and operating the math/graphics function library. The library can be installed on five operating systems:

#### IBM and TI PCs

- PC-DOS1 (IBM PC)
- MS-DOS2 (TI PC)

#### Digital Equipment Corporation VAX-113

- VMS operating system
- DEC Ultrix operating system
- Unix System V operating system

To use the math/graphics function library, you need the following software tools and object libraries:

- TMS34010 C compiler
- TMS34010 assembly language tools package (assembler, linker, and archiver)
- Runtime-support and floating-point libraries (rts. lib and flib.lib)4

The TMS34010 C Compiler User's Guide and TMS34010 Assembly Language Tools User's Guide describes these tools.

You will find instructions for installing and using the library in the following sections:

| Page<br><b>Section</b> |  |  |
|------------------------|--|--|
|                        |  |  |
|                        |  |  |
|                        |  |  |
|                        |  |  |

 $\mathbf{1}$ PC-DOS is a trademark of International Business Machines.

- 3 VAX-11 and VMS are trademarks of Digital Equipment Corporation.
- 4 These libraries are shipped with the TMS34010 C compiler.

<sup>2</sup> MS is a trademark of Microsoft Corporation.

#### **2.1 Installation for IBM/TI PCs with PC/MS-DOS**

The math/graphics function library is shipped on several double-sided, dualdensity diskettes.

The installation instructions use these symbols for drive names:

- A: Floppy disk drive.<br>C: Winchester or hard
- Winchester or hard disk (E: on TI PCs).
- 1) Make backups of the product diskettes.
	- a) First format several blank diskettes. Insert a blank (destination) diskette in drive A. Enter:

FORMAT A: *CR* 

b) Now copy the disks; enter:

DISKCOPY A: A: *CR* 

Follow the system prompts, removing and inserting the product and blank diskettes as directed.

2) Create a directory to contain the TMS34010 software. Enter:

MD C:\GSPLIB *CR* 

3) Copy the files onto the hard disk. Insert a product diskette in drive A. Enter:

COpy A:\\*.\* C:\GSPLIB\\*.\* *CR* 

#### **2.2 Installation for VAX/VMS**

The tape was created with the VMS BACKUP utility at 1600 BPL

- 1) Mount the tape on your tape drive.
- 2) Execute the following commands. Note that you must create a destination directory for the tools; in this example, DEST: directory represents that directory. Replace TAPE: with the name of the tape drive you are using.

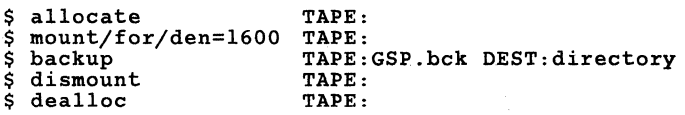

#### **2.3 Installation for VAX/ULTRIX and VAX/System V**

This tape was made at 1600 BPI using the TAR utility. Follow these instructions to install the software:

- 1) Mount the tape on your tape drive.
- 2) Make sure that the directory in which you will store the tools is the current directory.
- 3) Enter the TAR command for your system; for example,

TAR x

This copies the entire tape into the directory.

#### **2.4 Using the Library**

Several types of files are shipped with the math/graphics library product:

• Object libraries *(.lib* extension). These libraries contain the compiled, assembled versions of the functions; libraries are in archive format. The object libraries that are shipped with this product include:

```
grafix.lib 
vuport.lib 
text. lib 
math. lib
```
Source libraries (.src extension). These libraries contain the C source or assembly language source versions of the functions; libraries are in archive format. The source libraries that are shipped with this product include:

```
grafixl.src<br>grafix2.src
grafix3.sre 
vuport.sre 
text.sre 
math.sre
```
- Batch and command files (.bat and .cmd extensions):
	- gspe . bat invokes the compiler (preprocessor, parser, and code generator) and the assembler.
	- Ie. bat invokes the linker and calls a linker command file named le.emd.

#### Notes:

- 1. 1c. bat expects 1c. cmd to be in a directory named gsplib.
- 2. Ie. emd expects the functions in the math/graphics library to be in a directory named gsplib; it expects the rts.lib and flib.lib libraries to be in a directory named gsptools.

Refer to the product release notes for a complete list of the files that are shipped with the product.

#### 2.4.1 Creating an Object Module that Contains Called Functions

Most of the the math/graphics functions can be called from a C program. (The syntaxes of various function calls are defined in later sections). To use the functions, you must compile, assemble, and link the C source program that calls the functions. When you link the resulting object file, you must also link in the appropriate function library. Whenever you specify an object library as linker input, the linker automatically includes the library members that contain called functions or resolve symbol references.

Example 2-1 and Example 2-2 show methods for compiling, assembling, and linking a C source program that calls functions in the function library. Note that the examples are for PC/MS-DOS systems. In these examples, assume that a file named test.c calls the functions open-vuport, select-vuport, and close-vuport; these functions are in the library  $\qquad$   $\qquad$ 

#### Example 2-1. Method 1 - Invoke Each Tool Individually

1) Compile test. c: a) gspcpp test C Pre-Processor, Version x.x, 87.100 (c) Copyright 1985, 1987 Texas Instruments Inc. b) gspcc test<br>GSP C Compiler, Version x.x, 87.100<br>(c) Copyright 1985, 1987 Texas Instruments Inc.<br>"test.c" ==> main c) gspcg test GSP C Codegen, Version x.x, 87.100 (c) copyri~ht 1985, 1987 Texas Instruments Inc. "test.c' ==> main This creates an output file named test. asm. 2) Assemble test. asm: gspa test GSP COFF Assembler, Version x.x, 87.100 (c) Copyright 1985, 1987 Texas Instruments Inc. PASS 1 PASS 2 No Errors, No Warnings This creates an output file named test. obj. 3) Set the environment variable so the linker can find the object libraries: set  $C-DIR = \lllibs; \qqsplib$ 4) Link test. obj with the appropriate object libraries: gsplnk test vuport.libs rts.lib flib.lib -0 test.out Version x.x, 87.260 (C) Copyright 1985, 1987, Texas Instruments Inc. This creates an object module called test. out.

```
Example 2-2. Method 2 - Use the Batch Files to Invoke the Tools
```

```
1) Use the gspc. bat file to compile and assemble test. c: 
      gspc test 
      ---[test]---<br>C Pre-Processor.
                                    Version x.x, 87.100
      (c) Copyright 1985, 1987 Texas Instruments Inc. 
                                    Version x.x, 87.100
      (c) Copyright 1985, 1987 Texas Instruments Inc. 
      "test.c" ==> main 
GSP C Codegen, Version x.x, 87.100 
(c) Copyright 1985, 1987 Texas Instruments Inc. 
"test.c" ==> main 
GSP COFF Assembler, Version x.x, 87.100 
      GSP COFF Assembler, Version x.x, 87.100<br>(c) Copyright 1985, 1987 Texas Instruments Inc.
       PASS 1 
       PASS 2 
      No Errors, No Warnings 
                Successful Compile of Module test 
2) Use the 1c.bat file to link test.obj. lc.bat calls a linker com-
      mand file named 1c, cmd that automatically links in the object li-
      braries. 
      lc test<br>gsplnk
      gsplnk -c -m test.map -0 test.out test.obj 
      gsplnk -c -m<br>\gsplib\lc.cmd<br>GSP COFF Linker,
                                    Version x.x, 87.260
      (C) Copyright 1985, 1987, Texas Instruments Inc. 
      This creates an object module called test. out.
```
#### 2.4.2 Archive Files

An archive file (or library) is a partitioned file that contains complete files as members. The math/graphics function library contains two types of libraries:

- Source libraries, which contain the source versions of the functions as members.
- .Object libraries, which contain the compiled, assembled versions of the functions as members.

The TMS3401 0 archiver is a software utility that allows you to manipulate the members of a library by adding members, extracting members, deleting members, and replacing members. The TMS34010 Assembly Language Tools User's Guide contains complete instructions for using the archiver. Example 2-3, Example 2-4, and Example 2-5 show how you might use the archiver to manipulate the math/graphics libraries.

#### **Example** 2-3. **Listing the Contents of a Library**

Since the math/graphics library contains several object archive files, you may want to list the contents of the individual libraries so that you can determine which functions reside in which libraries. To do this, invoke the archiver with the -t option:

gspar -t \gsplib\vuport.lib Version x.x, 87.261 (cl Copyright 1985, 1987, Texas Instruments Inc. FILE NAME SIZE DATE **---------------- ------------------------** set\_visr.asm 4961 Mon Mar 9 11:03:32 1987 c1ose\_vu.c 2532 Tue Mar 31 08:14:56 1987 copy\_vup.c 6891 Tue Mar 31 08:29:40 1987 initvupo.c 2716 Tue Mar 3 15:05:06 1987  $\ddot{\phantom{a}}$  $\overline{a}$ 

#### **Example** 2-4. **Extracting and Replacing a Member**

Assume that you want to modify a function called close-vuport. The source code for this function is in the library  $\qquad$  splib $\$ vuport. src; the object code for this function is in the library  $\sqrt{gsplib\v{vuport.lib.}}$ Follow these steps to create a new object file and replace it in the library:

1) Extract the function from the source library (the -x option tells the archiver to extract the specified member):

gspar -xv \gsp1ib\vuport.1ib c1ose-vu.c GSP Archiver Version x.x, 87.261 (cl Copyright 1985, 1987, Texas Instruments Inc. ==) extract 'close-vu.c'

- 2) Edit the source file.
- 3) Compile and assemble the modified function:

gspc c1ose\_vuport

4) Replace the version of c1ose\_vu.obj that is in the library with the new version (the -r option tells the archiver to replace the specified member):

```
gspar -rv \gsp1ib\vuport.lib close-vu.obj 
GSP Archiver Version x.x, 87.261 
(cl Copyright 1985, 1987, Texas Instruments Inc. 
  ==) replace 'close-vu.c' 
  ==) building archive '\gsplib\vuport.lib'
```
Note that the v command tells the archiver to print supplementary status information.

#### **Example** 2-5. **Extracting all the Members from a Library**

You can extract *all* the members of a library by invoking the archiver with the -x option without specifying any member names:

gspar -x \gsplib\vuport.src<br>GSP Archiver Yersion x.x, 87.261 (cl Copyright 1985, 1987, Texas Instruments Inc. ==> extract 'close-vu.c' ==> extract 'close\_vu.c'  $\Rightarrow$  extract 'copy\_vup.c' ==> extract 'initvupo.c'

## **Section 3**

The math routines are a collection of algebraic, trigonometric, and transcendental functions on real arguments. The library includes:

• Double-precision, floating-point functions that can be called from C.

These functions conform to the ANSI C standard function names and definitions. The arguments that are input to these functions and the values that are returned from them are double-precision, floating-point numbers. The TMS34010 C Compiler User's Guide describes floatingpoint formats.

Double-precision, floating-point math errors are reported by means of the customizable fp-error function (discussed in the TMS34010 C Compiler User's Guide). An error number is assigned to each type of error; refer to Section 3.2 for a list of errors and their associated error numbers.

Single-precision functions that can be called from assembly language.

These functions inctude addltion, multiplication, sine, cosine, and conversion between single-precision floating-point format and 32-bit fixed-point format. The math routines are implemented in TMS34010 assembly language, and call functions contained in the floating-point library flib.lib. The TMS34010 C Compiler User's Guide describes floating-point formats.. The functions use a 32-bit fixed-point format, which is a 2s complement representation with 16 bits of integer and 16 bits of fraction.

Type-conversion functions that can be called from C.

These functions convert arrays of numbers between floating-point, fixed-point, short-integer, and long-integer representations. The functions accept an input array of one type and produce an output array of another type.

The algorithms used in the trigonometric, logarithmic, hyperbolic, and expo nential functions are adapted from A Software Manual for the Elementary Functions (Cody and Waite).

Topics in this section include:

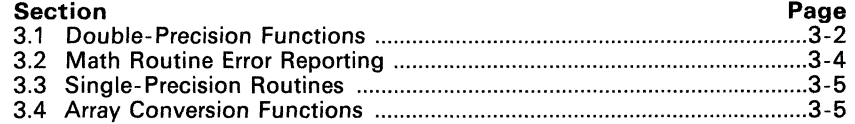

#### **3.1 Double-Precision Functions**

These math routines can be called from a C program.

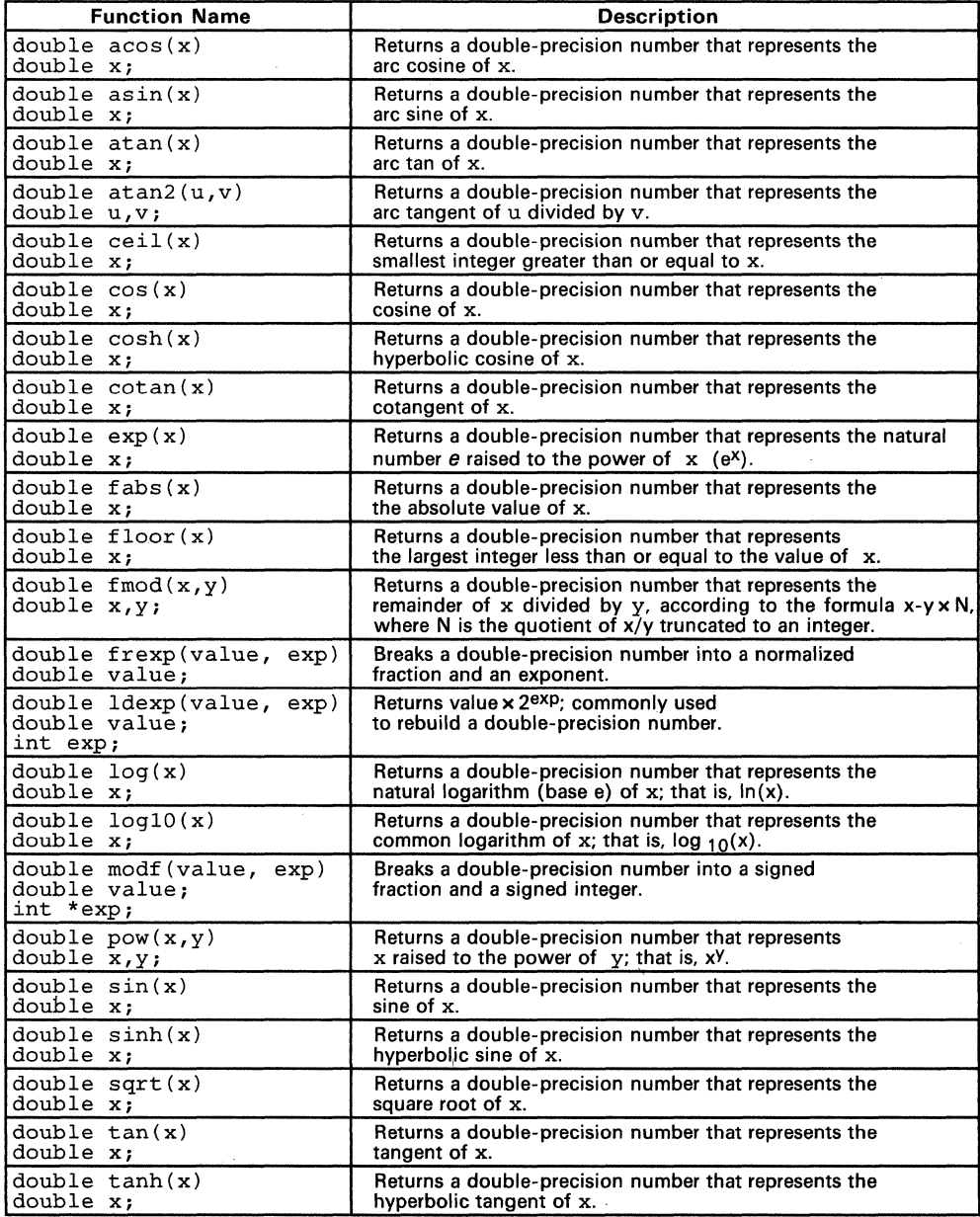

## 3.2 Math Routine Error Reporting

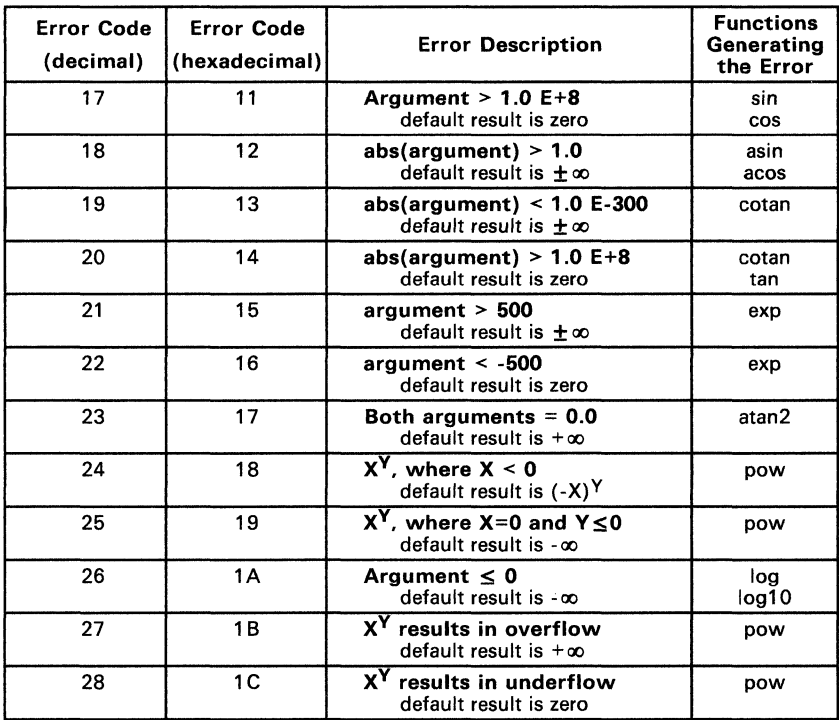

#### **3.3** Single· Precision **Routines**

These math routines can be called from assembly language programs by using the EXGPC instruction.

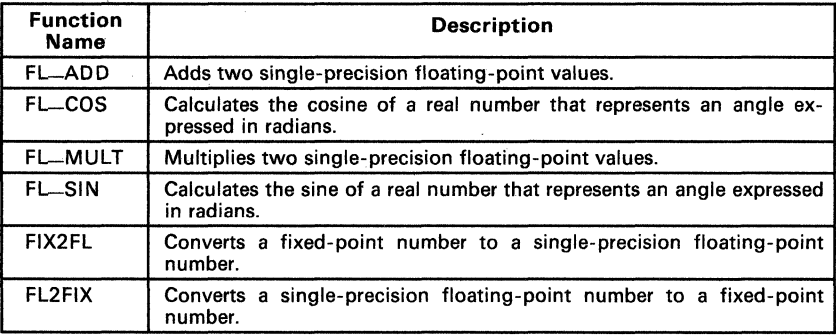

#### **3.4 Array Conversion Functions**

These conversion routines can be called from C programs.

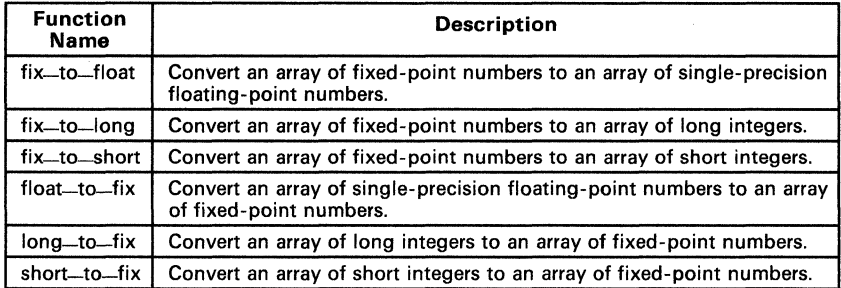

## **Graphics and Text Functions**

The Math/Graphics Function Library contains a variety of graphics and text functions. The graphics functions:

- Perform viewport management.
	- Produce graphics output, including:<br>  $\frac{1}{2}$  lines
		- Lines,
		- Ellipses,
		- Arcs, **and**
		- Polygons.
- Provide color palette control.

The text functions:

- Provide the capability for drawing bit-mapped text to the screen.
- Allow you to select among a variety of fonts.
- Supply information about text attributes.

The library supports both proportionally spaced and monospaced fonts, and includes several fonts. Additional fonts are available with the TMS3401 0 Font Library (see the TMS34010 Font Library User's Guide for more information).

This section describes the graphics and text functions:

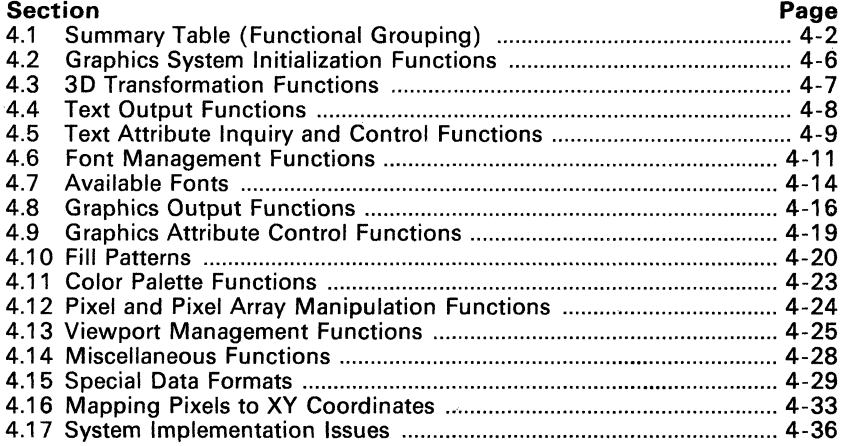

## **4.1 Summary Table (Functional Grouping)**

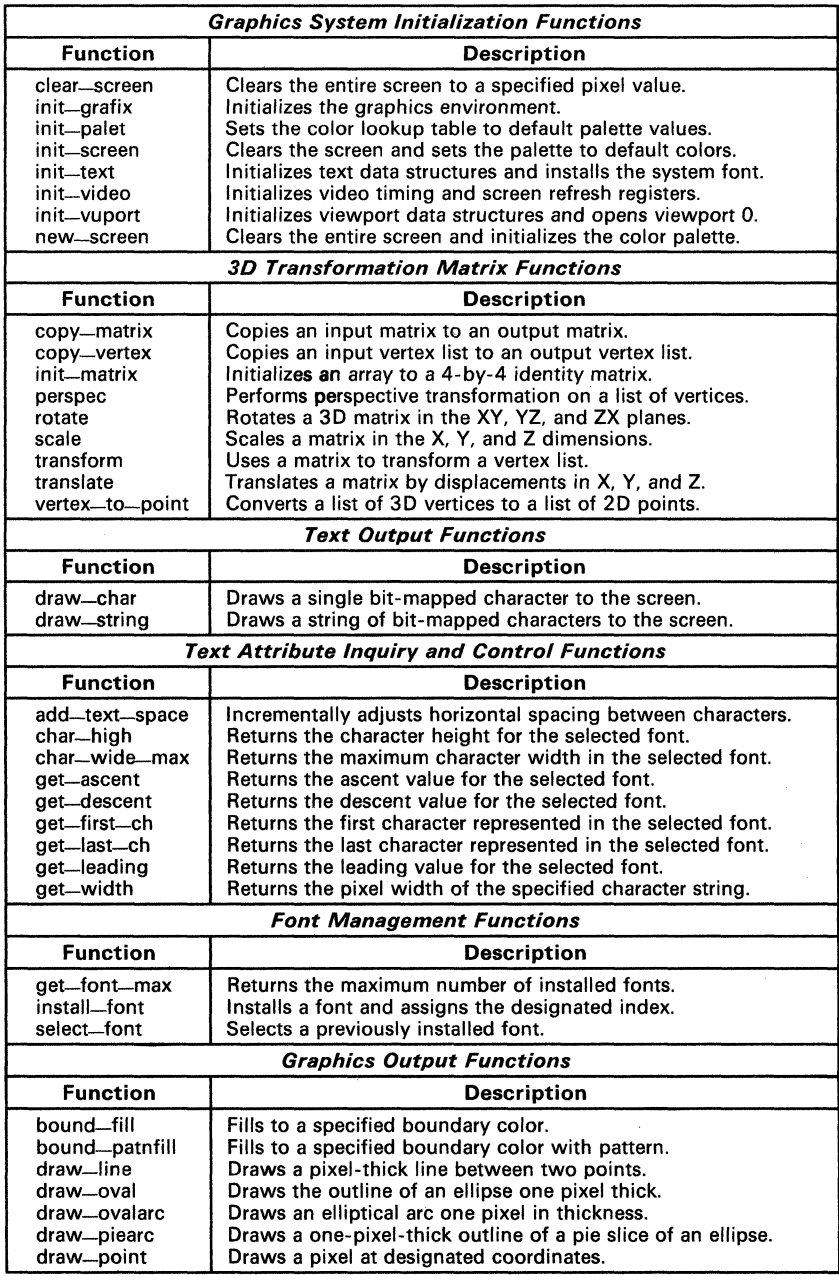

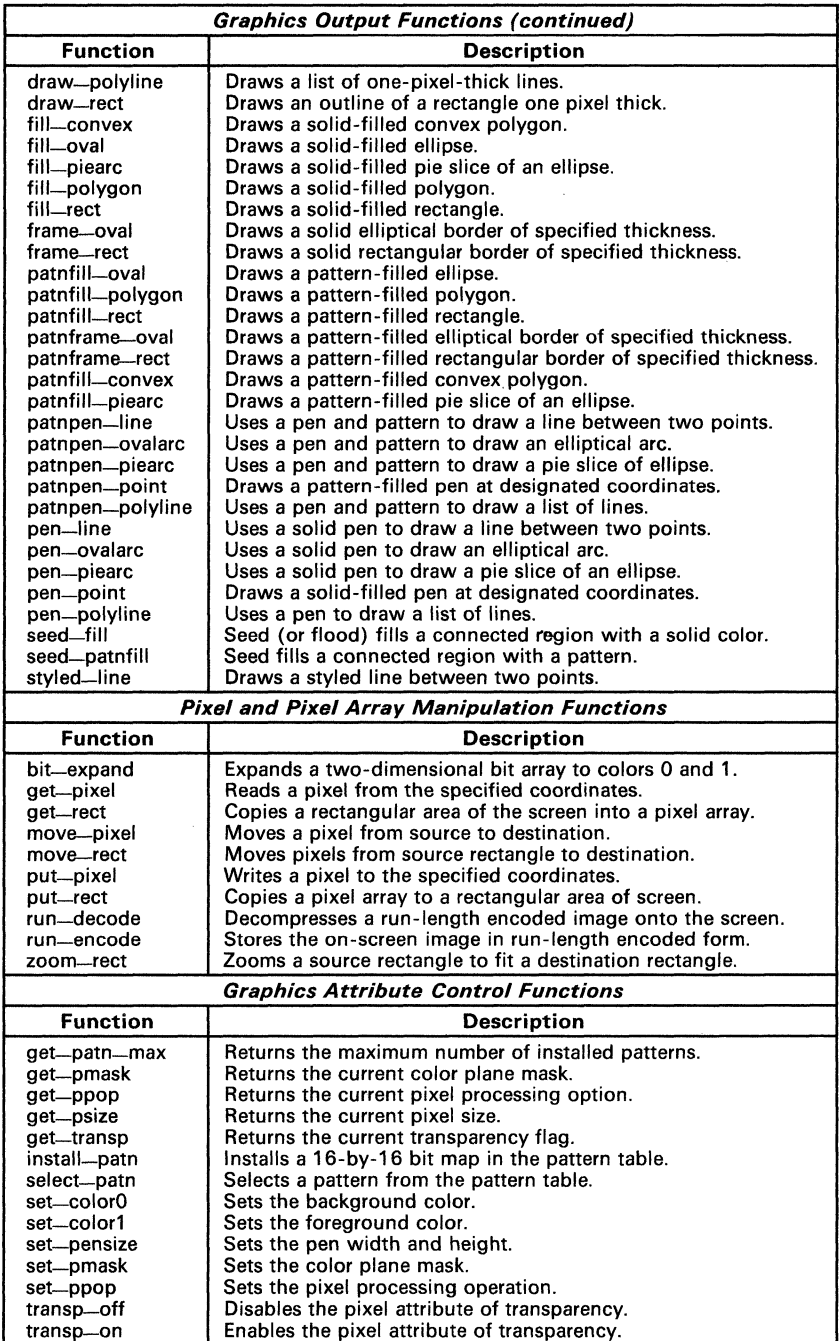

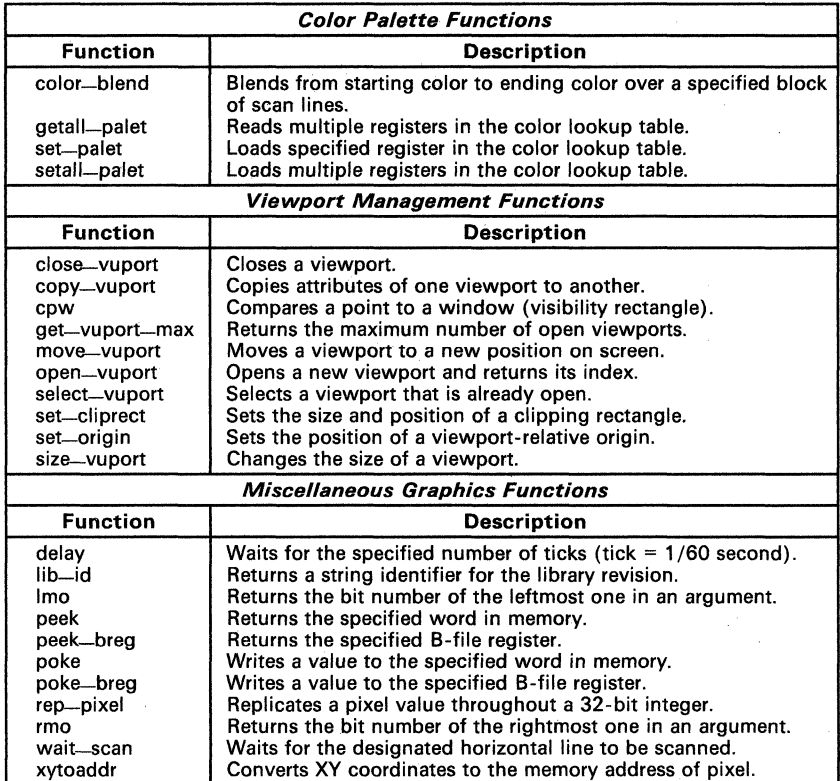

#### 4.2 Graphics System Initialization Functions

These functions initialize the software graphics environment by:

- Setting selected I/O registers and B-file registers to appropriate initial values, .
- **Assigning default values to key variables,**
- Clearing the screen, and
- **Setting the color palette to default values.**

Table 4-1 summarizes the graphics system initialization functions.

#### Table 4-1. Summary of Graphics System Initialization Functions

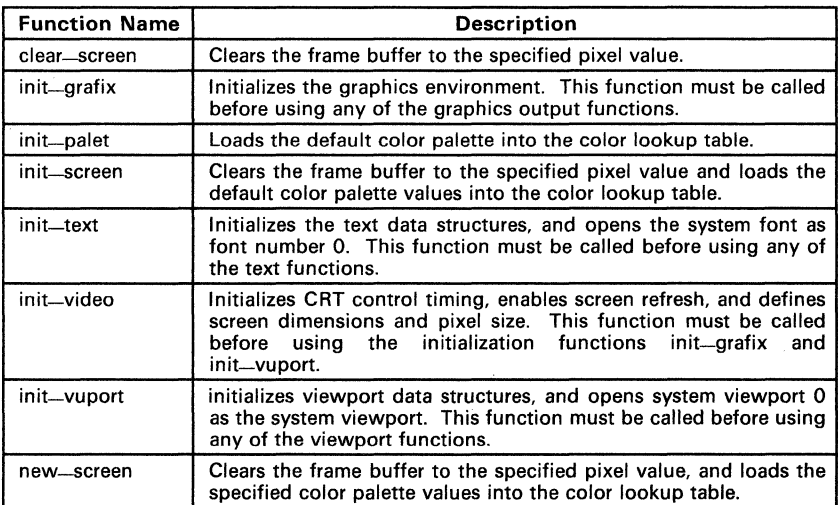

#### 4.3 3D Transformation Functions

These functions allow you to rotate, scale, translate, and apply perspective transformations to points in three-dimensional space. You can use these functions to construct a a 4 x 4 homogeneous transform matrix, and transform the object that the matrix represents through a series of rotations, scalings, and translations. You can then use the resulting matrix to transform an object represented as a list of 3D points.

The Z coordinate axis used for 3D operations is assumed to be perpendicular to the face of the screen. The positive Z direction moves away from a person who is looking at the screen (into the screen). The face of the screen is at  $Z=0$ . The X axis is horizontal along the face of the screen; the positive X direction is left to right. The Y axis is vertical along the face of the screen; the positive Y direction is top to bottom. You can use the viewport functions included in the library to move the XY origin used for graphics output. The default location of the origin is at the top left corner of the screen; this is the location of the origin following initialization.

Points in three-dimensional space are represented in a data structure called a vertex list. Each point in the vertex list is represented by three coordinates,  $(X,Y,Z)$ . The vertex list can be converted to a list of two-dimensional points, each specified by two coordinates. (X.Y), to facilitate their use by graphics output functions such as draw-polyline and fill-polygon.

Vertex list elements and transformation elements are represented as 32-bit fixed-point values. The fixed-point format is not a standard C data type, but is an internal data format used by several library functions. A fixed-point value is a 32-bit, 2s complement value whose 16 lSBs lie to the right of the binary point.

Table 4-2 summarizes the matrix functions. Refer to *Principles of Interactive* Computer Graphics (Newman and Sproull) for a description of homogeneous coordinate transformations.

| <b>Function Name</b> | <b>Description</b>                                                                                  |
|----------------------|----------------------------------------------------------------------------------------------------|
| copy-matrix          | Copies a 4 x 4 matrix.                                                                              |
| copy-vertex          | Copies a vertex list (list of three-dimensional vertices).                                          |
| initmatrix           | Initializes a 16-element array to a $4 \times 4$ identity matrix.                                   |
| perspec              | Performs perspective transformation on a vertex list (list of three-<br>dimensional vertices).      |
| rotate               | Rotates a matrix by specified angles in the XY, YZ, and ZX planes.                                  |
| scale                | Scales a matrix by specified scaling factors in the X, Y, and Z di-<br>mensions.                    |
| transform            | Uses a 4 x 4 transformation matrix to transform a list of three-di-<br>mensional vertices.          |
| translate            | Translates a matrix by specified displacements in the X, Y, and Z<br>directions.                    |
| vertex-to-point      | Converts a vertex list (list of three-dimensional vertices) to a list<br>of two-dimensional points. |

Table 4-2. Summary of 3D Transformation Functions

#### 4.4 Text Output Functions

The text output functions draw bitmapped text to the screen. The library supports both proportionally spaced and monospaced fonts. Text can be placed at arbitrary positions on the screen. Table 4-3 summarizes the text output functions.

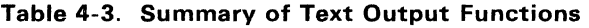

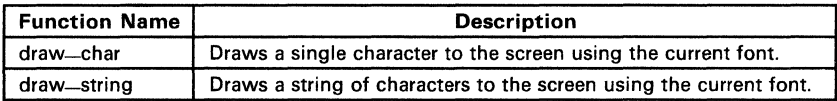

#### 4.5 Text Attribute Inquiry and Control Functions

These functions provide you with values that are associated with text attributes. Several attributes, including ascent, descent, leading, character height, and character width, are associated with each font in the font library. Figure 4-1 illustrates these attributes.

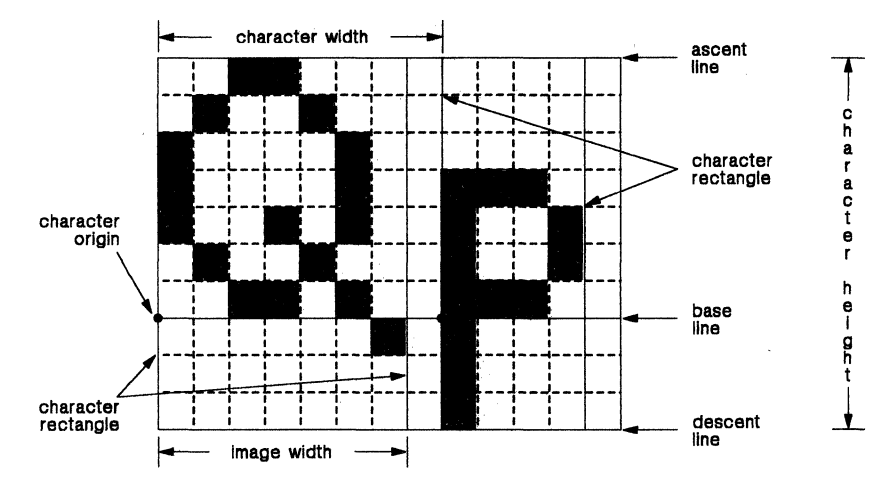

Figure 4-1. Text Attributes

- The character origin is a point on the baseline that is positioned at the left side of the character pattern. This point is used as a reference for locating the character to be drawn.
- The character rectangle is a rectangle that encloses the character image. The sides of the rectangle are defined by the image width and the character height. For example, in Figure 4-1, the character rectangle for  *is seven pixels wide and ten pixels high.*
- The character width is the image width plus the space separating this character from the next character. The character width can vary within a font and between fonts.
- The image width is the width in pixels of the portion of the character pattern bitmap that contains the character image, excluding the space to the right of the character. The image width can vary within a font and between fonts.
- The ascent line is a horizontal line that coincides with the top of the highest-reaching character in the font. The ascent value is the difference between the Y coordinates of the ascent line and the baseline.
- The **baseline** is an imaginary horizontal line that coincides with the bottom of each character, excluding descenders. The starting Y coordi-

nate given to the draw-string or draw-char function specifies the Y value of the baseline. The starting X coordinate specifies the left edge of the first character. The starting X and Y coordinates together define the character origin of the first character in the string.

- The descent line is a horizontal line that coincides with the bottom of the character having the lowest-reaching descender in the font. The descent value is the difference between the Y coordinates of the descent line and the baseline.
- The **character height** is the vertical separation between successive rows of text, and is the sum of the ascent. descent, and leading values.
- The leading is the vertical spacing between the bottom of one row of characters and the top of the row of characters below it. The leading value is calculated as difference in Y coordinates of the descent line of one row of characters and the ascent line of the row of characters below that row.

Table 4-4 summarizes the text attribute functions. Refer to the TMS34010 Font Library User's Guide for additional information on the font data structure.

| <b>Function Name</b> | <b>Description</b>                                                                          |
|----------------------|---------------------------------------------------------------------------------------------|
| add-text-space       | Specifies a value to be added to the default horizontal spacing<br>between characters.      |
| char-high            | Returns the character height for the current font.                                          |
| get-first-ch         | Returns the first character represented in the current font.                                |
| get-last-ch          | Returns the last character represented in the current font.                                 |
| char-wide-max        | Returns the maximum character width in the current font.                                    |
| get-ascent           | Returns the ascent value for the current font.                                              |
| get-descent          | Returns the descent value for the current font.                                             |
| get-leading          | Returns the leading value for the current font.                                             |
| get-width            | Returns the width (in pixels) of a specified character string drawn<br>in the current font. |

Table 4-4. Summary of Text Attribute Inquiry Functions

#### 4.6 Font Management Functions

The font management functions allow you to install a text font and select one of the installed fonts for use. The function library includes several bit-mapped text fonts; additional fonts are available with the TMS34010 Font Library. Table 4-5 summarizes the font management functions.

| <b>Function Name</b> | <b>Description</b>                                            |
|----------------------|---------------------------------------------------------------|
| get-font-max         | Returns the maximum number of fonts that can be<br>installed. |
| install-font         | Installs a new font, and assigns an index to it.              |
| select-font          | Selects a previously installed font.                          |

Table 4-5. Summary of Font Management Functions

Each font is fully described by a font data structure. which contains the character pattern bitmap and other information necessary to extract individual character patterns from the bitmap. Figure 4-2 shows the C definition for this structure.

```
* TMS34010 Graphics Function Library
 * font-struct data structure
 * Data structure for storage of text font bit map and attributes.
   The charpatn [], loctable [], and owtable [] arrays vary in size
 * according to the font. This is the reason they are given dummy<br>* declarations below. The routines that manipulate these arrays<br>* are written in assembly code.
 */ 
struct font_struct { 
      short fonttype;
      short firstchar;
      short lastchar;
      short widemax;
      short kernmax;
      short ndescent; /* megative of the descent value */<br>short frectwide; /* width of font rectangle */
      short charhigh; \frac{1}{2} tharacter height \frac{1}{2} \frac{1}{2} \frac{1}{2} \frac{1}{2} \frac{1}{2} \frac{1}{2} \frac{1}{2} \frac{1}{2} \frac{1}{2} \frac{1}{2} \frac{1}{2} \frac{1}{2} \frac{1}{2} \frac{1}{2} \frac{1}{2} \frac{1}{2} \frac{1}{2} \frac{1}{2}/* 
/* 
/* 
} ; 
      short owtloc; /*<br>short ascent; /*
      short descent; /* 
short leading; /* 
short rowwords; /* 
      short charpatn[n];<br>short loctable[n];
      short owtable[n];
                                  font type code * / 
                                        ASCII code of first character */ 
ASCII code of last character */ 
                                  /* maximum character width
                                  \sqrt{*} maximum character kerning amount
                                  /* offset to offset/width table
                                  \frac{1}{x} ascent (how far above baseline)
                                        descent (how far below baseline) */<br>leading (row bottom to next row top) */<br>no. of words per row of char patterns */
                                        character pattern bitmap */ 
character offsets in charpatn */ 
                                        \frac{1}{\sqrt{2}} offset/width table \frac{1}{\sqrt{2}}typedef struct font-struct FONT;
```
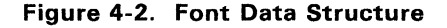

and thus can be explicitly manipulated in a C program. The last three members (arrays charpatn, loctable, and owtable) have variable lengths; they are given dummy declarations in the structure definition above, and are manipulated by assembly language routines. The font structure members are defined as follows:

- fonttype Font type code. This code designates the type of font. Proportionally spaced fonts are identified by a fonttype value of 9000h. (The software treats even monospaced fonts such as Corpus-Christi as proportionally spaced fonts.)
- firstchar ASCII code of first character. The f irstchar value identifies the lowest AS-CII code for. which a character pattern (other than the missing character pattern) is provided.
- last char ASCII code of last character. The last char value identifies the highest ASCII code for which a character pattern (other than the missing character pattern) is provided.
- widemax Maximum character width. The widemax value is the character width of the widest character in the font. It equals the sum of the image width and the space to the right of the character image.
- kernmax Maximum character kerning amount. The font structure permits character kerning; that is, a character's pattern may overlap the space occupied by the character to its left. The kerning amount is the number of horizontal pixels of overlap, and is equal to the portion of the image width of the character that falls to the left of the character origin. It should always be 0 or negative. The kernmax is the maximum kerning amount for all characters in the font.
- ndescent Negative of the descent value. The ndescent value is the negative (2s complement) of the number of pixels between the baseline and the descent line for the font.
- frectwide Width of font rectangle. The frectwide is the width of the widest character image in the font. Whereas widemax represents the sum of the image width and the space to the right of the character, frectwide represents only the image width.
- charhigh Character height. The charhigh value represents the vertical distance (in pixels) between the baseline of one row of text and the baseline of the following row. It equals the sum of the ascent and the descent. The charhigh value is also the number of rows in the bitmap representing the character patterns for the font.
- owtloc Offset to offset/width table. The owtloc value is the word offset from itself to the start of the owtable array. It is equivalent to  $4+($ rowwords  $\times$  charhigh) + (lastchar-firstchar+3)+1.
- ascent Ascent. The ascent value is the vertical distance (in pixels) from the baseline to the ascent line for the font.
- descent Descent. The descent value is the vertical distance (in pixels) from the descent line one row of text to the ascent line of the next row of text beneath it.
- leading Leading. The leading is the vertical distance (in pixels) from the descent line of one row of text to the ascent line of the next row of text beneath it.
- rowwords 90 Number of words per row of character pattern bitmap. The rowwords value is the width (in words) of the bitmap containing the patterns for the characters in the font. The pitch (width in bits) of the bitmap is obtained by multiplying rowwords by 16.
- charpatn  $[n]$  Character pattern bitmap. Figure 4-1 shows the format of the character pattern bitmap contained in the charpatn array. The last character image in the bitmap is that of the missing symbol. The top row of the bitmap contains the top row of the image for each character in the font; the second row contains the second row of the image for each character; and so on. The storage space in words required by the bitmap is calculated as  $(rowwords \times charhigh)$ .
- loctable [n] Table for locating individual character images in the character pattern bitmap. The loctable member corresponding to a particular ASCII character code gives the offset in bits from the start of the charpatn array to the start of the image for that character. The loctable array contains entries only for ASCII characters firstchar through last char, plus the missing character. The total number of members in the loctable array is equal to  $n =$  (lastchar-<br>firstchar+3). The location of the first character is contained in The location of the first character is contained in<br>location of the last character is contained in  $loctable[0]$ ; the location of the last character is contained loctable[lastchar-firstchar]. The location of the missing character is contained in loctable[lastchar-f irstchar +1]. The final array member, loctable [lastchar-f irstchar +2], points to one bit beyond the end of the top row of the missing character image. The offset of the image for an ASCII code *i* from the base address of the charpatn array is contained in loctable[i-firstchar]. The width of the image is calculated as  $w =$  $($ loctable $[i$ -firstchar+1] -  $($ loctable $[i$ -firstchar]. If the character represented by ASCII code  $i$  is missing from the table, the loctable member representing that character has the same value as the member for character  $i$ -1:  $\text{loctable}[\text{i-firstchar}] = \text{loctable}[\text{i-firstchar}+1].$
- $owtable[n]$  Offset/width table. The owtable array is a table of values giving the character offset and character width for each character in the font; the 8 MSBs of each member give the character offset, and the 8 LSBs give the character width. However, if an ASCII code *i* represents a character whose pattern is missing from the font, then owtable [i-f irstchar], the offset/width table entry for that character, is set to  $-1$  (all 1s). The owtable array contains entries only for ASCII characters firstchar through lastchar, and also for the missing character. The owtable array has the same number of members as the The owtable array has the same number of members as the loctable array. The offset/width value for the first character is contained in owtable [0]. The offset/width value for the last (nonmissing) character is contained in owtable[lastchar-firstchar]. The offset/width value for the missing symbol is contained in  $owtable[lastchar-firstchar+1].$ The last member of the array, owtable[lastchar-firstchar+2], contains a value of -1.

# **4.7 Available Fonts**

The math/graphics function library includes several fonts that can be used with the library's text functions. The TMS34010 Font Library provides additional fonts (see the TMS34010 Font Library User's Guide).

Figure 4-3 shows the five fonts that are included in the math/graphics function library.

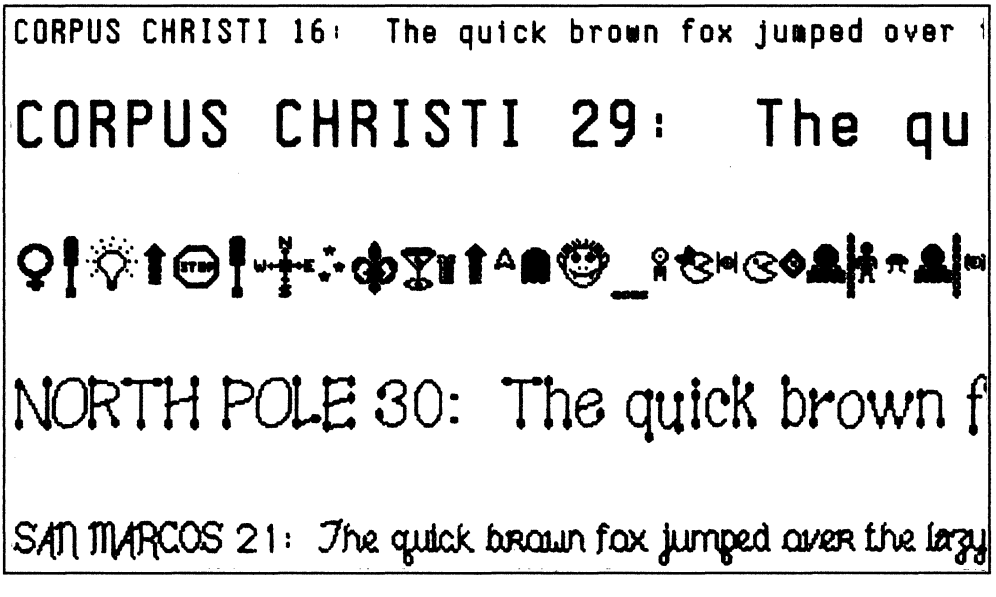

**Figure** 4-3. **Five Fonts** 

The font names are listed in Table 4-6 along with the font structure names that are used within a C program to install the font in the font table.

**Table** 4-6. **Installable Font Symbols** 

| <b>Font Name</b>         | <b>Symbol Name</b> |
|--------------------------|--------------------|
| <b>CORPUS CHRISTI 16</b> | corpus-christi16   |
| <b>CORPUS CHRISTI 29</b> | corpus-christi29   |
| <b>MONTROSE 28</b>       | montrose28         |
| <b>NORTH POLE 30</b>     | north-pole30       |
| <b>SAN MARCOS 21</b>     | sah-marcos21       |

The program in Figure 4-4 draws the text display shown in Figure 4-3.

```
/*-----------------------------------------------------------------
                          Show available fonts.
*/<br>#include "fntstruc.h"
                                  /* Define FONT structure as data type. */
 extern FONT corpus-christi29, /* Corpus Christi font, size = 29 */
                                                                                     28 */ 
30 */ 
                                           /* Montrose font,
                 montrose28, 
                                           /* North Pole font,
                 north-pole30, 
                 san-marcos21;
                                           /* San Marcos font,
                                                                          size = 21 */
 static char *cap[] = \{<br>"CORPUS CHRISTI 16: ", "CORPUS CHRISTI 29: "
      "MONTROSE 29: ", "NORTH POLE 30: ", "SAN MARCOS 21:
 } ; 
 main( ) 
 \mathcal{L}char *s; /* text \frac{1}{2} /* text coordinates */
      char *s; /* text
                     /* loop counter
      int i; 
       init_video(l); 
       init_grafix() ; 
      init\_text(); /* Corpus Christi 16 selected as default font */
       init_screen(); 
                            /* Remember the '&' symbol! 
                                                                                        */ 
       install_font(l, &corpus-christi29); 
       install_font(2, &montrose28); 
       install_font (3, &north-pole30); 
       install-font (4, &san-marcos21); 
       s = "The quick brown fox jumped over the lazy sleeping dog.";<br>for (i = 0, y = 50; i \le 4; ++i) {<br>y += char-high(); /* character height */
            y \leftarrow \text{char} - \text{high}();<br>select_font(i);<br>y \leftarrow \text{char} - \text{high}();
            y += char_high(); x = \text{draw}\_\text{string}(0, y, \text{cap}[i]); /* character height */
            draw\_string(x, y, s);\mathbf{1}\mathbf{1}
```
**Figure 4-4. Drawing the Text Display for Figure 4-3** 

# 4.8 Graphics Output Functions

The graphics functions draw several shapes in a variety of styles. Table 4-7 describes the figure types and drawing styles. Table 4-8 shows which shapes can be drawn in a particular style. The column headers list the available styles and the row headers list the available shapes; a check mark indicates that a shape can be drawn with a particular style. Table 4-9 (page 4-17) describes the individual graphics output functions.

| <b>Figure Types</b>   |                                                                                                    |  |  |
|-----------------------|----------------------------------------------------------------------------------------------------|--|--|
| <b>Function Name</b>  | <b>Description</b>                                                                                                    |  |  |
| bound                 | Fill bounded set of pixels beginning at specified start point.                                                                                                    |  |  |
| line                  | A straight line.                                                                                                    |  |  |
| oval                  | Ellipse in standard position (major and minor axes parallel with<br>coordinate axes).                                                                                          |  |  |
| ovalarc               | An arc of an ellipse in standard position, specified in terms of be-<br>ginning and ending angles.                                                                             |  |  |
| point                 | A single pixel or pen image drawn at the indicated XY coordinate<br>pair.                                                                                                    |  |  |
| polygon               | A filled region defined by a collection of straight edges.<br>Both<br>convex polygons and arbitrarily complex polygons are supported.                                          |  |  |
| polyline              | A collection of straight lines. Figures made up of many lines can<br>be drawn more efficiently by using the polyline commands than<br>by repeated calls to the line functions. |  |  |
| piearc                | Pie arc or wedge. Similar to ovalarc, but with addition of sides<br>drawn from center of ellipse to arc endpoints to produce closed<br>figure.                                 |  |  |
| rect                  | Rectangle with vertical and horizontal sides.                                                                                                    |  |  |
| seed                  | Fill connected set of pixels beginning at specified seed point.                                                                                                    |  |  |
| <b>Drawing Styles</b> |                                                                                                    |  |  |
| <b>Function Name</b>  | <b>Description</b>                                                                                                    |  |  |
| draw                  | Draws figure outline one pixel wide using COLOR1.                                                                                                    |  |  |
| fill                  | Draws figure interior filled in solid COLOR1.                                                                                                    |  |  |
| frame                 | Draws frame in solid COLOR1. Horizontal and vertical thicknesses<br>of frame border are both specified.                                                                        |  |  |
| patnframe             | Draws frame using pattern in COLOR0 and COLOR1. Horizontal<br>and vertical thicknesses of frame border are both specified. The<br>16-by-16 pattern is programmable.            |  |  |
| patnpen               | Draws figure outline using pen and pattern in COLOR0 and<br>COLOR1. Pen size and 16-by-16 pattern are programmable.                                                            |  |  |
| pen                   | Draws figure outline using pen in solid COLOR1. Pen is rectan-<br>gular with programmable height and width.                                                                    |  |  |
| patnfill              | Draws figure interior filled with pattern in COLOR0 and COLOR1.<br>The 16-by-16 pattern is programmable.                                                                       |  |  |

Table 4-7. List of Figure Types and Drawing Styles

|                | <b>Drawing Style</b> |     |         |      |          |       |           |
|----------------|----------------------|-----|---------|------|----------|-------|-----------|
| Figure<br>Type | draw                 | pen | patnpen | fill | patnfill | frame | patnframe |
| bound          |                      |     |         |      |          |       |           |
| line           |                      |     |         |      |          |       |           |
| oval           |                      |     |         |      |          |       |           |
| ovalarc        |                      |     |         |      |          |       |           |
| piearc         |                      |     |         |      |          |       |           |
| point          |                      |     |         |      |          |       |           |
| polygon        |                      |     |         |      |          |       |           |
| polyline       |                      |     |         |      |          |       |           |
| rect           |                      |     |         |      |          |       |           |
| seed           |                      |     |         |      |          |       |           |

**Table** 4~8. **Checklist of Available Figure Types and Drawing Styles** 

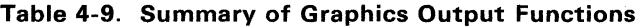

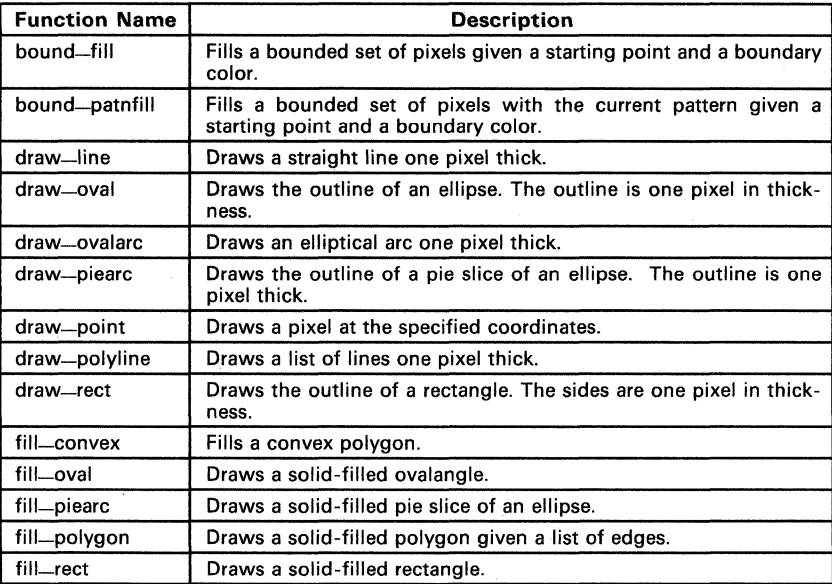

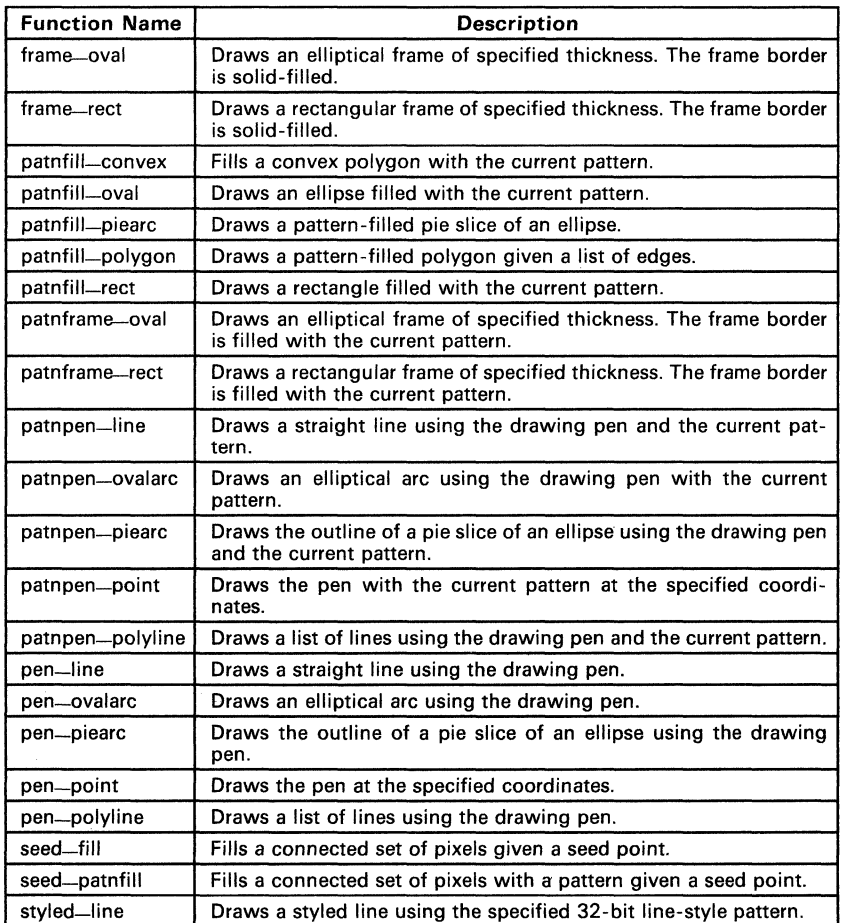

# **Table 4-9. Summary of Graphics Output Functions (Concluded)**

# **4.9 Graphics Attribute Control Functions**

These functions allow you to select and enable a variety of graphics attributes, including:

- **•** Foreground (COLOR1) and background (COLOR0) colors,
- **•** Pixel transparency,
- Pixel processing operation code,
- Plane mask.
- Pen width and height. **and**
- $\bullet$  16 x 16 fill pattern.

Table 4-10 summarizes these functions. Refer to the TMS34010 User's Guide for descriptions of COLORO, COLOR1, transparency, pixel processing, and the plane mask.

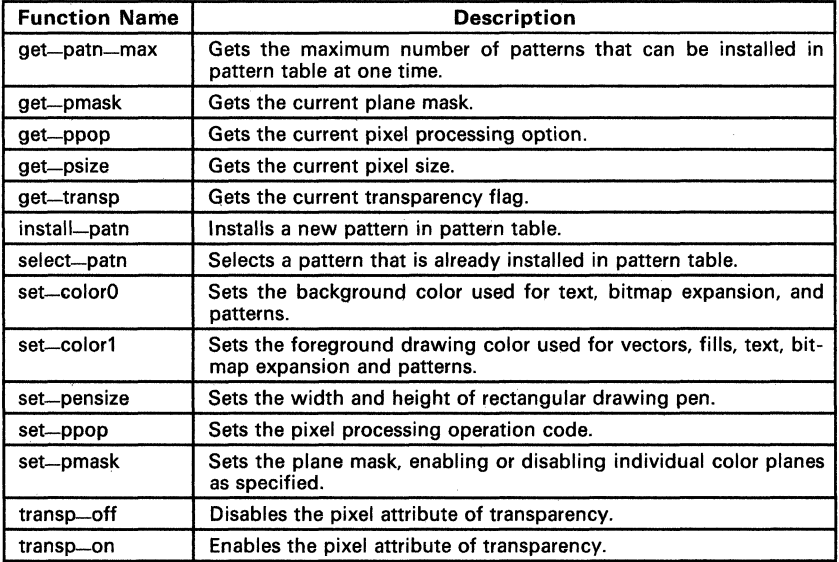

#### **Table** 4-10. **Summary of Graphics Attribute Control Functions**

## **4.10 Fill Patterns**

Graphics functions which include **patn** as part of their names draw with a pattern instead of a solid color. The pattern is specified as a  $16 \times 16$  bitmap, and is represented in memory as an array of 256 contiguous bits. The bits in a pattern are listed in left-to-right order within a row, and rows listed in topto-bottom order. You must install a pattern in the library's pattern table before you call a function that draws with the pattern.

Figure 4-5 shows an example of a pattern as it appears on the screen. The small squares represent individual bits in the pattern; shaded squares represent 1 s and white squares represent Os. The bit at the top left corner is the first bit (bit 0) in the pattern array. The bit at the lower right hand is the last bit (bit 255) in the array.

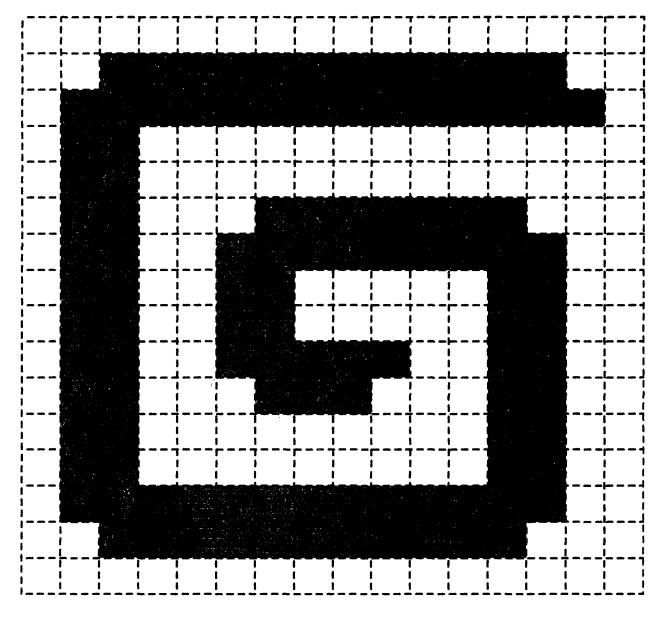

**Figure** 4-5. **A 16x16 Pattern** 

When a pattern is drawn to the screen, the Os in the bit map are replaced with COLORO, and the 1s in the bit map are replaced with COLOR1. The pattern is mapped into  $16 \times 16$  cells on the screen. The X and Y coordinates at the top left corner of each cell are both multiples of 16.

The library supports several patterns that are installed as the default patterns when the init-grafix function is called. You can view the default patterns by executing the program shown in Figure 4-6.

```
/*-------------------------------------------------------------- * Show available patterns in deck-of-cards display. *t------------------------------------------------------------- i/ 
main()\mathbf{f}int x, y, dx, dy, i, hue0, hue1;
       init_video(1);<br>init_grafix();
                                                 \frac{1}{2} Initialize default patterns. */
       init_screen(); 
       i = get\_patn\_max();
        dx = 480 / i;<br>
dy = 320 / i;<br>
x = y = 0;<br>
hue0 = huel = 0;for (-i; i) = 0; -i, x += dx, y += dy {
                select (t) ;
                 set_color0(rep_pixel(hue0++));<br>set_color1(rep_pixel(--huel));
                patnfill_rect(160, 160, x, y);
       \mathbf{1}\mathbf{1}
```
#### **Figure** 4-6. **Program for Displaying the Default Patterns**

You can use the install-patn function to install your own pattern in any position in the pattern table. The program in Figure 4-7 installs and displays the pattern shown in Figure 4-5.

```
/*--------------------------------------------------------------
* Install a pattern in the pattern table. 
/*--------------------------------------------------------------
 */ 
main( ) 
{ 
     typedef enum { FIELDWIDTH = 1 } BIT, 
     static BIT mypatn[] = { 
           0,0,0,0,0,0,0,0,0,0,0,0,0,0,0,0, 
           0,0,1,1,1,1,1,1,1,1,1,1,1,1,0,0, 
           0,1,1,1,1,1,1.1,1,1,1,1,1,1,1,0, 
           0,1,1,0,0,0,0,0,0,0,0,0,0,0,0,0, 
           0,1,1,0,0,0,0,0,0,0,0,0,0,0,0,0, 
           0,1,1,0,0,0,1,1,1,1,1,1,1,0,0,0, 
           0,1,1,0,0,1,1,1,1,1,1,1,1,1,0,0, 
           0,1,1,0,0,1,1,0,0,0,0,0,1,1,0,0, 
           0,1,1,0,0,1,1,0,0,0,0,0,1,1,0,0, 
           0,1,1,0,0,1,1,1,1,1,0,0,1,1,0,0, 
           0,1,1,0,0,0,1,1,1,0,0,0,1,1,0,0, 
           0,1,1,0,0,0,0,0,0,0,0,0,1,1,0,0, 
           0,1,1,0,0,0,0,0,0,0,0,0,1,1,0,0, 
           0,1,1,1,1,1,1,1,1,1,1,1,1,1,0,0, 
           0,0,1,1,1,1,1,1,1,1,1,1,1,0,0,0, 
           0,0,0,0,0,0,0,0,0,0,0,0,0,0,0,0 
     J; 
     init_video(1);<br>init_grafix();<br>init_screen();<br>install_patn(5, mypatn);<br>set_color0(rep_pixel(4));
                                           /* Installs default patterns. */ 
                                           \frac{\pi}{4} Assign index = 5. \frac{\pi}{4} Expand 0s to this color. \frac{\pi}{4}set_color0(rep_pixel(4)); /* E<br>set_color1(rep_pixel(7)); /* E<br>patnfill_oval(448, 288, 96, 96);
                                           \sqrt{*} Expand Os to this color.
                                          \frac{1}{4} Expand 1s to this color.
}
```
**Figure 4-7. Program for Installing Fonts** 

## 4.11 Color Palette Functions

These functions allow you to read and modify the color lookup table that is used to translate pixel values into colors on the screen. In systems that support color indexing, the color associated with each possible pixel value is specified in the corresponding entry in a color lookup table. The colors seen on the display are generated by using the pixel values from the display memory as indices into the lookup table. Each table entry specifies the red, green, and blue intensities that make up the color.

The color lookup table is loaded into the internal registers of a color-palette device such as a TMS34070 color-palette chip. The driver routines that implement the palette functions are necessarily device dependent. The implementation that runs on the TMS34010 Software Development Board assumes a pixel size of four bits and a TMS34070 color palette that is configured in line-load mode. The set-palet function changes the color associated with a specified pixel value, and is relatively easy to emulate in systems containing other types of palette devices. More difficult to emulate are the functions which make use of the ability of the TMS34070 color-palette chip to load its registers with a new lookup table at the beginning of each scan line in the frame. With this ability, a different color palette can be assigned to each scan line or group of scan lines. Three functions use this feature of the TMS34070 color palette: setall-palet, getall-palet and color-blend.

Refer to the TMS34070 User's Guide for information about the TMS34070 color palette. Refer to the TMS34010 Software Development Board User's Guide for information on configuring the palette on the SDB to operate in line-load mode.

Table 4-11 summarizes the color palette functions.

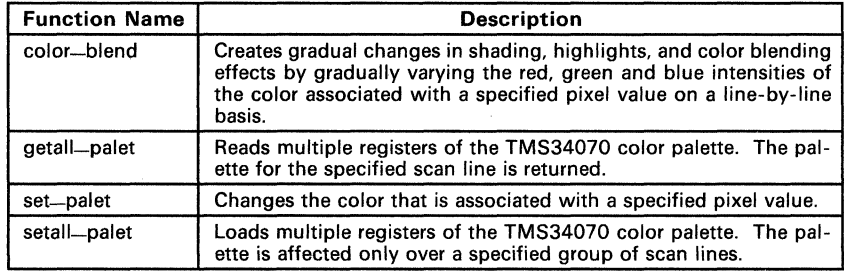

#### Table 4-11. Summary of Color Palette Functions

# **4.12 Pixel and Pixel Array Manipulation Functions**

These functions copy and process individual pixels and two-dimensional arrays of pixels. (2D pixel arrays correspond to rectangular areas of the screen.) Table 4-12 summarizes the pixel array functions.

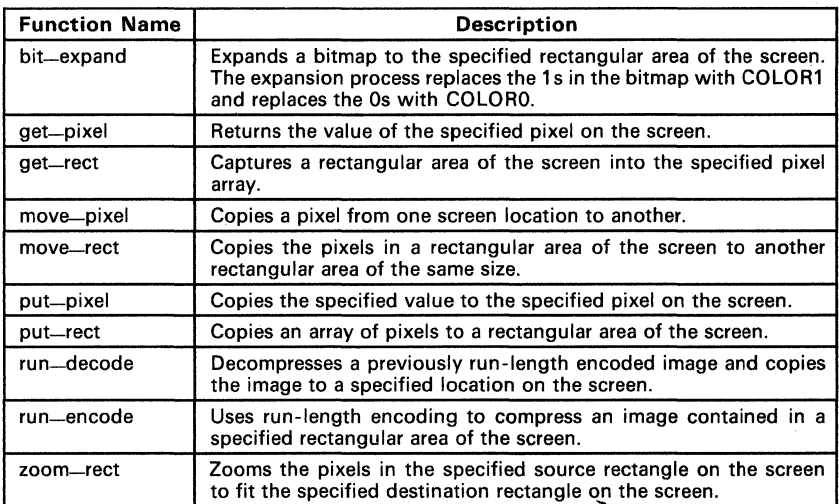

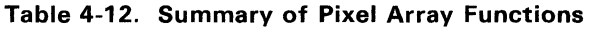

## **4.13 Viewport Management Functions**

These functions allow you to change the position and size of a viewport. They also allow you to change the relative origin and clipping rectangle associated with the viewport.

A viewport is a rectangular area of the screen; drawing can occur within the boundaries of a viewport. Multiple viewports can be open simultaneously, but only one viewport is active at a time. Drawing operations can take place only within the active viewport. All graphics output is automatically clipped so that only pixels lying inside the boundaries of the viewport are drawn.

When a viewport is moved or resized, anything previously drawn to the screen is not affected; changes in the viewport  $d\sigma$  affect subsequent drawing operations. Similarly, when the relative origin is moved, or the clipping rectangle is changed, only subsequent drawing operations are affected.

Figure 4-8 shows an example in which two viewports, 0 and 6, are open. A relative XV origin and a clipping rectangle are associated with each viewport in Figure 4-8. All graphics output is drawn in the coordinate system defined by the relative origin associated with the active viewport. The clipping rectangle allows you to restrict drawing to a rectangular region within the viewport. Drawing can occur only in the visibility rectangle represented by the intersection of the active viewport, the clipping rectangle associated with that viewport, and the screen.

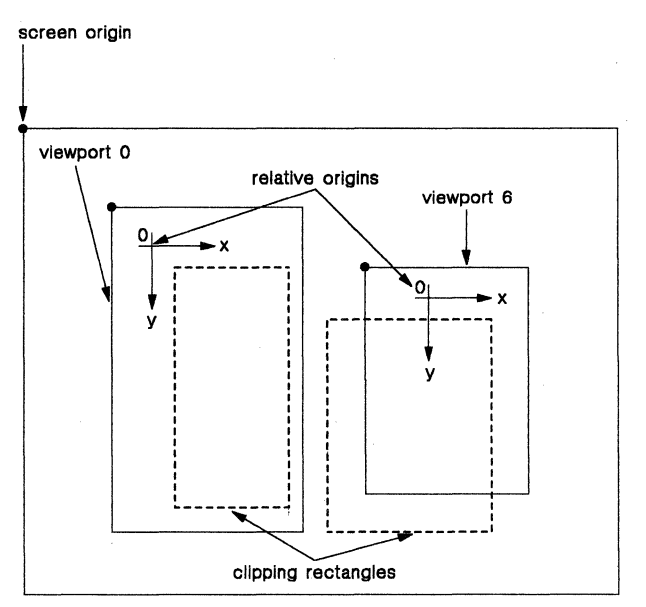

**Figure** 4-8. **Two Viewports** 

Applications that do not require viewports, clipping rectangles, or relative origins can ignore them. The init-grafix function establishes a default viewport for which the visibility rectangle is the entire screen. It also positions the XY origin at the top left corner of the screen. Applications that use viewports, clipping rectangles, or relative origins must call the init-vuport function before calling any of the viewport functions.

A set of graphics and text attributes are associated with each open viewport. When a viewport is activated, the state of these attributes at the end of the previous activation (of the same viewport) is automatically restored. The following is a list of attributes associated with each viewport:

- The viewport width and height and the XY coordinates of its top left corner (specified as displacements from the top left corner of the screen).
- A relative origin that is specified in terms of its X and Y displacements from the top left corner of the viewport.
- A clipping rectangle that is specified in terms of its width and height, and the XY coordinates at its top left corner, relative to the viewport's relative origin.
- A pattern index that indicates the current pattern.
- A font index that indicates the current font.
- A text horizontal spacing increment that indicates the amount by which the default spacing between characters is modified. The increment can be positive, negative, or zero. (See the add-text-space function.)
- The current width and height of the **drawing pen**.
- The current **COLOR0** that defines the background color specified for text and pattern drawing.
- The current COLOR1 that defines the foreground color specified for text arid pattern drawing, and the drawing color used for lines, solid fills, and so on.
- The current pixel processing operation code that identifies one of the 22 pixel processing operations performed by the TMS3401 O.
- A transparency flag that indicates whether the pixel transparency attribute is currently enabled or disabled.
- The current plane mask that indicates which color planes are enabled and disabled during graphics output operations.

When you move a viewport, you must specify the viewport's new position (as measured from its top left corner) relative to the screen origin, which lies at the top left corner of the screen. When you move the viewport's relative XY origin, you must specify the new origin in terms of its X and Y displacements from the top left corner of the viewport. When the viewport position is changed, the relative origin moves with it. The position of the clipping rectangle is defined in terms of the relative origin. When the position of either the viewport or the relative origin is changed, the position of the clipping rectangle moves accordingly.

Table 4-13 summarizes the viewport management functions.

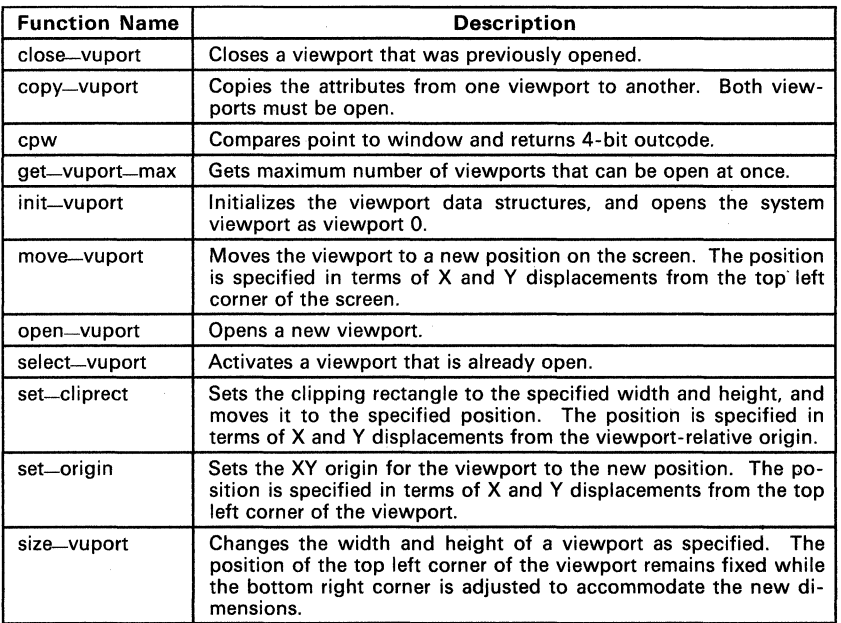

# **Table 4-13. Summary of Viewport Management Functions**

# 4.14 Miscellaneous Functions

Table 4-14 summarizes the functions that are not described in the previous categories.

| <b>Function Name</b> | <b>Description</b>                                                                               |
|----------------------|--------------------------------------------------------------------------------------------------|
| delay                | Delays the specified number of ticks (tick $= 1/60$ second).                                     |
| lib—id               | Gets character string specifying current revision of function library.                           |
| Imo                  | Returns the bit number of the leftmost one in the 32-bit argument.                               |
| peek                 | Fetches a 16-bit word from the specified address in memory.                                      |
| peek—breg            | Reads the contents of a specified 32-bit B-file register.                                        |
| poke                 | Pokes a 16-bit word into the specified address in memory.                                        |
| poke-breg            | Loads a specified B-file register with a 32-bit value.                                           |
| rep-pixel            | Replicates a pixel value throughout a 32-bit integer.                                            |
| rmo                  | Returns the bit number of the rightmost one in the 32-bit argu-<br>ment.                         |
| wait-scan            | Waits until the electron beam has finished scanning the specified<br>horizontal line of the CRT. |
| xytoaddr             | Converts viewport-relative XY coordinates to 32-bit memory ad-<br>dress of a pixel.              |

Table 4-14. Summary of Miscellaneous Functions

# **4.15 Special Data Formats**

The library's graphics functions use the following four data formats:

- Transformation matrix,
- Vertex list.
- Point list, **and**
- Line list.

These four data formats specify the organization of information that is passed between the function library routines and an application program. They differ from the text font storage structure described earlier, which is managed automatically by the text functions. The transformation matrix, vertex list, point list, and line list are described in the following paragraphs.

## **4.15.1 Transformation Matrix**

The transformation matrix is a  $4 \times 4$  matrix that is stored in a 16-element array of 32-bit fixed-point values. The 32-bit fixed-point format places the 16 LSBs to the right of the binary point, partitioning the value into a 16-bit 2s-complement integer Matrix elements are mapped into the array in row major order, as illustrated in Figure 4-9.

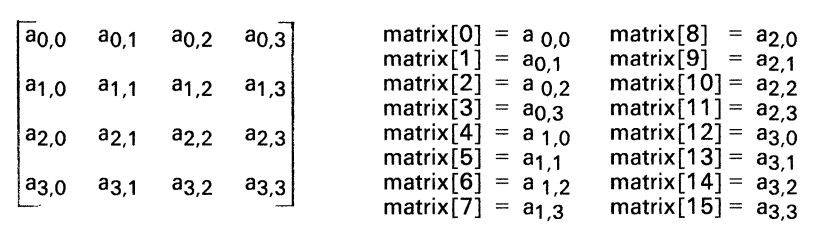

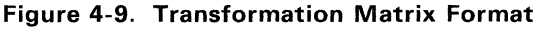

## **4.15.2 Vertex list**

The vertex list is an array of values that represent a collection of points in three-dimensional space. Each point is specified in terms of its X, Y, and Z coordinates. Each coordinate is represented as a 32-bit fixed~point value. Figure 4-10 illustrates the vertex list format. The X, Y, and Z coordinate values for a point *k* are stored in vertex-list array elements *3k, 3k+1* and *3k+2,*  respectively. An array that specifies N vertices must contain 3N 32-bit fixedpoint elements, each of which is a coordinate value.

```
typedef long FIX; <br>
\begin{array}{ccc}\n\text{#} & \text{#} & \text{#} \\
\text{#} & \text{#} & \text{#} \\
\text{FIX x[N], y[N], z[N];} & \text{#} & \text{#} & \text{#} \\
\text{FIX vertex-list[3*N];} & \text{#} & \text{#} & \text{#} \\
\end{array}vertex-list [0] = x[0]; /* x,y,z coords for point 0 */<br>vertex-list [1] = y[0];<br>vertex-list [2] = z[0];
vertex-list[3] = \overline{x}[1]; /* x,y,z coords for point 1 */
vertex-list [4] = y[1];<br>
vertex-list [5] = z[1];<br>
vertex-list [6] = x[2]; /* x,y,z coords for point 2 */<br>
vertex-list [7] = y[2];
vertex-list [8] = \frac{1}{2} [2];
vertex_list[3k] = x[k]; /* x,y,z coords for point k */<br>vertex_list[3k+1] = y[k];<br>vertex_list[3k+2] = z[k];
```
Figure 4-10. Vertex list Format

#### 4.15.3 Point List

The point list is an array of values representing a collection of points in twodimensional space. Each point is specified in terms of its X and Y coordinates. Each coordinate is represented as a 16-bit integer (C type short). Figure 4-11 illustrates the point list format. The X and Y coordinate values for a point *k*  are stored in point\_list array elements *2k* and *2k+1,* respectively. An array specifying N points must contain 2N 16-bit integer elements, each of which is a coordinate value.

```
/* x,y values for points O,l,2, ... ,k */ 
short x[N], y[N]; 
short point-list [2*N] ; /* point list */ 
point\_list[0] = x[0]; /* x, y \text{ coord's for }<br>
point\_list[1] = y[0];point_list [2] = x[1];
point\_list[3] = y[1];
point-list [4] = \bar{x}[2];
point-list[5] = y[2];
                                 /* x, y \text{ coord's for point } 2 *//* x, y coord's for point 0 */
                                 /* x, y coord's for point 1 */
point_list [2k] = x[k]; /* x, y coord's for point k */
point\_list[2k+1] = y[k];
```

```
Figure 4-11. Point list Format
```
#### **4.15.4 Line List**

The line list is an array of values that represent a collection of straight lines. Each element of the line list array is an index into a point list (described in Section 4.15.3). The line list contains the topology information for a graphics object, and specifies which pairs of points are connected by the lines (if wireframe) or edges (if solid) of the object. Each line in the line list is represented by two adjacent elements. The first element is an index specifying the starting point for the line, and the second element is an index specifying the ending point. Each index is a 16-bit integer (C type short).

Figure 4-12 illustrates the relationship between the line list and point list formats. The example contains a wireframe figure that is made up of four lines. The indices for the starting and ending points of a line *k* are stored in line-list array elements 2k and  $2k+1$ , respectively. An array that specifies n lines must contain  $2n 16$ -bit integer elements, each of which is an index into a point list. The figure shown in Figure 4-12(a) can be drawn using the following function call:

draw\_polyline(6, line-list, point\_list)

Figure 4-12 (b) shows the mapping of the data for the figure in Figure 4-12(a) to'the line\_list and point\_list arrays. For example, line LO is defined in the line list as having end points PO and P1. Points PO and P1 are defined in the point list as having coordinates  $(x0,y0)$  and  $(x1,y1)$ .

If line\_list array elements 2k and  $2k+1$  contain index values n and m, respectively, the line is drawn from point *n* to point m of the point list array. Point list elements  $2n$  and  $2n+1$  contain the two coordinates of point n,  $(xn,vn)$ . Similarly, the two coordinates of point m,  $(xm,vm)$ , are stored in point list elements  $2m$  and  $2m+1$ .

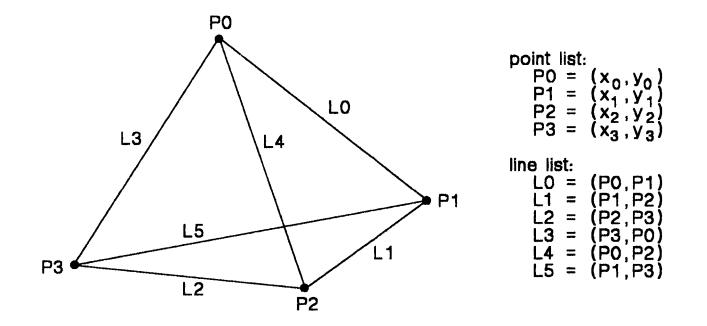

**(a) A Wireframe Figure** 

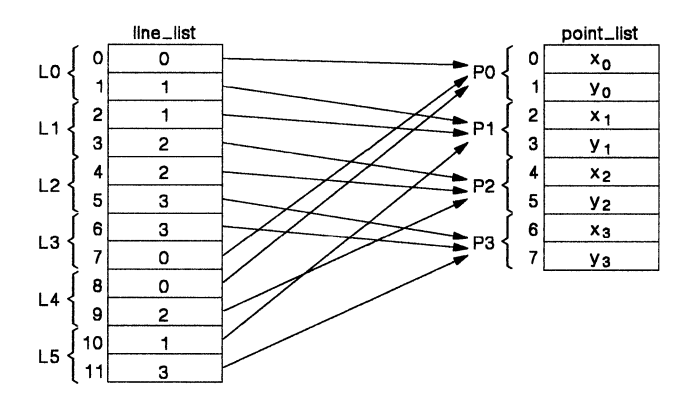

**(b) Mapping Data from the Wireframe into the line-list and pt-list Arrays** 

**Figure 4-12. line list Format** 

## 4.16 Mapping Pixels to XV Coordinates

Figure 4-13 illustrates the conventions that are used to map XV coordinates to pixels on the screen. The filled area is a rectangle of width w=5 and height  $h=3$  whose top left corner is located at XY coordinates (4.2). The fill is performed by the following function call:

fill\_rect(5, 3, 4, 2)

Pixels lying within the perimeter of the specified rectangle are "turned on" to represent the fill area. By convention, X increases from left to right, and V increases from top to bottom. The default origin is at the upper left corner of the screen. (The origin may be relocated at an arbitrary position on or off screen by means of a call to the set-origin function.) The XV coordinates passed to graphics routines are constrained to be integer values. The coordinate grid is overlayed on the screen such that integer XV coordinate pairs coincide with pixel corners (not with pixel centers). The conventions used for determining which pixels are selected to represent filled areas and infinitely thin vectors are explained in the following discussion. gin may be relocated at an arbitrary position or<br>all to the set-origin function.) The XY coordinates are constrained to be integer values. The coordinate<br>a screen such that integer XY coordinate pairs<br>of with pixel center

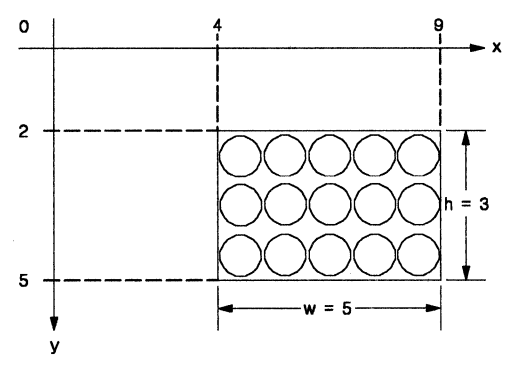

Figure 4-13. Rectangle Fill

## 4.16.1 Area Filling Conventions

Figure 4-14 shows a complex filled area. In this case, a fill-polygon command defines the fill area indicated by the straight edges in the figure. The rule for determining whether a pixel is selected as part of the fill area is as follows. If the center of the pixel falls within the mathematical boundary of the area, it is "turned on" to indicate that it is part of the fill area. (If a pixel's center falls precisely on the boundary between two areas, by convention the pixel is considered to be part of the area immediately below and to the right of the pixel). Pixels whose centers lie outside the boundary are not considered part of the fill region. The same principles are applied to the filling of other shapes (ellipses and thick lines drawn with a rectangular drawing pen, for example).

Graphics functions that follow the above conventions for filled areas include all functions whose names include the modifiers fill, pen, or frame.

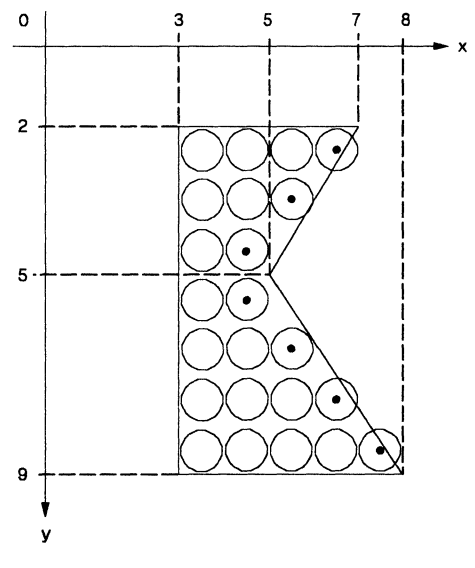

Figure 4-14. Polygon Fill

### 4.16.2 Vector Drawing Conventions

Points, lines, and arcs are defined mathematically to be infinitely thin. Since these figures contain no area, they are invisible if drawn using the conventions described above for filled areas. A different set of conventions must be used to make points, lines, and arcs visible. These are referred to as vector drawing conventions (to distinguish them from the area filling conventions discussed previously). Vector drawing conventions apply to all functions whose names include the modifier draw.

The vector drawing conventions associate the point identified by the integer coordinate pair  $(X,Y)$  with the pixel located to its lower right; that is, the pixel whose center is located at coordinates  $(X+1/2,Y+1/2)$ . For example, the draw-point(7,10) command turns on the pixel at (7.5,10.5). As a second example, the polygon from Figure 4-14 is shown again in Figure 4-15, but is outlined rather than filled. (The draw-polyline function is used.) The points selected to represent the right side of the polygon are indicated as small black dots. The pixel to the lower right of each point is turned on to represent the edge of the polygon.

A line or arc drawn using the vector drawing conventions consists of a connected set of pixels. This means that the line or arc is drawn as a continuous set of pixels that connect (or touch) horizontally, vertically or diagonally, without gaps or holes in between.

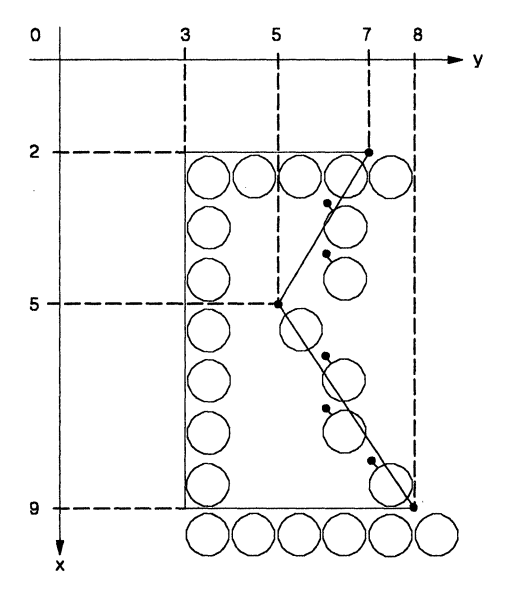

Figure 4-15. Polygon Outline

#### 4.16.3 The Drawing Pen

The drawing commands that use vector drawing conventions can only draw lines and arcs that are a single pixel thick. To draw lines and curves of arbitrary thickness, a rectangular pen (or *brush* or *logical pel*) is used. Graphics functions that use the drawing pen have names containing the modifier pen.

You can use graphics commands to set the drawing pen's height and width to arbitrary positive, nonzero values. The pen is rectangular; its position is identified by its top left corner. For example, when a pen of width w and height h draws a point at (X,Y), the resulting rectangle's top left corner lies at  $(X, Y)$ , and its bottom right corner lies at  $(X+w, Y+h)$ . The rectangular area covered by the pen is filled with either a solid color or with the current pattern, depending on the function used.

The area under the drawing pen is filled according to the area filling conventions described previously. When the width and height of the drawing pen both equal 1, a line or arc drawn by the pen is similar in appearance to that drawn by a function following the vector drawing conventions. However, the pen functions conform to the area filling conventions, so a pen function can more faithfully track the perimeter of a filled area than a corresponding draw function. For example, consider an ellipse defined by some width w, height h, and coordinates  $(x,y)$ . If a draw-oval(w,h,x,y) function call outlines a filled ellipse drawn by a fill-oval(w,h,x,y) function, the draw-oval function may not in all instances select the same perimeter pixels as the filled ellipse. This can leave gaps between the filled area and the outline. In contrast, a  $pen_{\omega}$  oval(w,h,x,y) function call follows the filled ellipse precisely, remaining flush to the ellipse at all points along the perimeter.

## **4.17 System Implementation Issues**

Most of the functions in the library are independent of system-dependent features such as pixel size and frame buffer dimensions. However, implementations of hardware functions such as the color palette, video timing, and bulk clearing of VRAMs necessarily differs from system to system. The function library provides several system-dependent functions to control such features.

## **4.17.1 Register Usage Conventions**

Assembly language functions that are used in conjunction with the graphics functions should follow certain guidelines for register use. The following registers must be restored to their original states (the state before the function was called) before control is returned to the calling routine:

- Status register fields FE1 and FS1 must be restored. Fields FE0 and FS0 need not be restored.
- All A-file registers except A8 must be restored.
- In general, all B-file registers must be restored. However, certain B-file registers may be altered by attribute control functions that update parameters such as COLORO and COLOR1.
- In general, I/O registers CONTROL, DPYCTL, CONVSP, and CONVDP should be restored before returning to the calling routine. However, some I/O register bits may be altered by attribute control functions that update parameters such as the plane mask, pixel processing operation, or transparency flag. These register bits typically are not changed by graphics output functions.

Upon entry to a function, certain registers are in a known state and contain well-defined parameters. Assume that the following registers are in these states:

- **Status register.** The C environment always leaves the FE1 and FS1 fields defined as follows:
	- $FE1 = 0$
	- $FS1 = 32$

FEO and FSO are undefined.

- B-file registers. Seven of the B-file registers are in a known state when a function is entered:
	- SPTCH pitch of selected font.
	- DPTCH screen pitch (difference in starting memory addresses of any two successive scan lines in display memory).
	- OFFSET memory address of pixel at top left of screen.
	- WSTART top left corner of current visibility region.  $\overline{\phantom{a}}$
- WEND bottom right corner of current visibility region.
- COLORO source background color for PixBlts (text and pattern fills).
- COLOR1 source foreground color for Pix Bits, fills and vectors.
- I/O registers. Certain I/O registers contain defined parameters at entry to a function:
	- CONTROL contains current pixel processing operation code and transparency control bit. These are set by the application program and may vary from one call to the next. In contrast, the window mode, PBH and PBV bits are set to specific values. The window mode is set to enable clipping without interrupts  $(W=3)$ . The PBH and PBV bits are both zero.
	- CONVSP is set up for the pitch of the selected font.
	- CONVDP is set up for the screen pitch.
	- PSIZE the number of bits per pixel on the screen.
	- PMASK contains the current plane mask.

#### 4.17.2 Functions with System Dependencies

The current implementation of system-dependent library functions supports the TMS3401 0 Software Development Board. System-dependent aspects of the SDB are chiefly due to the special capabilities of the VRAM and colorpalette device that are used on the SDB. The TMS4161 or TMS4461 video RAMs used on the SDB are capable of bulk clearing the frame buffer, but video RAMs from other manufacturers may not support the register-to-memory cycles necessary to implement this feature. (The bulk clear capability is described in the TMS34010 User's Guide.) Also, the TMS34070 color palette provides color indexing for displays using four bits per pixel. The TMS34070 is capable of loading a new lookup table prior to each scan line of the display, and this permits the color palette to be changed on a line-by-line basis. Comparable devices from other manufacturers may not provide this capability.

Table 4-15 is a list of library routines that perform system dependent functions. If a routine is not listed, assume that it is not system dependent.

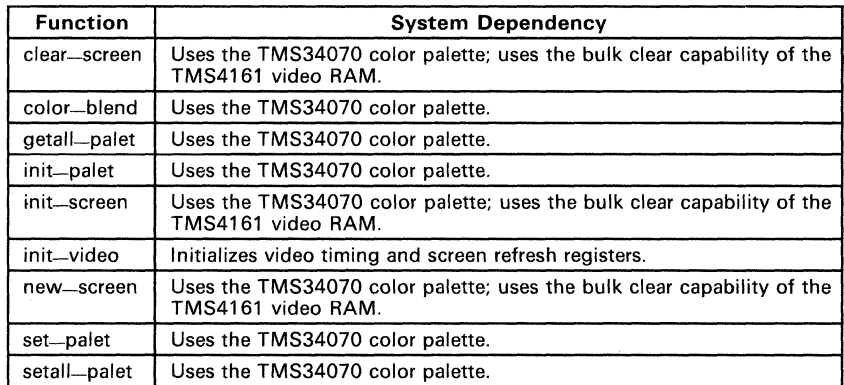

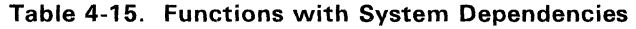

## 4.17.3 Uninitialized System Parameters

The function library assumes that certain system parameters are under control of an operating system or control program, and avoids initializing or modifying these parameters. Specifically, library functions do not alter the following hardware registers:

- The master interrupt enable bit (IE) in the status register
- The INTENB (interrupt enable) register
- The cache disable bit (CD) in the CONTROL register
- The DRAM-refresh control bits (RR and RM) in the CONTROL register
- The four host interface registers (HSTADRL, HSTADRH, HSTDATA, and HSTCTL)

## 4.17.4 Interrupts

The assembly language routines within the library use the TMS34010's A14 register as a general-purpose register. Interrupt service routines should make no assumptions regarding the state of A 14 at the time an interrupt occurs. In particular, they should not assume that A14 points to the top of the C parameter stack.

The library does not use interrupts. A number of graphics functions in the library make use of the window violation detection capabilities of the TMS34010, but they assume that the WV interrupt is disabled.

Similarly, the library's wait-scan and delay functions poll the display interrupt request, but assume that the display interrupt is disabled. An operating environment or application program that includes a display interrupt service routine may have difficulty using these two functions as currently implemented.

í.

**Section 5** 

# **Alphabetical Reference of Functions**

This section contains a reference of the math/graphics function library. The discussions are organized into alphabetical order; each discussion begins on a new page so you easily can find each function. Each discussion:

- Shows the syntax of the function declaration and arguments that the function uses.
- Contains a description of the function operation, which explains any input arguments and return values.
- Provides an example that uses the function.

#### **Note:**

All of the functions can be called from a C program *except* for these functions:

FIX2FL FL2FIX FL-ADD FL-COS FL-MULT FL-SIN

#### **Syntax** double acos(x) double X;

**Description** The acos function calculates the inverse cosine of a double-precision floating-point number. Both the argument  $x$  and the return value are double-precision floating-point numbers.

The return value is an angle expressed in radians:

- If x is in the range  $[-1,1]$ , the return value is in the range  $[0,\pi]$ .
- If x is outside the range  $[-1,1]$ , fp-error is called with error code = 18 (see the description of the floating-point facility in *TMS34010* C Compiler User's Guide).
- If  $x > 1$ , a value of  $+\infty$  is returned.
- If  $x < -1$ , a value of  $-\infty$  is returned.

**Example** 

```
/*******************************************/ 
/* acos returns value expressed in radians */ 
/*******************************************/ 
  extern double acos();
  double realval, radians; 
  realval = 1.0;
  radians = acos(realval);<br>return (radians): /*
                                 \pi acos returns \pi/2 */
```
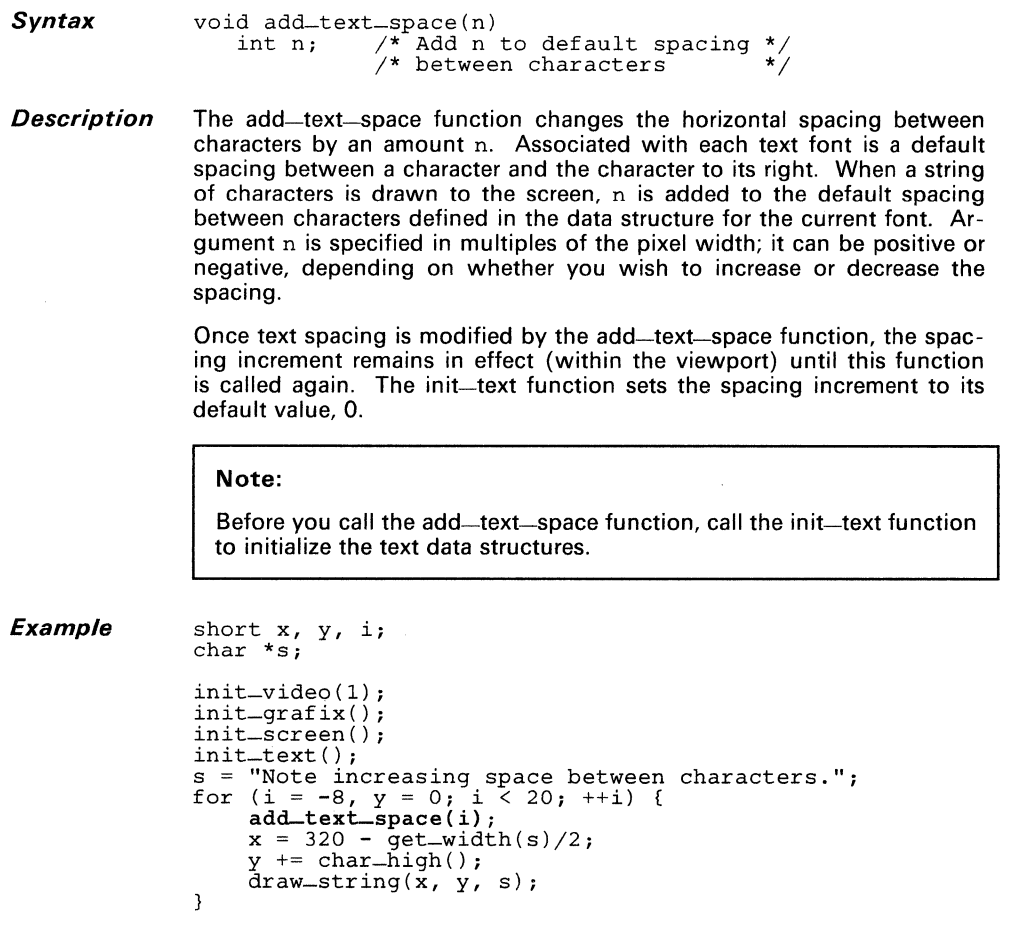

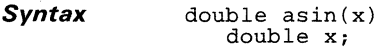

**Description**  The asin function calculates the inverse sine of a double-precision floating-point number. Both the argument  $x$  and the return value are double-precision floating-point nutnbers.

The return value is an angle expressed in radians.

- If  $x$  is in the range  $[-1,1]$ , the return value is in the range  $[-\pi/2, +\pi/2]$ .
- If x is outside the range  $[-1,1]$ , fp-error is called with error code = 18 (see the description of the floating-point facility in TMS34010 C Compiler User's Guide).
- If  $x > 1$ , a value of  $+\infty$  is returned.
- If  $x < -1$ , a value of  $-\infty$  is returned.

**Example** 

**/\*\*\*\*\*\*\*\*\*\*\*\*\*\*\*\*\*\*\*\*\*\*\*\*\*\*\*\*\*\*\*\*\*\*\*\*\*\*\*\*\*\*\*\*\*\*\*\*\*/**  /\* asin returns value expressed in radians \*/ /\*\*\*\*\*\*\*\*\*\*\*\*\*\*\*\*\*\*\*\*\*\*\*\*\*\*\*\*\*\*\*\*\*\*\*\*\*\*\*\*\*\*\*\*\*\*\*\*\*/ extern double asin(); double realval, radians; realval =  $1.0$ ; radians = asin(realval); /\* asin returns  $\pi/2$  \*/

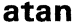

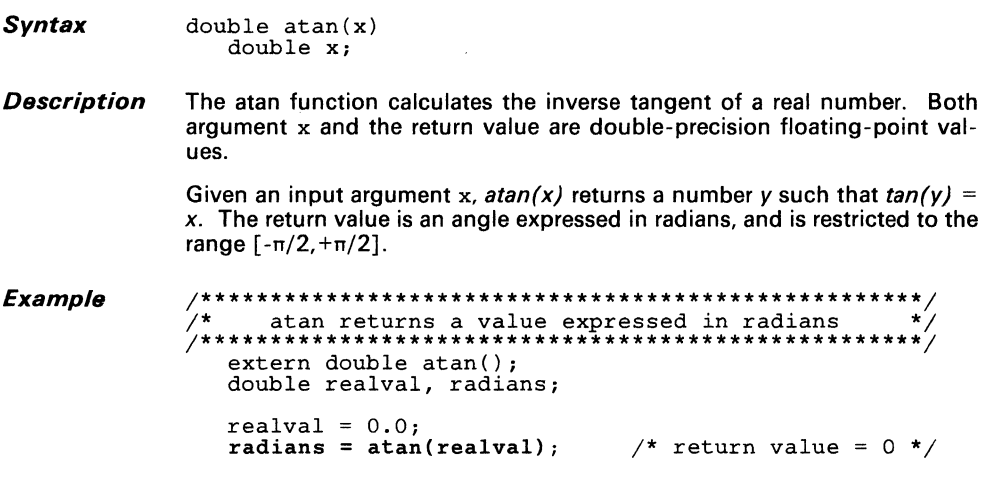

- **Syntax** double atan2(u,v) double u,v;
- **Description** The atan2 function calculates the inverse tangent of the quotient of real number u divided by real number v. The two arguments u and v and the return value are all double-precision floating-point values.

The return value is an angle expressed in radians, and is in the range  $[-\pi, +\pi]$ .

- Given input arguments u and v, atan(u,v) returns a number *y* such that  $tan(y) = u/v$ .
- When both arguments are 0, the return value is  $+\infty$ , and fp-error is called with error code  $= 23$  (see the description of the floating-point facility in TMS34010 C Compiler User's Guide).

```
Example extern double atan2();
                    double rvalu, rvalv; 
                    double radians; 
                    rvalu 
                    rvalv 
                     rvalv   = 1.0;<br>r<mark>adians = atan2(rvalr, rvalu)</mark>; /* return value = 0 */
                              = 0.0;<br>= 1.0;
```
#### *Syntax* vo

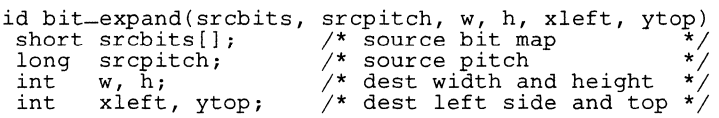

*Description* The bit-expand function expands a bit map onto the screen by replacing each bit in the source with one of two pixel values. Os in the bit map are expanded to pixel value COLOR0, and 1s are expanded to COLOR1. (See references to set-color0 and set-color1 functions.)

- The source bitmap is specified in terms of its base address and pitch:
	- srcbits specifies the base address. **.....**
	- srcpitch specifies the memory pitch of the bit map.
- The last four arguments specify the rectangular area of the screen that is modified:
	- The width w,
	- The height h, **and**  -
	- The coordinates of the top left corner (xleft,ytop).

w and h must be nonnegative.

The source pitch is the difference in starting addresses of two adjacent rows in the source bitmap. (TMS34010 addresses are bit addresses. The pitch is the number of bits in memory between the start of one row of the bit map and the next.) The pitch can be any number greater than or equal to the number of pixels per row of the destination array (the w argument). The source array srcbits containing the bit map must be large enough to contain one bit for every pixel in the destination array.

#### **Note:**

Before you call this function, call the init-grafix function to initialize the graphics environment.

 $Example$ 

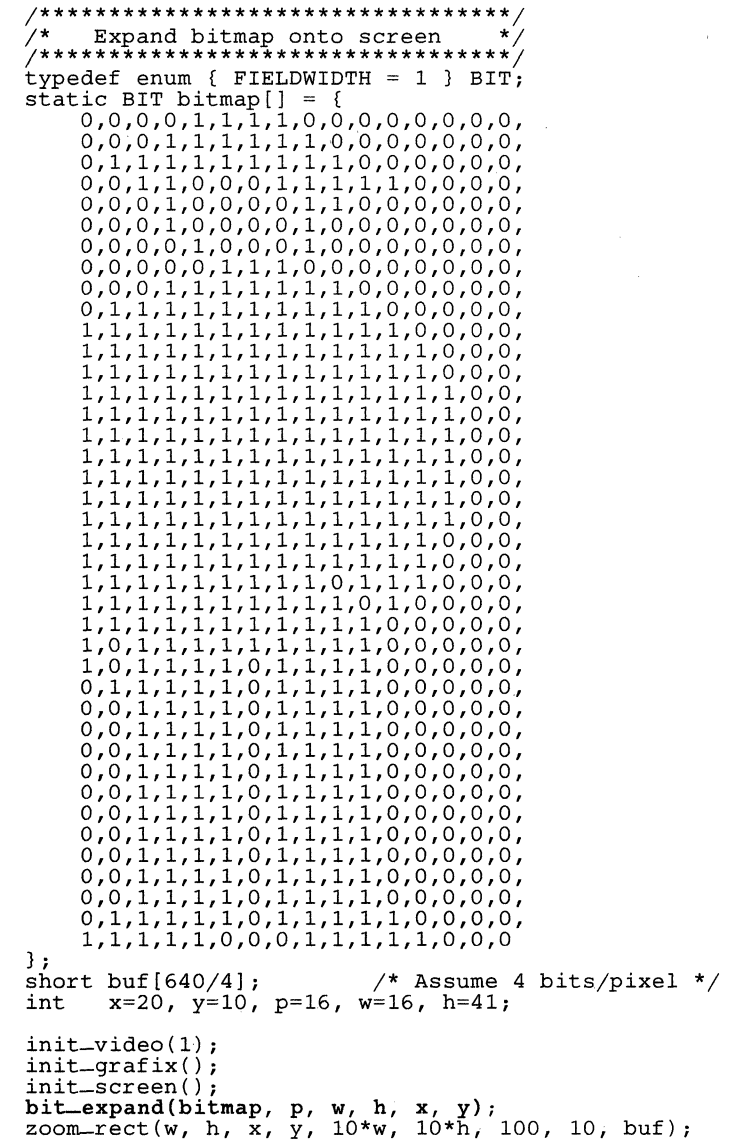

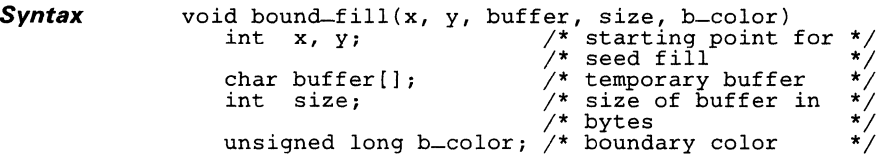

**Description** The bound-fill function fills a bounded set of pixels. Starting at pixel coordinates  $(x, y)$ , the function flood fills in all directions until the boundary color b\_color is encountered. Pixels in the filled region are set to the current COLOR1.

> Given a pixel size of *n* bits, the function uses only the *n* LSBs of b\_color. The function ignores higher order bits.

> A pixel is considered part of the bounded region if it is not equal to the boundary color, and has a horizontally or vertically adjacent neighbor pixel that is part of the region. (A diagonally adjacent neighbor is not sufficient.)

> Argument buffer is an array that the function uses as as temporary working storage. The function destroys the original contents of the buffer. Argument size is the size of the buffer in bytes.

> The bound-fill function differs from the seed-fill function, which fills a connected set of pixels the same color as the starting pixel.

> The bound-fill function aborts (returns immediately) if any of these conditions are detected:

- The pixel at starting coordinates  $(x, y)$  is equal to the boundary color b\_color.
- Starting coordinates  $(x, y)$  lie outside the current visibility rectangle (window).
- If at any point the buffer size is insufficient to continue.

#### Note:

Before you call this function, call the init-grafix function to initialize the graphics environment.
**Example** long u, v, a, b, c, dc; char buffer [100]; init-video(l) ; init\_grafix() ;  $int\_screen()$ ;<br>dc = 0x11111111; dc = 0x11111111;  $u = v = 36 \ll 16$ ; /\* Assume 4 bits/pixel \*/ for  $(c = -1; c != 0; c == dc)$  {  $set$  $color1(c)$ ; }  $a = u \gg 16$ ;  $b = v \gg 16;$ draw\_line (320+a, 240-b, 320+b, 240+a) draw\_line(320+b, 240+a, 320-a, 240+b) draw-line(320-a, 240+b, 320-b, 240-a) draw\_line(320-b, 240-a, 320+a, 240-b) u += u » 3;  $u += u \gg 3;$ <br>  $v += v \gg 3;$ <br>  $u += v \gg 3;$ <br>  $v -= u \gg 3;$  $set$  $= color1(0x11111111);$  /\* fill color \*/ bound-fi11(320, 240, buffer, 100, 7);

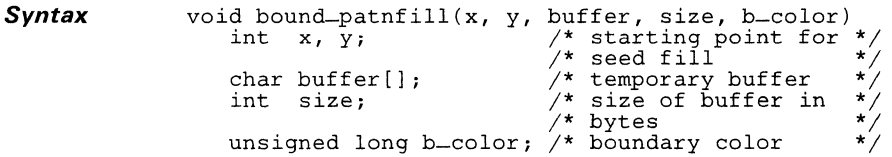

**Description** The bound-patnfill function fills a bounded set of pixels. Starting at pixel coordinates  $(x,y)$ , the function flood fills in all directions until the boundary color  $b_{\text{1}}$   $\frac{1}{2}$  is encountered. Pixels in the filled region are drawn with the current pattern, which is drawn in COLORO and COLOR1.

> Given a pixel size of *n* bits, the function uses only the *n* LSBs of b\_color. The function ignores higher order bits.

> A pixel is considered part of the bounded region if it is not equal to the boundary color, and has a horizontally or vertically adjacent neighbor pixel that is part of the region. (A diagonally adjacent neighbor is not sufficient.)

> Argument buffer is an array that the function uses as temporary working storage. The function destroys the original contents of the buffer. Argument size is the size of the buffer in bytes.

> The bound-patnfill function differs from the seed-patnfill function, which fills a connected set of pixels the same color as the starting pixel.

> The bound-patnfill function aborts (returns immediately) if any of these conditions are detected:

- The pixel at starting coordinates  $(x, y)$  is equal to the boundary color b\_color.
- Starting coordinates  $(x, y)$  lie outside the current visibility rectangle (window).
- If at any point the buffer size is insufficient to continue.

## **Note:**

Before you call this function, call the init-grafix function to initialize the graphics environment.

 $\bar{\bar{z}}$ 

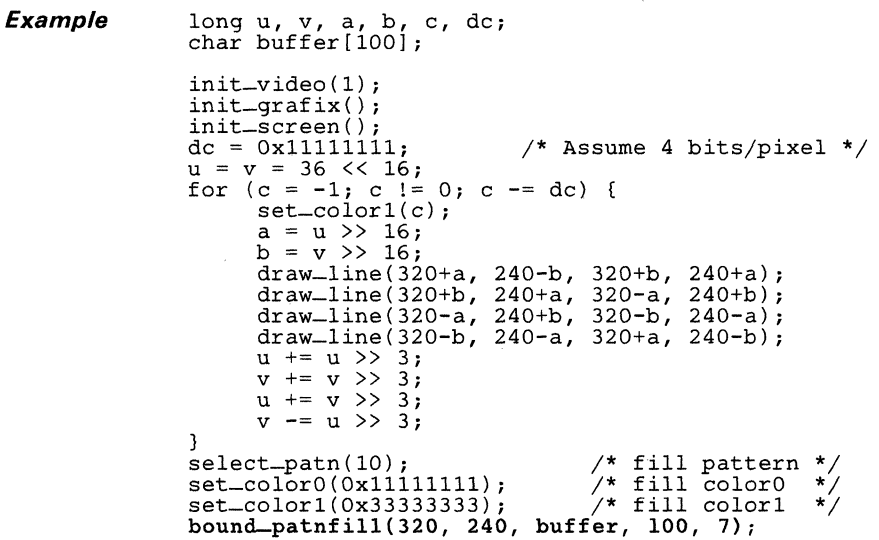

 $\ddot{\phantom{a}}$ 

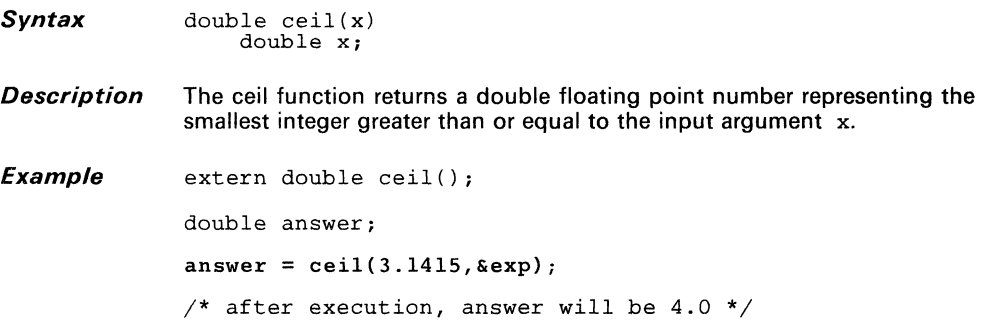

 $\hat{\boldsymbol{\gamma}}$ 

Syntax int char\_high()

**Description** The char-high function returns the character height (in pixels) for the current font. The character height is defined as the vertical distance between two adjacent rows of text, as measured from the two baselines. The character height is calculated as the sum of three quantities:

- Ascent,
- Descent, and
- Leading.

#### Note:

Before you call the char-high function, call the init-text function to initialize the text data structures.

```
extern int char_high(); 
static char *s[] = \{"1st line", 
"2nd line", 
         "3rd line"'
  } ; 
int i, x, y; 
init_video (1) ; 
 init_grafix() ; 
init_text ( ) ; 
x = 8;y = char - high();<br>for (i = 0; i <= 2; ++i) {
          \begin{array}{l} \n\text{d}x = 0; \quad 1 \leq 2; \quad \text{f+1}, \\ \n\text{d}x = \text{string}(x, y, s[i]), \\ \ny + = \text{char} - \text{high}(); \n\end{array}\mathcal{E}
```
**Syntax** int char\_wide-max()

**Description** The char-wide-max function returns the width (in pixels) of the widest character in the current font. The returned value is the sum of the character image width and the space preceding the next character to the right. (The character image is the bit map containing the character pattern.)

## **Note:**

Before you call the char-wide-max function, call the init-text function to initialize the text data structures.

```
extern int char_high(), char_wide_max();
static char c, *s; 
int i, w, h, x, y; 
init_video (1) ; 
init = \text{grafix}();<br>init_text();
x = w = char-wide-max();
y = h = char\_high();<br>s = "TMS34010";while ((c = *s++) := ' \ 0') {
     draw-char (x, y, c);<br>
y += h;\overrightarrow{x} += w;
\mathcal{E}
```
# *Syntax* void clear\_screen (pixval)<br>long pixval; /\* pixel long pixval; /\* pixel value to which \*/ /\* screen is set \*/

**Description** The clear-screen function clears the screen to the specified pixel value. The entire display memory is affected. For example, clear-screen(0) clears the entire frame buffer to Os, including the color palette areas along the left edge of the screen. Video RAM register-to-memory cycles are used to make this function execute rapidly.

> The pixel value must be replicated to fill the entire 32 bits of pixval. For example, if the pixel size is 4 bits, and the pixel value is  $5$ , pixval is specified as Ox55555555.

## Note:

Before you call this function, call the init-grafix function to initialize the graphics environment.

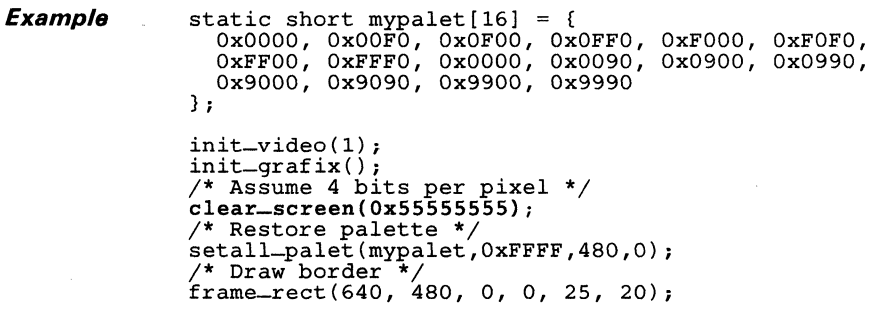

**Syntax** int close-vuport(index) int index; /\* Identifies viewport to be closed \*/

**Description** The close-vuport function closes a viewport that was previously opened and deletes all reference to the viewport structure from the graphics environment. The viewport is specified by argument index, which is the index value returned when the viewport was opened.

> If the active viewport is designated by the argument. viewport 0 automatically becomes the active viewport when the previous viewport is closed. Viewport 0 cannot be closed; only viewports in the range 1 to  $n-1$  can be closed, where *n* is the value returned by the get-vuport-max function. When the function is called with a valid index, the value 0 is returned to confirm that the viewport was closed as requested. When the function is called with an invalid index, a value of -1 is returned to indicate that no action was taken.

#### **Note:**

Before you call the close-vuport function, call the init-vuport function to initialize the viewport data structures.

**Example** 

int index;

 $index = open-vuport()$ ;

close-vuport(index);

**Syntax** void color-blend(pxlval, yl, y2, redl, grnl, blul, red2, grn2, blu2) int pxlval; /\* *pixel* value affected \*/

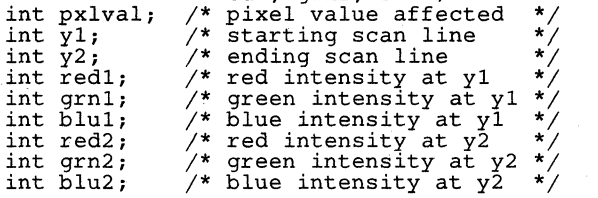

**Description** The color-blend function creates gradual changes in shading, highlights, and color blending effects by gradually varying the red, green, and blue intensities of the color associated with a specified pixel value on a lineby-line basis. Gradual vertical shading over takes place over a group of contiguous scan lines. The starting scan line is designated by  $y_1$ , and the ending scan line is designated by y2.

> Argument pxlval is the pixel value whose color is affected over the specified scan lines. It is also the number of the color palette register loaded with the specified red, green, and blue intensities. The range of  $px1val$ is 0 to 15.

> The y coordinates yl and y2 are relative to the origin of the active viewport. Note that it is not necessary for  $y1$  to be less than  $y2$ , and vice versa. Changes to the palette are automatically restricted to the y limits of the visibility rectangle (intersection of screen with active viewport and clipping rectangle); scan lines corresponding to y values outside this range are unaffected. Intensities red1, grn1, blu1, red2, grn2, and blu2 are 8-bit values in the range 0 to 255. Linear interpolation is used to adjust the 4-bit red, green, and blue values output by the TMS34070 DACs to approximate the 8-bit resolutions specified for the intensities.

#### **Note:**

Before you call this function, call the init--grafix function to initialize the graphics environment. .

**Example** 

/\*\*\*\*\*\*\*\*\*\*\*\*\*\*\*\*\*\*\*\*\*\*\*\*\*\*\*\*\*\*\*\*\*\*\*\*\*\*\*\*\*\*\*\*\*\*\*\*/  $\sqrt{*}$  Draw solid-filled rectangle that gradually  $/$ \* changes colors from red at the top to blue-/\* gray at the bottom. \*/ **/\*\*\*\*\*\*\*\*\*\*\*\*\*\*\*\*\*\*\*\*\*\*\*\*\*\*\*\*\*\*\*\*\*\*\*\*\*\*\*\*\*\*\*\*\*\*\*\*/**  set\_color1(Ox33333333); /\* 4 bits per pixel \*/ fill\_rect(200, 100, 125, 65); co1or-b1end(3, 65, 165, 255, 0, 0, 70, 70, 150);

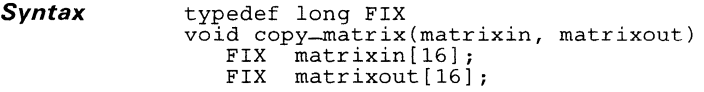

**Description**  The copy-matrix function copies a  $4 \times 4$  input matrix to a  $4 \times 4$  output matrix. Both the input matrix matrixin and output matrix matrixout are stored in 16-element arrays of type FIX.

## **Example**

typedef long FIX;  $\mathbf{f}$ FIX matrixin[16]; FIX matrixout[16];  $\ddot{\phantom{a}}$ copy\_matrix(matrixin, matrixout);<br>}

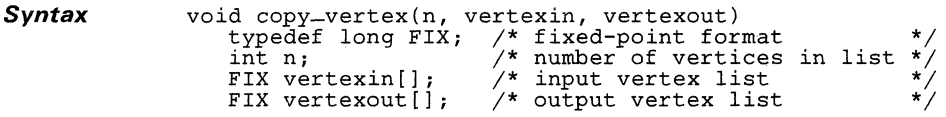

**Description**  The copy-vertex function copies an input vertex list to an output vertex list. Input argument n is the number of vertices that are copied from the input vertex list to the output vertex list. Both the input vertex list vertexin and output vertex list vertexout are arrays of 32-bit fixed-point values. A vertex is stored as three consecutive 32-bit coordinate values, X, Y, and Z. Each array contains 3n 32-bit elements. See Figure 4-10 (page 4-30) for the vertex list format.

**Example**  typedef long FIX; **/\*\*\*\*\*\*\*\*\*\*\*\*\*\*\*\*\*\*\*\*\*\*\*\*\*\*\*\*\*\*\*\*\*\*\*\*\*\*\*\*\*\*\*\*\*\*\*\*\*\*\*/**   $\frac{1}{2}$  Copy 5 vertices from vertexin[] to vertexout[]. \*/ /\* Each vertex consumes 3 storage elements in an \*/ /\* array, and the minimum array size is 3\*5 = 15. \*/ /\*\*\*\*\*\*\*\*\*\*\*\*\*\*\*\*\*\*\*\*\*\*\*\*\*\*\*\*\*\*\*\*\*\*\*\*\*\*\*\*\*\*\*\*\*\*\*\*\*\*\*/ FIX vertexin $[3*5]$ , vertexout $[3*5]$ ;

copy\_vertex(5, vertexin, vertexout);

**Syntax**  int copy\_vuport(indexl, index2) int indexl, index2;

**Description**  The copy-vuport function copies all attributes of the source viewport to the destination viewport. The source viewport is designated by argument indexl, which is the value returned by the open-vuport function when the viewport was opened. The destination viewport is designated by argument index2. Both the source and the destination viewports must be opened before calling the copy-vuport function.

> The destination viewport automatically becomes the active viewport. If either viewport was not previously opened, a value of -1 is returned to indicate that an error was detected and that no viewport was copied. Otherwise, a value of 0 is returned to indicate that the viewport was successfully copied. See the description of the open-vuport function for a list of viewport attributes copied by the function.

#### **Note:**

Before you call the copy-vuport function, call the init-vuport function to initialize the viewport data structures.

```
/**************************************************/ 
  x^2 Create 2 new viewports identical to the first, x^2<br>x^3 but located in different areas of the screen. x^3\dot{ }/^* but located in different areas of the screen.
  /**************************************************/ 
                                       /* viewport indices */init-video(1);
  init_grafix() ; 
  init_vuport() ; 
  init_screen() ; 
  /*** Open viewport 1 ***/ 
  intex[1] = open-vuport();
  size-vuport(l50,300) ; 
  move\_vuport(10,50);/*** Make two new viewports similar to first ***/ t_{\text{index}[1]} = \text{open\_vuport}(); /* create viewport 2 */<br>index[2] = open_vuport(); /* create viewport 3 */
  index[2] = open-vuport();
  copy\_vuport(index[1],index[2]);copy_vuport(index[ll,index[3]); 
/*** Move viewport 3 to right of viewport 1 ***/ 
  move\_vuport(340,50);
  /*** Move viewport 2 between other two viewports ***/ 
  select_vuport(index[2]) ; 
  move_vuport(l70,50) ;
```
#### **Syntax**   $double \cos(x)$ double X;

**Description**  The cos function calculates the cosine of real number  $x$ , where  $x$  is an that is angle expressed in radians. Both the argument and return value are double-precision floating-point values.

> An argument x with a magnitude greater than or equal to  $1.0E+8$  causes  $cos(x)$  to return a value of 0, and fp-error is called with error code = 17 (see the TMS34010 C Compiler User's Guide for a description of the fp-error function).

**Example**  extern double cos(); double radians, eval;  $radians = 3.1415927;$  $eval = cos(radians);$  $return(cval);$  $/*$  cval is returned by cos \*/ /\* return value =  $-1$  \*/

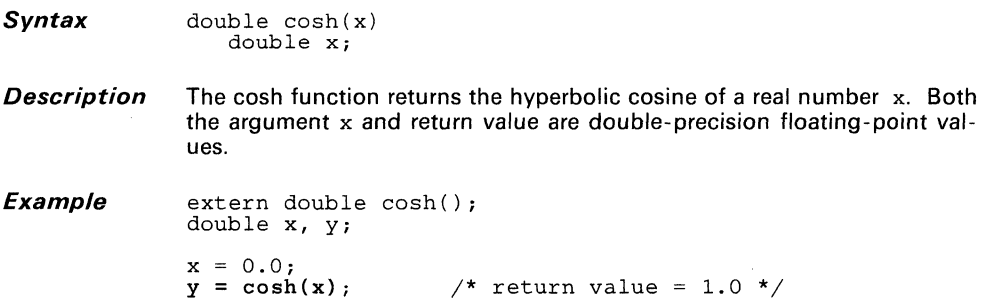

#### *Syntax*  double cotan(x) double x;

*Description*  The cotan function calculates the cotangent of a real number  $x$ , where x is an angle that is expressed in radians. The sign of the result is the same as the sign of the argument. Argument x and the return value are both double-precision floating-point values.

> If the absolute value of argument x is greater than or equal to  $1.0E + 8$ , then a value of 0 is returned, and fp-error is called with error code =  $20$ . If the absolute value of x is less than or equal to 1.0E-300, then cotan(x) returns a value of  $+\infty$  or  $-\infty$ , and fp-error is called with error code = 19 (see the TMS34010 C Compiler User's Guide for a description of the fp-error function).

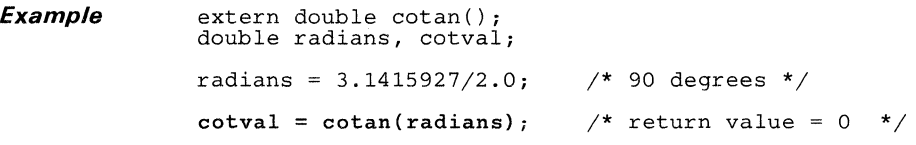

**Syntax** int cpw(x, y)  $int x$ , y; /\* pixel coordinates \*/

*Description* The cpw function generates 4-bit outcode based on a pixel's position relative to the current window. Arguments x and yare the coordinates of the pixel.

The window is the visibility rectangle defined as the intersection of:

- The screen,<br>• The viewno
- The viewport, **and**
- The clipping rectangle.

The outcode value is contained in the 4 LSBs of the return value. Outcode values include:

00002 if the point lies *within* the window.

 $01xx<sub>2</sub>$  if the point lies above the window.

10xx<sub>2</sub> if the point lies *below* the window.

 $xx01<sub>2</sub>$  if the point lies *left* of the window.

xx102 if the point lies *right* of the window.

Refer to the TMS34010 User's Guide for a detailed description of the outcodes.

#### **Note:**

Before you call this function, call the init-grafix function to initialize the graphics environment.

## **cpw**

```
/**********************************************/ 
 /* Bounce dot off walls of window */ 
/**********************************************/ 
#define XMIN 100 /* Define window limits */ 
 #define YMIN 100 
#define XMAX 300 
#define YMAX 300 
wertme name<br>#define XMAX 300<br>#define XMAX 300<br>extern int cpw();<br>int i, outcode, x=XMIN, y=YMIN, dx=5, dy=3;
 init_video(l) ; 
init_grafix() ; 
init_vuport() ; 
init_screen() ; 
 set_cliprect(XMAX-XMIN, YMAX-YMIN, XMIN, YMIN);<br>for (i = 1; i < 200; ++i) {<br>if ((outcode = cpw(x += dx, y += dy)) != 0) {
                     \begin{array}{lll} \text{is a constant} & \text{if } \text{supp}(x) \text{ is } \\ \text{if } (\text{outcode} \text{ code } \& 1) & \text{if } \text{supp}(x) \text{ is } \\ & x \text{ } + 2 \text{ } (\text{XMIN}-x); & \text{if } \text{left wall} \text{ } \end{array}dx = -dx;
                         else if (outcode & 2) { /* Bounce off */<br>x -= 2*(x-XMAX); /* right wall */<br>dx = -dx;
                     } 
if (outcode & 4) ( /* Bounce off */ 
Y += 2*(YMIN-y); /* top wall */ 
                          \begin{array}{rcl}\n\text{dy} & = -\text{dy}; \\
\text{else if (outcode & 8)} \\
y & = & 2*(y-YMAX); \\
\text{dy} & = & -\text{dy};\n\end{array}/* Bounce off */ 
/* bottom wall */ 
                    <sup>1</sup>
          } 
          draw_point (x, y); \mathcal{E}
```
#### **Syntax** void delay(n)  $/*$  number of ticks \*/

**Description** The delay function waits for a number of ticks, n, to elapse before returning control to the calling program. One tick equals 1/60th of a second. The function is synchronized to the frame rate, and a tick is registered at the end of each frame.

> Given a positive argument n, the function counts  $n+1$  end-of-frames before returning control to the calling program. Control is returned just after the bottom line of the display is output. If  $n = 0$ , the function delays only until the end of the current frame is encountered.

> If the display interrupt is enabled, the function aborts immediately upon being called. If argument n is negative, the function aborts immediately. No error code is generated in either case.

#### **Note:**

Before you call this function, call the init-grafix function to initialize the graphics environment.

```
Example 
                /**********************************/ 
                       Draw ticking second hand
                 /**********************************/ 
                typedef long FIX; 
                static FIX rotation[3] = \{0, 0, 0\};
                static long xyz[] = {0,-200,0, 30,0,0, 0,30,0, -30,0,0};<br>static short connect [8] = {0,1, 1,2, 2,3, 3,0};
                FIX matrix[16];<br>FIX verts[12];
                       verts [12];
                short xy[8];<br>int angle;
                       angle;
                init_video(1) ; 
                init_grafix() ; 
                init_vuport() ; 
                set_origin(320, 240); 
                for (i; j)for (angle = 0; angle \leq 360; angle += 6) {
                          init-matrix(matrix) ; 
                          rotation[0] = angle \lt\lt 16;rotate (matrix, rotation); 
                          long_to_fix(12, xyz, verts); 
                          transform(matrix, 4, verts); 
                          vertex-to-point(4, verts, xy);<br>delay(60);<br>/*
                                                              /* Wait 1 second */init_screen() ; 
                          draw_oval(420, 420, -210, -210);
                          draw_polyline (4, connect, xy); 
                     \mathcal{E}
```
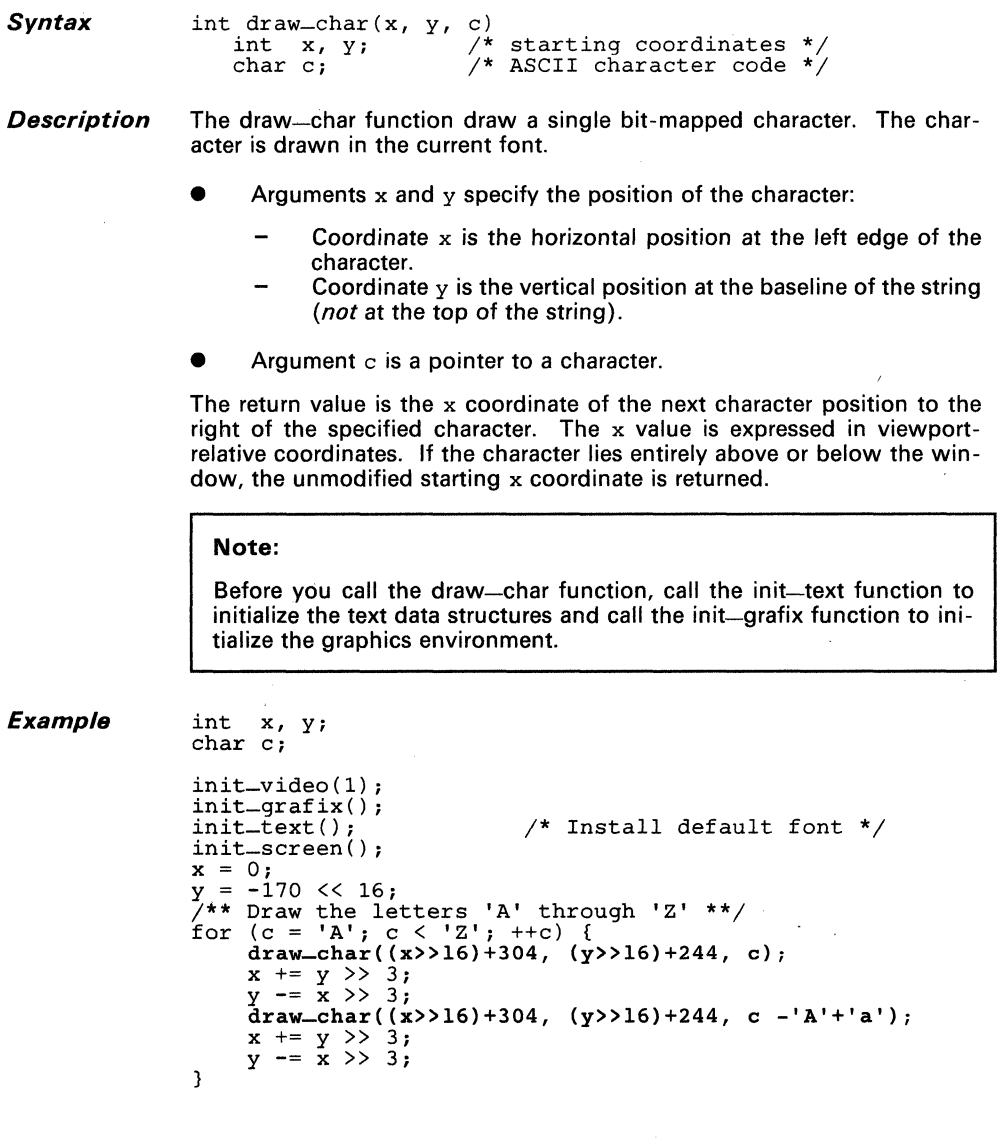

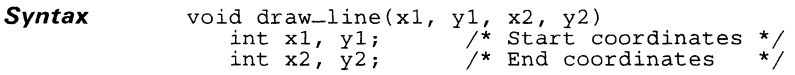

**Description**  The draw-line function uses Bresenham's algorithm to draw a line from the starting point to the ending point.

- $\bullet$  x1 and y1 specify the starting coordinates
- $x2$  and  $y2$  specify the ending coordinates.

The line is one pixel in thickness and is drawn in the current COLOR1 .

#### **Note:**

Before you call this function, call the init-grafix function to initialize the graphics environment.

**Example** 

int i,  $x1 = -40$ ,  $y1 = 80$ ,  $x2 = 80$ ,  $y2 = 280$ ;

```
init-video(l); 
init_grafix() ; 
init_screen() ; 
/*** Draw 202 lines in different orientations ***/ 
for (i = 202; i > 0; --i) ( 
draw_line(xl+305, yl+222, x2+305, y2+222); 
      x1 == y1 >> 5;y1 - = x1 \gg 5;x^2 += y^2 >> 5;
      y2 = x2 \rightarrow 5;
\mathcal{E}
```
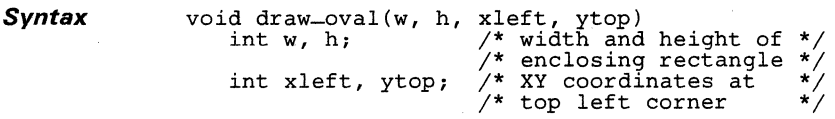

**Description** The draw-oval function draws the outline of an ellipse given the minimum enclosing rectangle in which the ellipse is inscribed. The ellipse is in standard position, with its major and minor axes parallel to the coordinate axes. The enclosing rectangle is defined by four arguments:

- **•** The width w
- The height h, **and**
- $\bullet$  The coordinates of the top left corner ( $x \leq t, y \leq 0$ ).

The outline is one pixel thick, and is drawn in the current COLOR1.

#### Note:

Before you call this function, call the init-grafix function to initialize the graphics environment.

```
int w, h, x, y;
```

```
init-video(l) ; 
init_grafix() ; 
int\_screen();<br>/*** Draw ell
      /*** Draw ellipses of various sizes ***/ 
for (w = 0, x = 4; w < 33; ++w, x += w + 3)for (h = 0, y = 4; h < 28; +h, y = h + 3)<br>draw_oval(w, h, x, y);
```
#### **Syntax**

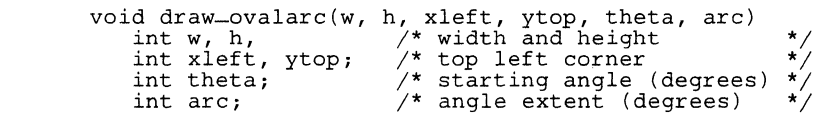

**Description**  The draw-ovalarc function draws an arc taken from an ellipse. The ellipse is in standard position, with the major and minor axes parallel to the coordinate axes. The arc is one pixel in thickness, and is drawn in the current COLOR1.

> The ellipse from which the arc is taken is specified in terms of the minimum enclosing rectangle in which it is inscribed. The first four arguments define the rectangle:

- $\bullet$  The width w.
- The height h, **and**
- The coordinates of the top left corner (xleft,ytop).

The last two arguments define the limits of the arc:

- The starting angle, theta, is measured from the center of the right side of the enclosing rectangle, and is treated as modulus 360. Positive angles are in the clockwise direction, negative angles are counterclockwise.
- The arc extent, arc, specifies the number of degrees (positive or negative) spanned by the angle. If the arc extent is outside the range  $[-359, +359]$ , the entire ellipse is drawn.

Both arguments are expressed in degrees of elliptical arc, with 360 degrees representing one full rotation.

#### **Note:**

Before you call this function, call the init-grafix function to initialize the graphics environment.

```
#define XC = 320 /* Screen center coordinates<br>#define YC = 240
                                                              */ 
#define YC<br>#define WMAX
                636 \frac{*}{100} Limits of enclosing rectangle
                                                              */ 
#define HMAX<br>#define DX
#define OX 16 /* Increment rectangle dimensions 
*/ 
#define OY 12 
int w, h; 
/*** Oraw spiral using draw_ovalarc function ***/ 
init_video(1) ; 
init_grafix() ; 
init_screen() ; 
for (w = WMAX, h = HMAX; w > DX; h == DY) {
    draw_ovalarc(w, h, XC-w/2, YC-h/2, 0, 270) i
    w -= DX;
    draw_ovalarc(w, h, XC-w/2, YC-h/2, 270, 90); 
\mathbf{)}
```
#### $S$ *vntax*

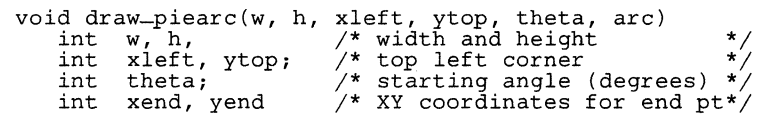

**Description** The draw-piearc function draws an arc taken from an ellipse. Two straight lines connect the two end points of the arc with the center of the ellipse. The ellipse is in standard position, with the major and minor axes parallel to the coordinate axes. The arc and two lines are all one pixel in thickness, and are drawn in the current COLOR1.

> The ellipse from which the arc is taken is specified in terms of the minimum enclosing rectangle in which it is inscribed. The first four arguments define the rectangle:

- $\bullet$  The width w.
- The height h, **and**
- The coordinates of the top left corner (xleft,ytop).

The last two arguments define the limits of the arc:

- The starting angle, theta, is measured from the center of the right side of the enclosing rectangle, and is treated as modulus 360. Positive angles are in the clockwise direction, negative angles are cou nterclockwise.
- The arc extent, arc, specifies the number of degrees (positive or negative) spanned by the angle. If the arc extent is outside the range  $[-359, +359]$ , the entire ellipse is drawn.

Both arguments are expressed in degrees of elliptical arc, with 360 degrees representing one full rotation.

#### **Note:**

Before you call this function, call the init-grafix function to initialize the graphics environment.

```
Example 
               int w, h, x, y, t, dt, dx; 
               init-video(l); 
              init_grafix() ;
```

```
t = dx = dt = 8;<br>w = h = 80;/** Draw animated pieman **/ 
for (x = -w, y = 240-w/2; x < 650; x += dx {<br>if ((t += dt) > 80 \mid | t < = 0)dt = -dt;
      delay(O); 
      init_screen() ; 
      draw_piearc(w, h, x, y, t/2, 360-t); 
      draw_piearc(w, h, x+w/2, y, -15, 30);
}
```
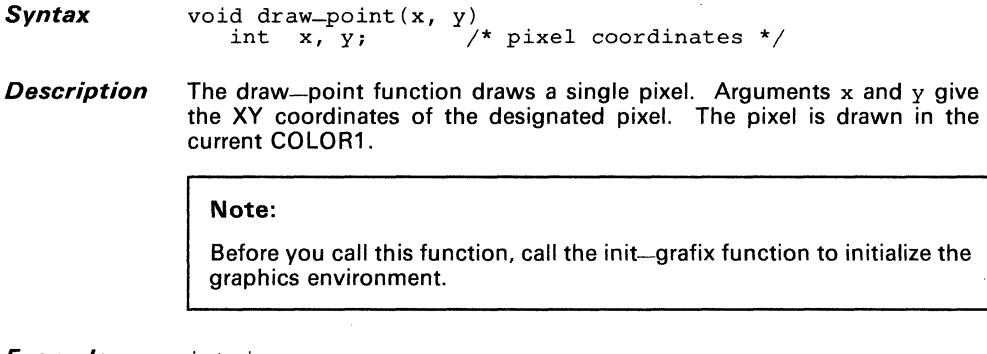

**Example**  int i, x, y, xy, yx;

> init-video(l) ; init\_grafix() ; init\_screen();<br>
> x = xy = 0;<br>
> y = yx = 200;<br>
> /\*\* Draw lissajous pattern in dots \*\*/<br>
> for (i = 1200; i > 0; --i) { draw\_point (x+320, y+240);<br>x += yx >> 4;  $x + yx > 4;$ <br> $yx -x > 4;$  $y'' + xy > 5$  $xy -= y \gg 5$  $\overline{\mathbf{3}}$

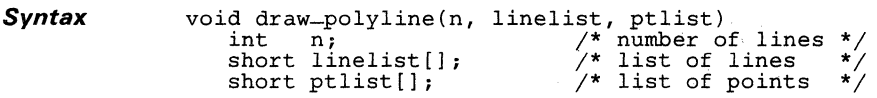

**Description** The draw-polyline function draws multiple lines.

- n specifies the number of lines that are drawn.
- line list is an array of type short; it specifies the list of lines that are drawn. Each element in the linelist array is an index into the ptlist array.
- The third argument, the ptlist array, contains the XY coordinates of the starting and ending points for each line.

Each pair of adjacent 16-bit elements in the ptlist array is an X coordinate followed by a Y coordinate. Each pair of adjacent 16-bit elements in the linelist array is a pair of indices into the ptlist array, and designates the start and end points of a line.

For example, the first line drawn is specified in the first two elements, linelist[O] and linelist[1]. Assume that these contain index values 4 and 7, respectively. The starting coordinates for the line are contained in ptlist[ $2*4$ ] and ptlist[ $2*4+1$ ]. The ending coordinates are contained in  $ptlist[2*7]$  and  $ptlist[2*7+1]$ .

The individual elements of the linelist array are assigned as follows:

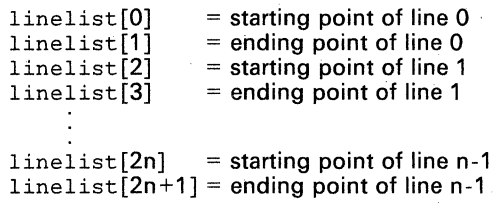

The individual elements of the ptlist array are assigned as follows:

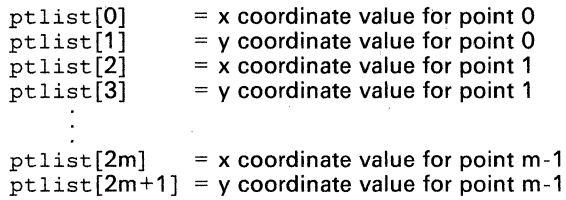

#### Note:

Before you call this function, call the init-grafix function to initialize the graphics environment.

```
static short xy[] = { 
380,200, 480,200, 480,300, 380,300, 
340,270, 340,170, 440,170, 
230,180, 280,300, 160,300, 146,263 
} ; 
static short cube[] = 0,1, 1,2, 2,3, 3,4, 4,5, 5,6, 6,1, 3,0, 5,0, 
} ; 
static short pyramid[] = { 
      7,8, 8,9, 9,10, 10,7, 7,9 
} ; 
/**** Draw a cube and a pyramid sitting side by side ***/
intinit=video(1);
init_grafix() ; 
init_screen() ; 
draw_polyline (9, cube, xy); 
set_co1or1(Ox11111111); /* Assume 4 bits/pixel */ 
set\_color1(0x11111111); \rightarrow \rightarrow Assume 4 bits/pixel */<br>draw_polyline(5, pyramid, xy);
```
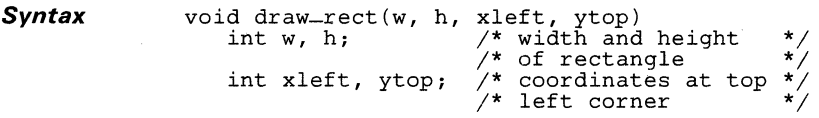

**Description**  The draw-rect function draws the outline of a rectangle. The first four arguments define the rectangle:

- $\bullet$  The width w.
- The height h, **and**
- The coordinates of the top left corner  $(xleft, ytop)$ .

The outline is one pixel in thickness, and is drawn in the current COLOR1.

The draw-rect function is equivalent to the following four calls to the draw-line function:

```
draw_line (xleft, ytop, xleft+w, ytop); 
draw_line(xleft, ytop+h, xleft+w, ytop+h); 
draw-line (xleft, ytop+l, xleft, ytop+h-2); 
draw_line (xleft+w, ytop+l, xleft+w, ytop+h-2);
```
#### **Note:**

Before you call this function, call the init-grafix function to initialize the graphics environment.

```
Example
```

```
init\_video(1);
init_grafix(); 
init_screen(); 
/******************************/ 
/** Draw one big rectangle **/ 
          and four little ones
/******************************/ 
draw_rect(440, 280, 100, 100); 
draw_rect(420, 30, 110, 110); 
draw_rect(220, 220, 110, 150); 
draw_rect(190, 150, 340, 150); 
draw_rect(190, 60, 340, 310);
```
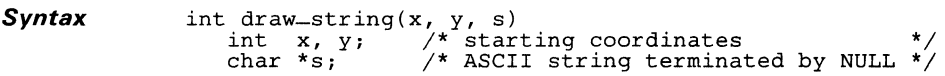

- *Description*  The draw-string function draws a string of characters to a position on the screen. The string is drawn in the current font.
	- The first two arguments define the starting position for the string:
		- Coordinate  $x$  is the horizontal position at the left edge of the string.
		- Coordinate  $v$  is the vertical position at the baseline of the string (not the top of the string).
	- Argument s is a character string. The string is in standard C format: a sequence of 8-bit ASCII character codes terminated by a **NULL**  character  $(ASCII code = 0)$ .

The return value is the x coordinate of the next character position to the right of the string. The x value is expressed in viewport-relative coordinates. If the string lies entirely above or below the window, the unmodified starting x coordinate is returned.

### **Note:**

int i, x, y;

Before you call this function, call the init-grafix function to initialize the graphics environment.

```
char *s; 
s = "Hello world."; 
init_video(l) ; 
init_grafix() ; 
init_text() ; 
init_screen() ; 
transp_on() ; x = 0;
.<br>y = 200 << 16;<br>/** Write "Hello world" to the screen 50 times **/
for (i = 50; i > 0; -i) {
    draw_string((x>>16)+272, (y>>16)+244, s);
    x += y >> 3;
    y - = x \gg 3;<sup>1</sup>
```
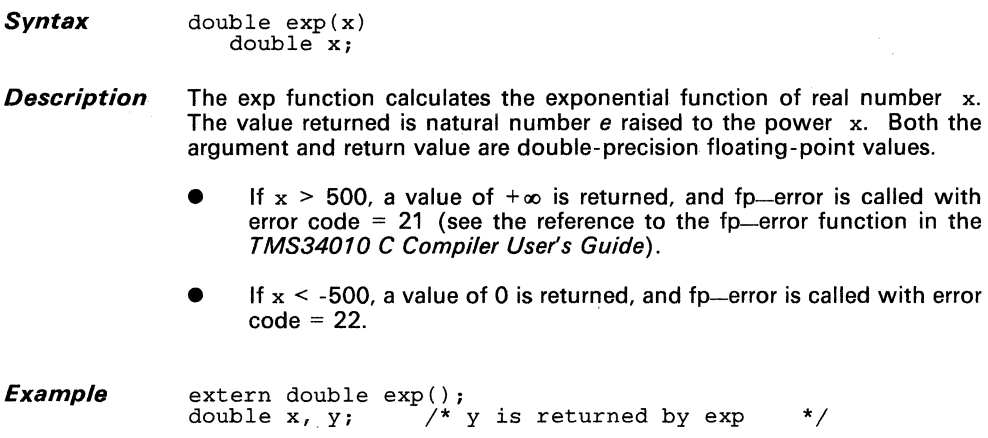

 $x = 2.0;$ <br>  $y = exp(x);$  /\*  $y = 7.38$ , which is e\*\*2.0 \*/

**exp** 

 $\hat{\mathcal{L}}_i$ 

 $\bar{\tau}$ 

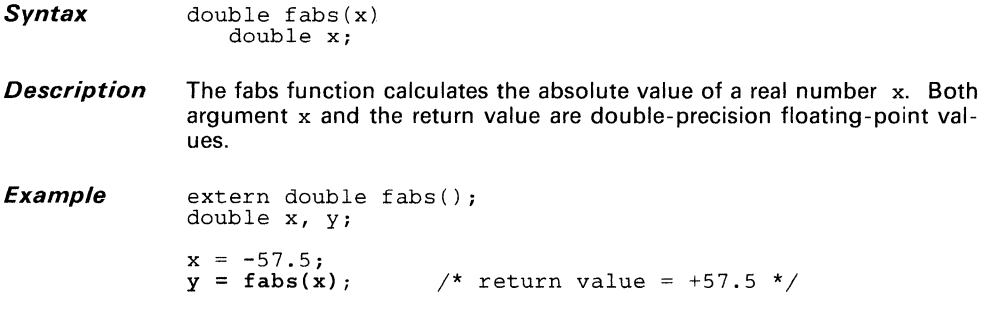

*Syntax* int fill\_convex(n, edgelist, ptlist) int on; edgelist, primate int n;<br>int n; /\* number of polygon vertices \*/<br>short ptlist[]; /\* list of vertices (points) \*/<br>short ptlist[]; /\* list of vertices (points) \*/

**Description** The fill-convex function fills a convex polygon given a list of points representing the vertices. In order to be drawn correctly, the polygon must be convex; that is, it should contain no concavities. A polygon must have at least three vertices to be visible. An edge of the polygon is assumed between the first and last vertices specified. The polygon is solid-filled with the current COLOR1.

The function requires three input arguments:

- Argument n defines the number of vertices in the polygon.
- The second argument, edgelist, is an array of type short. The members of the array are indices that specify the order in which the vertices are traversed, moving in a clockwise direction around the edge of the polygon. *(Clockwise,* in this context, assumes X increasing from left to right and Y increasing from top to bottom.) Each element of the edgelist array is an index into the ptlist array.
- The third argument, ptlist, is an array of type short. Each pair of adjacent 16-bit elements contains the X and Y coordinates, respectively, of a vertex.

For example, edgelist  $[k]$  contains the index for vertex k, where k is in the range 0 to n-1. The XY coordinates for vertex k are contained in ptlist[2\*n] and ptlist[2\*n+1].

The fill-convex function does automatic culling of back faces to support 3D applications. In other words, a polygon is drawn only if its front side is visible; that is, if it is facing toward the screen. If the vertices are specified in counterclockwise order, the polygon is assumed to be facing away from the screen and is therefore not drawn. In this case, a value of 0 is returned by the function. Otherwise, a value of 1 is returned to indicate that the polygon is visible.

The back face test is done by first comparing vertices n-2, n-1 and 0 to determine whether the polygon vertices are specified in clockwise (front face) or counterclockwise (back face) order. This test relies on the polygon containing no concavities. If the three vertices are found to be colinear, the back face test is made again using the next three vertices, n-1, 0 and 1. The test repeats until three vertices are found that are not colinear. If all the vertices are colinear, the polygon is invisible and a value of 0 is returned.

This function is similar to the fill-polygon routine, but is specialized for rapid drawing of convex polygons. Note that the edgelist array format for the fill-convex function differs from the linelist array format for the fill-polygon function. While the fill-convex function is more specialized than the fill-polygon function, it also executes more rapidly and supports realtime applications such as animation.

#### **Note:**

Before you call this function, call the init-qrafix function to initialize the graphics environment.

```
long i, hue; 
static short connect[] = { 0, 1, 2 }; 
static short xy[] = { 0,-170, 196,170, -196,170 }; 
init_video( 1) ; 
init_grafix() ; 
init\_vuport();
set\_origin(320, 240);init_screen() ; 
/** Fill triangles in 15 different colors **/ 
for (± = 15, hue = 0; i > 0; --i) { 
        set=color1(l)hue += 0x11111111;
        fill_convex(3, connect, xy);
        xy[0] += xy[1] >> 3;<br>xy[1] -= xy[0] >> 3;<br>xy[2] += xy[3] >> 3;<br>xy[3] -= xy[2] >> 3;
       xy[4] += xy[5] >> 3;
       x\hat{y}[5] -= x\hat{y}[4] >> 3;
<sup>1</sup>
```
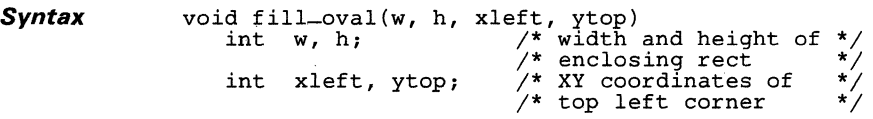

**Description** The fill-oval function draws an ellipse that is solid-filled with the current COLOR1. The ellipse is in standard position, with its major and minor axes parallel to the coordinate axes.

> The ellipse is defined by the minimum enclosing rectangle in which it is inscribed. The first four arguments define the rectangle:

- $\bullet$  The width w.
- The height h, **and**
- The coordinates of the top left corner (xleft, ytop).

### **Note:**

Before you call this function, call the init-grafix function to initialize the graphics environment.

```
int w, h, x, y;
```

```
init_video(l); 
init = \text{grafix}();
int\_screen();<br>
/**** Fill el
            Fill ellipses of various sizes ***/
for (w = 0, x = 4; w < 33; ++w, x += w + 3)<br>for (h = 0, y = 4; h < 28; ++h, y += h + 3)<br>fill_oval(w, h, x, y);
```
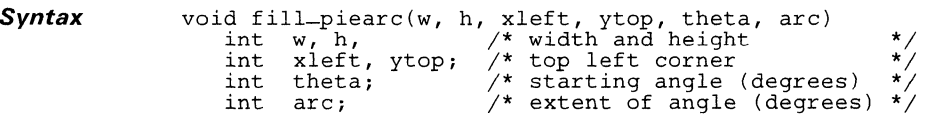

*Description* The fill-piearc function draws a pie-shaped wedge that is solid-filled with the current COLOR1. The wedge is bounded by an arc and two straight edges. The arc is taken from an ellipse in standard position, with its major and minor axes parallel to the coordinate axes. The two straight edges are defined by lines connecting the end points of the arc with the center of the ellipse.

> The ellipse from which the arc is taken is specified in terms of the minimum enclosing rectangle in which it is inscribed. The first four arguments define the rectangle:

- The width w.
- The height h, **and**
- The coordinates of the top left corner (xleft, ytop).

The last two arguments define the limits of the arc:

- The starting angle, theta, is measured from the center of the right side of the enclosing rectangle, and is treated as modulus 360. Positive angles are in the clockwise direction, negative angles are counterclockwise.
- The arc extent, arc, specifies the number of degrees (positive or negative) spanned by the angle. If the arc extent is outside the range [-359, +359], the entire ellipse is drawn.

Both arguments are expressed in degrees of elliptical arc, with 360 degrees representing one full rotation.

### **Note:**

Before you call this function, call the init-grafix function to initialize the graphics environment.

```
EXBn1p/e /********************************/ 
                       /* Draw animated pieman */ 
/**********.**********************/ 
                       int w, h, x, y, t, dt;
                       init_video(1); 
                       int_{-\text{grafix}}(x);<br>t = dt = 8;
                       w = h = 80;for (x = -120, y = 350; x < 720; x += 8) {<br>if (\begin{pmatrix} t & +1 & 0 \\ t & -1 & 0 \\ 0 & 0 & 0 \end{pmatrix}) > 80 || t \le 0)
                                      dt = -dt;delay(O) ; 
                                init_screen() ; 
                                fill_piearc(w, h, x, y, t/2, 360-t); fill_~iearc(w, h, x+40, y, -15, 30); \mathbf{R}
```

```
Syntax void fill_polygon(n, linelist, ptlist)<br>int n; /* number of edges<br>short linelist[1; /* list of edges
                     short linelist[]; /* list of edges */ 
                                                y^* list of vertex coordinates
```
**Description** The fill-polygon function fills a polygon given a list of lines representing the edges of the polygon. No restrictions are placed on the shape of the polygons filled by the function: edges can cross each other, filled areas can contain holes, and two or more filled regions can be disconnected from each other. The polygon is solid-filled with COLOR1.

The function requires three input arguments:

- Argument n defines the number of vertices in the polygon.
- The second argument, linelist, is an array of type short. Each pair of elements in the linelist array defines an edge: the first of the two elements defines the starting vertex of the edge, and the second defines the ending vertex. Each element of the linelist array is an index into the ptlist array.
- The third argument, ptlist, is an array of type short. Each pair of adjacent 16-bit elements contains the X and Y coordinates, respectively, of a vertex.

Each pair of adjacent 16-bit elements in the ptlist array is an X coordinate followed by a Y coordinate. Each pair of adjacent 16-bit elements in the linelist array is a pair of indices into the ptlist array.

For example, the first edge that is drawn is specified in array elemenfs, linelist<sup>[0]</sup> and linelist<sup>[1]</sup>. Assume that these contain index values 4 and 7, respectively. The starting coordinates for the line defining the edge are contained in  $ptlist[2*4]$  and  $ptlist[2*4+1]$ . The ending coordinates are contained in  $ptlist[2*7]$  and  $ptlist[2*7+1]$ .

The individual elements of the linelist array are assigned as follows:

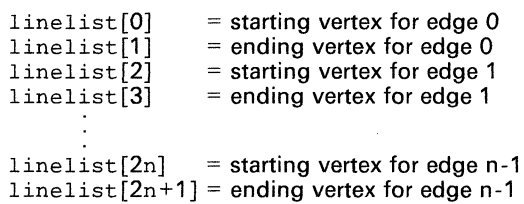

The individual elements for the ptlist array are assigned as follows:

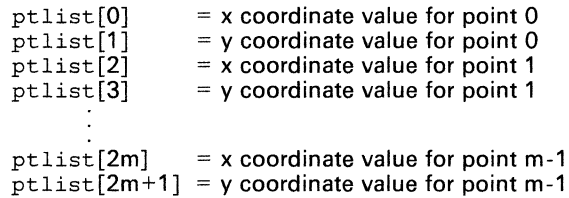
#### **Note:**

Before you call this function, call the init-grafix function to initialize the graphics environment.

**Example** 

static short xy[] = { 440,80, 540,380, 500,380, 472,300, 368,300, 340,380, 300,380, 400,80, 420,140, 459,260, 381,260, 277,133, 248,346, 300,340, 222,138, } i 319,147, 204,333, 180,311, 340,172, 360,200, 160,280, 150,240, 368,240, 360,280, 160,200, 180,168, 340,308 static short shape[] = { 0,1, 1,2, 2,3, 3,4, 4,5, 5,6, 6,7, 7,0, 8,9, 9,10,10,8,11,12,12,13,13,14,14,11,15,16, 16,17, 17,18, 18,15, 19,20, 20,21, 21,22, 22,19, 23,24, 24,25, 25,26, 26,23 } i  $init$ -video $(1)$ ;  $init = \text{grafix}()$ ; init\_screen() <sup>i</sup> /\* Fill overlapping 'A' and '\*' shapes \*/ fill\_polygon( $27$ , shape, xy);

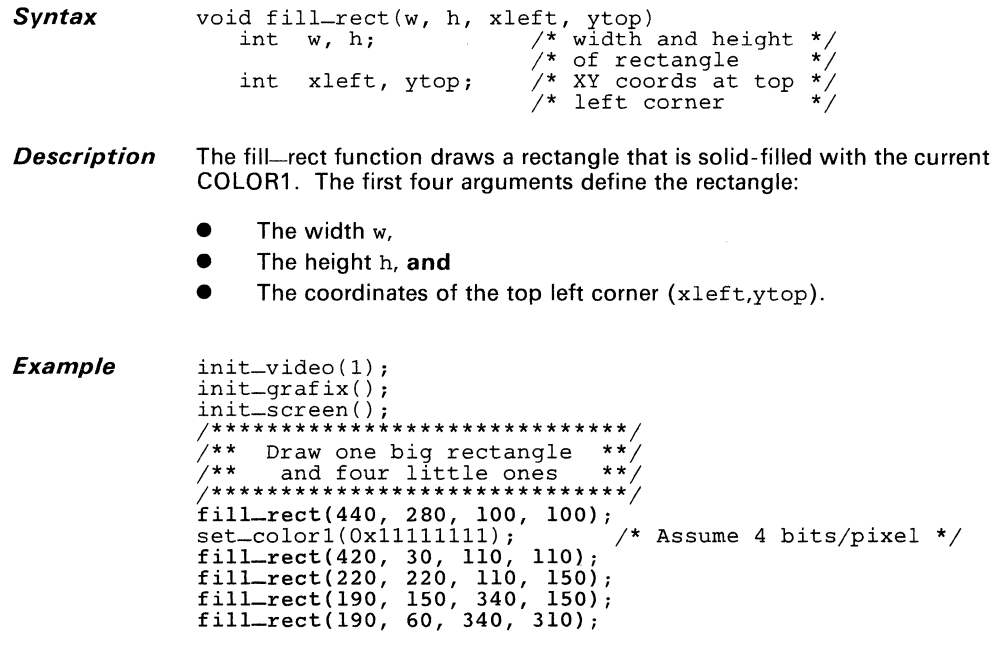

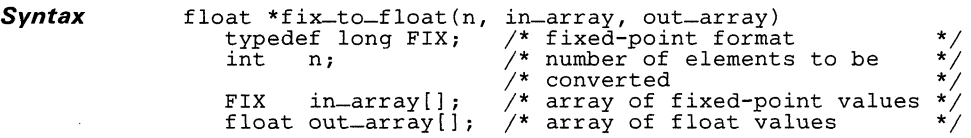

**Description** The fix-to-float function converts an array of fixed-point values to single-precision floating-point values. Elements of input array are 32-bit, 2s complement, fixed-point numbers with the binary point located between the 16 LSBs and 16 MSBs. Elements of output array are of type float.

The input arguments include:

- The number of elements n that are converted,
- The input array in-array, and
- The output array out\_array.

A pointer to the first element of the output array is returned.

**Example**  typedef long FIX; long xyzl[9] = { 0,-58,0, 50,29,0, -50,29,0 };  $FIX$   $xyz2[9]$ ; float xyz3[9]; long\_to\_fix(9, xyzl, xyz2); fix-to-float(9,  $xyz2$ ,  $xyz3$ );

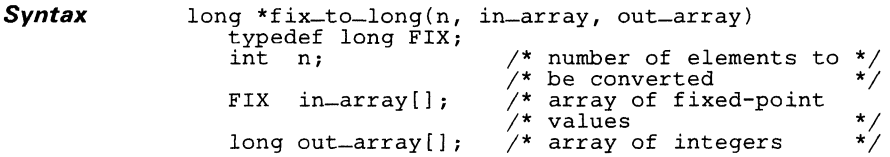

**Description** The fix-to-Iong function converts an array of fixed-point numbers to long integers. Elements of the input array are 32-bit, 2s complement, fixedpoint numbers with the 16 LSBs to the right of the binary point. Elements of the output array are 32-bit, 2s complement integers (C type long). The conversion from fixed-point format is done by simply shifting the elements right by 16 (truncation with sign extension).

The input arguments include:

- $\bullet$  The number of elements n that are converted.
- The input array in-array, **and**
- The output array out\_array.

A pointer to the first element of the output array is returned.

The value returned by the function is a pointer to the output array, out\_array.

```
Example
```

```
typedef long FIX; 
cypeacr fong rin,<br>static FIX xy1[2] = { 0,-150<<16 };<br>long xy2[2];
init_video(l) ; 
init_grafix{); 
init\_vuport();
set_origin{320, 240); 
for (i; i) {
      fix\_to\_long(2, xy1, xy2);delav(0);
      init_screen() ; 
      draw_line(0, 0, xy2[0], xy2[1]);<br>xy1[0] -= xy1[1] >> 6;<br>xy1[1] += xy1[0] >> 6;
\mathcal{E}
```
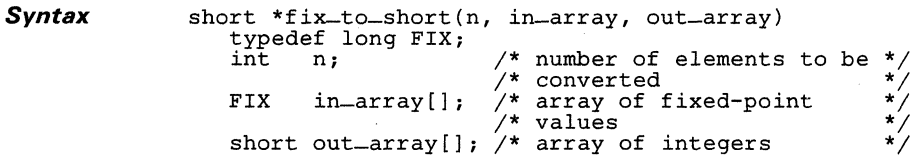

**Description** The fix-to-short function converts an array of fixed-point numbers to short integers. Elements of the input array are 32-bit, 2s complement, fixed-point numbers whose 16 LSBs are to the right of the binary point. Elements of the output array are 16-bit, 2s complement integers (C type short). The conversion from fixed-point format is done by simply shifting the elements right by 16 (truncation).

The input arguments include:

- The number of elements n that are converted.
- The input array in-array, and
- The output array out-array.

The value returned by the function is a pointer to the output array, out\_array.

```
Example 
                     typedef long FIX; 
                     static short ptlist[] = ( 0,-200, 30,15, -30,15 }; 
static short connect[] = ( 0, 1, 2 }; 
                     FIX xy[6];<br>int i;
                     init_video(1); 
                     init_grafix() ; 
                     init_vuport () ; 
                     short_to_fix(6, ptlist, xy); set_origin(320, 240); 
                     for ( ; ; ) {<br>
for ( i = 0; i <= 2; ++i) {<br>
xy[2*i] = xy[2*i+1] \t>> 6;xy[2*1+1] += xy[2*1] >> 6;
                            } 
                           fix-to-short(6, xy, ptlist);<br>delay(0);
                            init_screen() ; 
fi11_convex(3, connect, ptlist); <sup>1</sup>
```
**Syntax**  .global FIX2FL

**Description**  The FIX2FL function converts a fixed-point number to a single-precision floating-point number. The format used for a 32-bit, 2s complement, fixed-point number places the binary point between the 16 LSBs and 16 MSBs. Refer to discussion of single-precision floating-point format in Appendix D of the TMS34010 C Compiler User's Guide.

### **Note:**

You cannot call the FIX2FL function from a C program. You must call it from an an assembly language program by using the EXGPC instruction. Arguments are passed through the TMS34010 register file.

The argument is passed to this function in register A10 and the result is returned in A10. The prior contents of A8, A11, and A10 are lost. The function is called with an EXGPC instruction using register A5.

**Example \*\*\*\*\*\*\*\*\*\*\*\*\*\*\*\*\*\*\*\*\*\*\*\*\*\*\*\*\*\*\*\*\*\*\*\*\*\*\*\*\*\*\*\*\*\*\*\*\*\*\*\*\*\*\*\***  Convert fixed-point array to floating point. **\*\*\*\*\*\*\*\*\*\*\*\*\*\*\*\*\*\*\*\*\*\*\*\*\*\*\*\*\*\*\*\*\*\*\*\*\*\*\*\*\*\*\*\*\*\*\*\*\*\*\*\*\*\*\*\***  LOOP: MOVI FIX2FL,A4 load address of FIX2FL routine MOVE MOVE EXGPC AS MOVE DSJS \*Al+,AlO,l get next element from input A4,A5 ; copy address of FIX2FL routine ...<br>A10,\*A2+,1 : copy converted element to output<br>A0,LOOP ; more elements to convert? AO, LOOP ; more elements to convert? execute FIX2FL routine

*Syntax*  .global FL2FIX

*Description*  The FL2FIX function converts a single-precision floating-point value to a fixed-point value. The format used for a 32-bit, 2s complement, fixedpoint number places the binary point between the 16 LSBs and 16 MSBs.

# **Note:**

You cannot call the FL2FIX function from a C program. You must call it from an an assembly language program by using the EXGPC instruction. Arguments are passed through the TMS34010 register file.

The argument is passed to this function in register A10 and the result is returned in A10. The prior contents of A8, A10, and A11 are lost. The function is called with an EXGPC instruction using register A5.

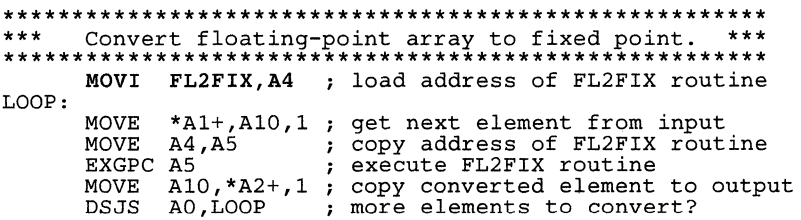

Syntax .global FL-ADD

**Description** The FL-ADD function adds two single-precision floating-point values. Refer to discussion of single-precision floating-point format in Appendix D of the TMS34010 C Compiler User's Guide.

## Note:

You cannot call this function from a C program. You must call it from an assembly language program by using the EXGPC instruction.

The single-precision arguments are passed via registers A9 and A10; the result is returned in A10. The prior contents of A7 through A12 are lost. The function is called with an EXGPC function using register A5.

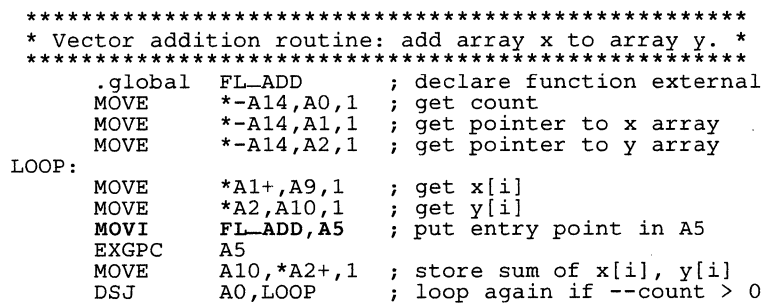

*Syntax* .global FL-COS

**Description** The FL-COS function calculates the cosine of a real number that represents an angle expressed in radians. Both the input value and return value are single-precision floating-point values.

# **Note:**

You cannot call this function from a C program. You must call it from an assembly language program by using the CALLA instruction.

The single-precision argument to this function is passed via register A10 and the result is returned in A10. The prior contents of A10 and AS are lost.

*Example* 

. global MOVE CALLA FL\_COS \*Al+,AlO,l FL-COS declare function external get angle in AIO returns cos (angle) in AIO *Syntax*  .global FL\_MULT

*Description*  The FL-MULT function multiplies two single-precision floating-point values. The result is also a single-precision floating-point value. Refer to discussion of single-precision floating-point format in Appendix D of the TMS34010 C Compiler User's Guide.

#### **Note:**

You cannot call this function from a C program. You must call it from an assembly language program by using the EXGPC instruction.

Arguments are passed to the function in registers A9 and A10, and the result is returned in A10. The prior contents of A9 through A12 are lost. The function is called with an EXGPC function using register A5.

### *Example*

**\*\*\*\*\*\*\*\*\*\*\*\*\*\*\*\*\*\*\*\*\*\*\*\*\*\*\*\*\*\*\*\*\*\*\*\*\*\*\*\*\*\*\*\*\*\*\*\*\*\*\*\*\*\*\*\*\***  \* Vector multiply routine: multiply array y by array x. \* **\*\*\*\*\*\*\*\*\*\*\*\*\*\*\*\*\*\*\*\*\*\*\*\*\*\*\*\*\*\*\*\*\*\*\*\*\*\*\*\*\*\*\*\*\*\*\*\*\*\*\*\*\*\*\*\*\***  LOOP: .global  $FL_MULT$  ; declare function external MOVE  $*-A14, A0, 1$  ; get count MOVE \*-A14, A0, 1 ; qet count<br>MOVE \*-A14, A1, 1 ; get point MOVE \*-A14,A1,1 ; get pointer to x array<br>MOVE \*-A14,A1,1 ; get pointer to y array<br>MOVE \*-A14,A2,1 ; get pointer to y array ; get x[i] ; get  $y[i]$ ; put entry point in A5 MOVE MOVE MOVI EXGPC MOVE DSJ \*Al+,A9,1 \*A2,A10,1 FL-MULT,AS AS A10,\*A2+,1 AO,LOOP store x[i]\*y[i] in y[i] ; loop again if --count>0

Syntax . global FL\_SIN

**Description** The FL-SIN function calculates the sine of a real number that represents an angle expressed in radians. Both the input value and return value are single-precision floating-point values.

# **Note:**

You cannot call this function from a C program. You must call it from an assembly language program by using the CALLA instruction.

The single-precision argument to this function is passed via register A10 and the result is returned in A10. The prior contents of A10 and AS are lost.

 $\overline{a}$ 

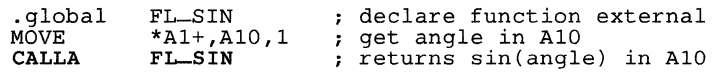

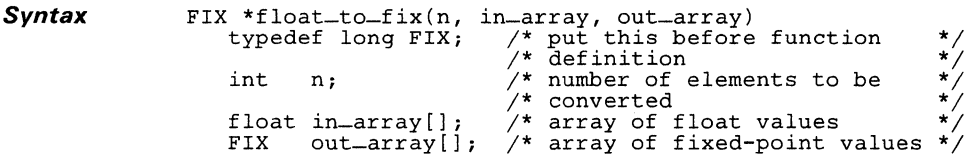

- **Description**  The float-to-fix function converts an array of single-precision floatingpoint values to fixed-point values. Elements of the input array are of type float. Elements of the output array are 32-bit, 2s complement, fixed-point numbers with the binary point located between the 16 LSBs and 16 MSBs. The input arguments include:
	- The number of elements  $n$  that are converted.
	- **•** The input array in extray, and
	- **•** The output array out-array.

A pointer to the first element of the output array is returned.

**Example**  typedef long FIX;<br>static float xyz1[9] = { } ; FIX  $xyz2[9]$ ;  $\begin{smallmatrix}0.6 & 0.1 & 0.1 \\ 0.6 & -58. & 0.1 & 50. & 0.29. & 0. & -50. & 0.29. & 0. & 0\end{smallmatrix}$  $float\_to\_fix(9, xyz1, xyz2);$ 

l,

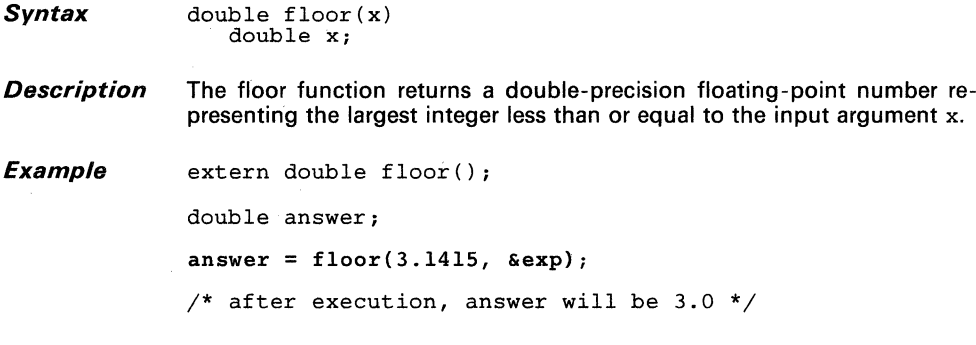

- **Syntax**  double  $fmod(x, y)$ double x, y;
- **Description**  The fmod function calculates the floating-point remainder of  $x/y$ . The input arguments and return value are all double-precision floating-point numbers. If the quotient  $x/y$  cannot be represented, the result is undefined, and the floating-point error routine fp-error is called. Otherwise, the function returns the value  $x-i*y$ , where *i* is an integer such that, if y is nonzero, the result has the same sign as  $x$  and a magnitude less than the magnitude of y.

If input argument y is 0, the return value is 0, and an error code of 8 is transmitted to the fp-error routine. If input argument x is  $+\infty$  or  $-\infty$ , the return value is 0, and an error code of 9 is transmitted to fp-error (see the floating-point description in the TMS34010 C Compiler User's Guide).

**Example** 

**/\*\*\*\*\*\*\*\*\*\*\*\*\*\*\*\*\*\*\*\*\*\*\*\*\*\*\*\*\*\*\*\*\*\*\*\*\*\*/**  fmod returns double result /\*\*\*\*\*\*\*\*\*\*\*\*\*\*\*\*\*\*\*\*\*\*\*\*\*\*\*\*\*\*\*\*\*\*\*\*\*\*/ extern double fmod(); double x, y, r;  $x = 1.0;$ <br> $y = 2.0;$  $\mathbf{r}$  = fmod(x, y); /\* fmod returns 1.0 \*/

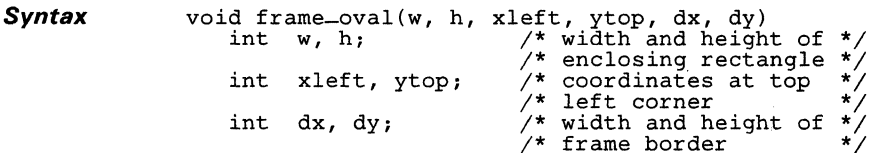

**Description** The frame-oval function solid-fills an ellipse-shaped frame with the current COLOR1. The frame consists of a filled region between two concentric ellipses. The portion of the screen enclosed by the frame is not altered.

> The outer ellipse is specified in terms of the minimum enclosing rectangle in which it is circumscribed. The first four arguments define the rectangle:

- The width w.
- The height h, **and**
- The coordinates of the top left corner (xleft, ytop).

The thickness of the frame in the X and Y dimensions is defined by two additional arguments, dx and dy, which specify the horizontal and vertical distances, respectively, between the outer and inner ellipses.

# **Note:**

Before you call this function, call the init-grafix function to initialize the graphics environment.

**Example** 

int w, h, x, y, dx, dy;

```
init_video(l) 
init_grafix( ) 
init_screen();<br>w = 480;<br>h = 360;
h = 360;<br>x = 80;<br>y = 60;
    = 60;\overline{dx} = 40;
dy = 30;frame_{\text{1}}(w, h, x, y, dx, dy);
```
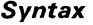

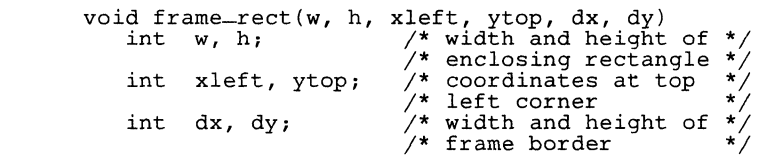

**Description**  The frame-rect function solid-fills a rectangular frame with the current COLOR1. The frame consists of a filled region between two concentric rectangles. The portion of the screen enclosed by inner edge of the frame is not altered.

The first four arguments define the rectangle:

- The width w.
- The height h, **and**
- The coordinates of the top left corner (xleft, ytop).

The thickness of the frame in the X and Y dimensions is defined by two additional arguments, dx and dy, which specify the horizontal and vertical distances, respectively, between the outer and inner rectangles.

# **Note:**

Before you call this function, call the init-grafix function to initialize the graphics environment.

**Example** 

int  $w$ ,  $h$ ,  $x$ ,  $y$ ,  $dx$ ,  $dy$ ;

```
init\_video(1);
init = \text{gradient}();
init_screen();<br>w = 480;h = 360;<br>x = 80;y = 60;\bar{d}x = 40;
dy = 30;frame\_rect(w, h, x, y, dx, dy);
```
- **Syntax**  double frexp(value, exp)<br>
double value; /\* input floating-point number \*/<br>
int \*exp; /\* pointer to exponent \*/
- **Description**  The frexp breaks a double-precision floating-point number into a normalized fraction and an exponent. The fraction is returned by the function, and the exponent is placed in the integer pointed to by exp.

**Example**  extern double frexp();

> double fraction; int exp;

 $fraction = f_{rexp(3.1415, &exp)}$ ;

/\* after execution, fraction will be .1415, and exp will contain  $3*/$ 

```
Syntax void getall-palet(palet-array, reg-mask, y)
                 short palet_array[161; /* palette reg. values */ 
int reg-mask; /* register-select mask */ 
                 int y; * scan line * /
```
**Description** The getall-palet function reads multiple color palette registers into the destination array. The purpose of this function is to make selected palette register values available for inspection and modification. This function assumes a TMS34070 color palette or functional equivalent. The pixel size is therefore four bits, and the palette contains 16 registers. The values contained in the palette registers can change on a line-by-line basis.

Each 16-bit palette register is organized according to the following format:

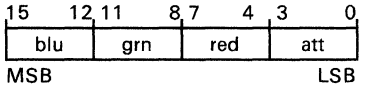

The red, green, and blue intensity fields are 4-bit. unsigned binary numbers. The attribute field contains a color-repeat bit that is set to one to enable automatic filling by the palette device. See the TMS34070 User's Guide for details.

- $\bullet$  The first argument, palet array, is the array into which the register values from the color palette are written.
- The second argument, reg-mask, specifies which of the 16 palette registers are written to the destination array. Bit positions 0 to 15 in the mask enable (if 1) or disable (if 0) writing the corresponding palette registers. For example, a mask value of  $0017<sub>16</sub>$  enables writing of palette registers 0, 1, 2 and 4 into palet\_array elements 0,1,2 and 4.
- The third argument, y, designates at which scan line the color palette is examined. This argument is necessary because the palette can differ from line to line. Scan lines are numbered in ascending order beginning with 0 at the top of the screen.

# **Note:**

Before you call this function, call the init-grafix function to initialize the graphics environment.

**Example** 

```
short temp_array[16];
```
/\*\*\*\*\*\*\*\*\*\*\*\*\*\*\*\*\*\*\*\*\*\*\*\*\*\*\*\*\*\*\*\*\*\*\*\*\*\*\*\*/  $\sqrt{*}$  Copy palette registers 5, 6, 8 and 9  $\sqrt{*}$  $/$ \* from the 18th scan line **/\*\*\*\*\*\*\*\*\*\*\*\*\*\*\*\*\*\*\*\*\*\*\*\*\*\*\*\*\*\*\*\*\*\*\*\*\*\*\*\*/** 

```
geta1l_pa1et(temp-array, Ox0360, 17);
```
**Syntax** int get\_ascent ()

**Description** The get-ascent function returns the value of the ascent parameter for the current font. The ascent value is the number of vertical pixels from the baseline to the top of the tallest character in the font. The ascent for the current font is defined in the font structure; the get-ascent function retrieves the ascent value from the structure.

### **Note:**

Before you call the get-ascent function, call the init-text function to initialize the text data structures.

```
/**************************************/ 
\sqrt{2} Draw text flush with top of screen \sqrt[4]{2}/**************************************/ 
static char *_s = "Hello world.";
int w, h, x, y; 
init_video (I) ; 
init = \text{grafix()};<br>init = \text{text()};init\_text(); \qquad \qquad/* sets up default font */<br>init_screen();
x = y = 0; /* top left corner */<br>w = get_width(s); /* top left corner */<br>h = get_ascent();
set_{\text{color1}(0x11111111)}; /* assume 4 bits/pixel */
fill_rect(w, h, x, y);<br>transp_on();
set_color1(0x777777777);
draw\_string(x, y+h, s);
```
**Syntax**  int get-descent()

**Description**  The get-descent function returns the value of the descent parameter for the current font. The descent descent is the the vertical distance measured in pixels from the baseline to the lowest descender in the character set. The descent for the current font is defined in the font structure; the get-descent function retrieves the descent value from the structure.

## **Note:**

Before you call the get-descent function, call the init-text function to initialize the text data structures.

```
/***********************************/ 
/* Draw line just below descenders */ 
/***********************************/ 
static char *s = "jumping jimminy"; 
int w, h, x, y; 
init_video(l) ; 
init_grafix(); 
                                              \frac{1}{\sqrt{2}} sets up default font */
init{\_}text{next();}<br>
init{\_}screen();<br>
x = 0;y = get = x \cdot y;<br>
w = get = width(s);<br>
h = get = descent();n = get_descent();<br>h = get_descent();<br>set_colorl(Oxlllllllll); /* assume 4 bits/pixel */
fill_rect(w, 1, x, y+h); 
h = char_high() + 1;
```
**Syntax**  int get\_first\_ch()

**Description**  The get-first-ch function returns the ASCII character code for the first character present in the current font. All characters whose codes are less than the return value correspond to "missing" characters; that is, their character images are omitted from the font structure.

## **Note:**

Before you call the get-first-ch function, call the init-text function to initialize the text data structures.

```
/***************************************************/ 
\sqrt{2} > \frac{1}{2} Draw all characters implemented in current font \frac{1}{2}/***************************************************/ 
unsigned char c; 
int x, y; 
init_video(l); 
init\_grafix();<br>init_text();
                                    \frac{1}{\sqrt{2}} sets up default font */
init_screen();<br>x = 10;
Y = 100; 
for (c = get-first-ch(); c <= get_last_ch(); 
++c, x += char_wide-max()) 
     ++c, \bar{x} += char -wide - max()) {<br>if (x > 640) {
               x = 10;
               y += 50;
          } 
       draw_{-char}(x, y, c);\mathcal{E}
```
**Syntax** int get-font-max()

- **Description** The get-font-max function returns the maximum number of fonts that can be installed simultaneously (see the description of the install-font function also). If a value of *n* is returned, font indices can range from 0 to  $n-1$ .
- **Example** int n;

 $n = get\_font\_max()$ ;

**Syntax**  int get\_Iast\_ch()

**Description**  The get-last-ch function returns the ASCII character code for the last character present in the current font. All characters whose codes are greater than the return value correspond to "missing" characters; that is, their character images are omitted from the font structure

#### **Note:**

Before you call the get-last-ch function, call the init-text function to initialize the text data structures.

```
/***************************************************/ 
\sqrt{2} Draw all characters implemented in current font */
/***************************************************/ 
unsigned char c; 
int \bar{x}, \bar{y};
init_video (1) ; 
init = \text{matrix}( ;<br>init_text();
                             /* sets up default font */init-screen(); 
x = 10;y = 100;for (c = get\_first\_ch(); c \leq get\_last\_ch();
      ++c, x += char =widemax() {
         if (x > 640) {
              x = 10;y += 50;
         } 
      draw_{-char}(x, y, c);\mathcal{E}
```
**Syntax**  int get\_leading()

**Description**  The get-leading function returns the leading value for the current font. The leading is the empty space between rows of text; that is, it is the number of vertical pixels from the lowest descenders of one row of text to the tallest characters of the line of text below it. This function retrieves the leading value from the font structure.

# **Note:**

Before you call the get-leading function, call the init-text function to initialize the text data structures.

```
/**********************************************/ 
\frac{1}{x} Draw lines between successive rows of text \frac{x}{x}/**********************************************/ 
static char s[] = "The quick brown fox...";
int x, y, dx; 
init_video(l); 
init = \text{grafix}();<br>init = \text{text()};\frac{1}{x} sets up default font */
init_screen(); 
transp_on() ; 
dx = (640 - get_width(s)) / (480 / char_high());for (x = 0, y = get = x^{\text{ar}}); y < 480;<br>x += dx, y += char = \text{char}(\text{right}(x))draw_string (x, y, s); 
fill-rect(640, I, 0, Y + get_descent() + get-leading(}/2}; 
}
```
**Syntax**  int get\_patn-max{}

**Description**  The get-patn-max function returns the maximum number of patterns that can be installed at anyone time. If return value is *n,* available range of vertices is 0 to  $n-1$ . The maximum number of patterns is a function of the size of the pattern table data structure.

```
Example 
                     int w, h, x, y, dX, dy, pmax, patn; 
                     init\_video(1);
                                                              /* Install default patterns */ 
                     init = \text{gradient}();
                     init-screen{} ; 
                     set\_color0(0x11111111);/* Assume 4 bits/pixel */ 
                     /**********************************/ 
                     /* Display all available patterns */<br>/*******************************/
                     pmax = get\_path=max();
                     x = y = 0;<br>
w = 84;w = 64;<br>h = 68;
                     dx = 96;
                     dy = 80;for {\text{path}} = 0; patn \langle pmax; select_patn(++patn))<br>patnfill_rect(w, h, x, y);<br>if ({\text{x}} += d\text{x}) > 640 - \text{w}) {<br>{\text{x}} = 0;
                                   x = 0;<br>
y += dy;}
                     \mathbf{3}
```
 $\label{eq:2.1} \mathcal{L}(\mathcal{L}^{\text{max}}_{\mathcal{L}}(\mathcal{L}^{\text{max}}_{\mathcal{L}}(\mathcal{L}^{\text{max}}_{\mathcal{L}}(\mathcal{L}^{\text{max}}_{\mathcal{L}^{\text{max}}_{\mathcal{L}}})))))$ 

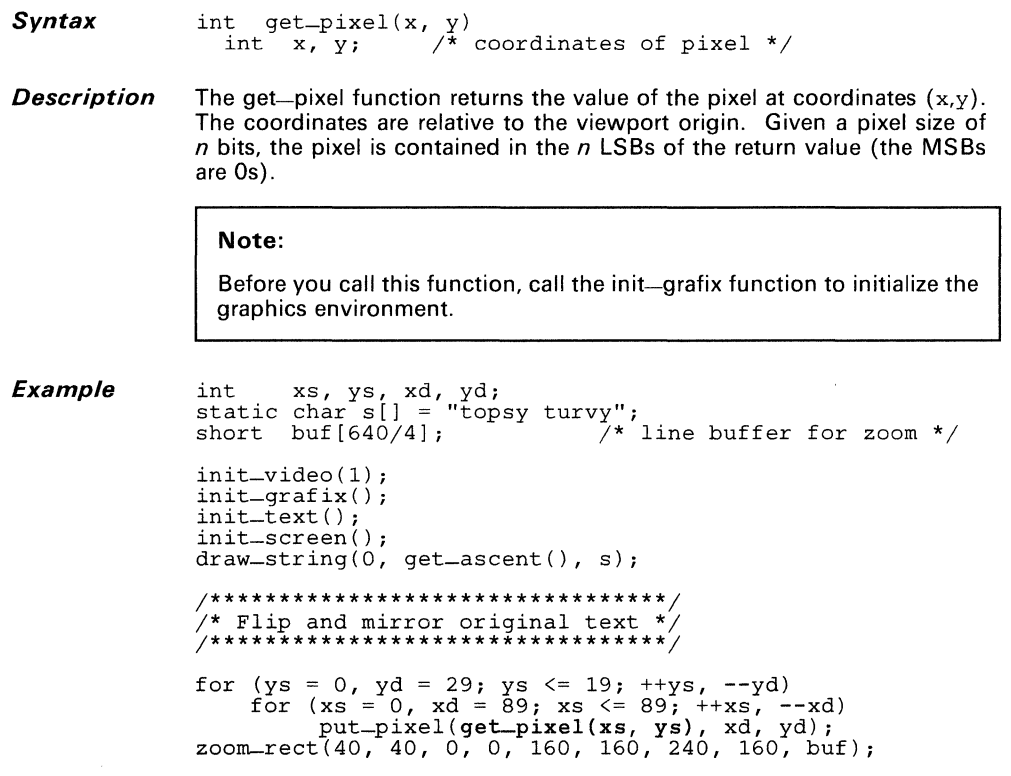

 $\sim 10^{11}$  km s  $^{-1}$ 

Syntax long get\_pmask()

**Description** The get-pmask function returns the value of the plane mask (TMS34010) PMASK register). Although only the 16 LSBs of the PMASK register are implemented in the TMS3401 0, the plane mask is 32 bits for the sake of upward compatibility with future GSPs.

> The plane mask designates which bits within a pixel are protected against writes, and affects all operations on pixels. The protected bits are replicated throughout the 32-bit plane mask in a manner similar to that used for the COLORO and COLOR1 values. The 1s in the plane mask specify protected bits in the destination pixel that cannot be modified, while the Os specify bits that can be altered. The plane mask can be altered by means of a call to the set-pmask function. See the TMS34010 User's Guide for a further discussion of plane masking.

# Note:

Before you call this function, call the init-grafix function to initialize the graphics environment.

Example long mask;

```
/* Assume pixel size is 4 bits */ 
init\_video(1) ;
/* sets PMASK = all 0s *init = \text{gradient});
set_pmask(0x11111111);
/* Write protect pixel bit #0 */ 
mask = qet_pmask();
/* Return value = 0x00001111 */
```
Syntax long get\_ppop()

**Description** The get-ppop function returns the code for the current pixel processing operation (the PPOP field in the TMS3401 O's CONTROL register). The 5-bit PPOP code resides in the 5 LSBs of the return value; all higher order bits are Os.

> The PPOP code determines the manner in which pixels are combined (logically or arithmetically) during drawing operations. A new PPOP code can be selected by means of the set-ppop function. Legal PPOP codes are in the range 0 to 21. The effects of the 22 different codes are described in the TMS34010 User's Guide.

# Note:

Before you call this function, call the init-grafix function to initialize the graphics environment.

Example

long ppop;

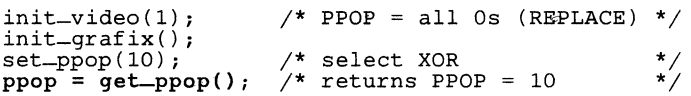

**Syntax** int get-psize()

**Description** The get-psize function returns the pixel size (contents of TMS34010 PSIZE register). The pixel size for the display system is typically a constant defined within the init-video function. The TMS34010 supports pixels of 1, 2, 4, 8, and 16 bits. Future GSPs may support additional pixel sizes.

# **Note:**

Before you call this function, call the init-grafix function to initialize the graphics environment.

**Example**  long psize;

> init\_video(l) ;  $init = \text{grafix}()$ ;  $psize = get\_psize()$ ;

/\* sets PSIZE \*/

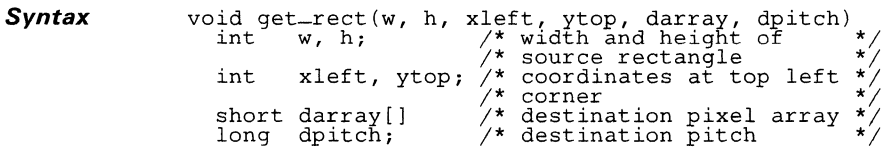

- *Description*  The get-rect function copies pixels contained in a rectangular area of the screen into a packed pixel array. The first four arguments define the source rectangle (the rectangular area of the screen):
	- The width w.
	- The height h, **and**
	- The coordinates of the top left corner (xleft,ytop).

w and h must be nonnegative.

The last two arguments describe the destination array:

- The destination array, darray, **and**
- The pitch of the array, dpitch.

The array pitch is the difference in the starting addresses of two adjacent pixel rows of the array. The pitch must be a positive multiple of the pixel size. The minimum pitch is the product of wand the pixel size. The pixel size can be obtained by calling the get-psize function. The destination array must be large enough to contain the source array. The minimum number of bits required in the destination array is the product of hand dpitch.

The source rectangle is clipped to positive XV coordinate space before being copied. Portions of the source array lying in negative XV space are not copied, and the corresponding portions of the destination array remain unaltered. Portions of the source array lying outside the current viewport and clipping rectangle are **not** clipped unless they lie in negative XV space.

### **Note:**

Before you call this function, call the init-grafix function to initialize the graphics environment.

```
int w, h, X, V, pitch, i; 
short buf[80*60*4/16]; 
init_video(l); 
init_grafix();<br>init_screen();<br>w = 80;
h = 60;<br>x = 280;
x = 200;<br>
y = 210;<br>
y \ne 210;<br>
y \ne 300;<br>
y \ne 4 and y \ne 1 and y \ne 1, y \ne 1);<br>
x \ne 1 and y \ne 2, x \ne 1, y \ne 1);<br>
x \ne 1 and y \ne 2, x \ne 1, y \ne 1, x \ne 3 assume 4 bits/pixel */<br>
x \ne 1 and y \ne 2for (i = 25, x = 0, y = -150 \times 16; i > 0; --i)<br>
x + y > 2;<br>
y = x \gg 2;
        put\_rect(buf, pitch, w, h, (x>>16)+280, (y>>16)+210);\mathbf{)}
```
**Syntax** int get\_transp()

**Description** The get-transp function returns the state of the transparency enable bit (the T bit from the TMS3401 O's CONTROL register). A value of 1 is returned if transparency is enabled; otherwise, 0 is returned.

> Transparency is an attribute that affects text drawing and pattern fills. If transparency is enabled, and the result of a pixel processing operation is 0, the destination pixel is not altered. If transparency is disabled, the destination pixel is replaced by the result of the pixel processing operation regardless of the value of that result. See the TMS34010 User's Guide for a further discussion of transparency.

# **Note:**

int ti

Before you call this function, call the init-grafix function to initialize the graphics environment.

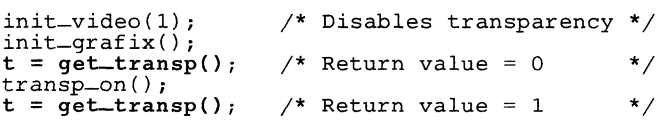

**Syntax** int get\_vuport\_max()

- **Description** The get-vuport-max function returns the maximum number of viewports that can be open at anyone time. If the return value is a number *n,* the range of indices for available viewports is 0 to  $n-1$ .
- **Example** int v;

 $init\_video(1)$ ; init\_grafix{) ; init\_vuport{);  $v = get_vvuport_max()$ ; **Syntax**  int get\_width(s) char  $*$ s; /\* ASCII char string terminated by NULL  $*/$ 

**Description**  The get-width function returns the width of a character string s. The width is the number of pixels from the left edge to the right edge of the string, where the string is drawn in the current font. The spacing between characters is included in this number, including any adjustments to the font's default spacing due to a previous call to the add-text-space function.

> The character string is in standard C format; that is, the string is a sequence of ASCII character codes terminated by a **NULL** (ASCII code = 0).

# **Note:**

#include "fntstruc.h"

Before you call the get-width function, call the init-text function to initialize the text data structures.

```
#define XC 320 
#define YC 240 
extern FONT corpus_christi29; 
static char \starsil = {
     "The get_width function", 
     "is easily used", 
     "to center text"
     "on your screen." 
} ; 
int x, y, i;init_video(l); 
init_grafix(); 
init_text() ; 
init-screen(); 
set_color1(0x11111111);
draw_line (XC, 0, XC, 2*YC); /* crosshairs */ 
draw_line (0, YC, 2*XC, YC); 
install_font(l,&corpus_christi29); 
y = YC - 4*char_{high}()/2 + get_{assert}();<br>transp_on();
set_color1(0x333333333);<br>for (i = 0; i <= 3; ++i) {
     x = XC - get = width(s[i])/2;<br>draw-string(x, y, s[i]); /* centered text */
     y += char_high();
\mathcal{E}
```
**Syntax** void init\_grafix()

**Description** The init-grafix function initializes the graphics environment. It sets up the data structures for the graphics functions, and assigns default values to system parameters. You should call this function before performing any graphics or text drawing operations.

# **Note:**

Call the init-video function before you call the init-grafix function.

The init-grafix function performs these tasks:

- Disables pixel transparency.
- Sets pixel processing operation to replace.
- Enables all color planes (PMASK all Os).
- Moves XY origin to default position at top left corner of screen.
- Sets visibility rectangle (clipping window) to full screen.
- Sets drawing pen to default size.
- Initializes pattern data structures, and installs default patterns.

*Example*  int x, y, i;

```
init_video(1); \overline{\qquad} /* Initialize video<br>init_grafix(); \overline{\qquad} /* Initialize graph:
init-grafix(); /* Initialize graphics */ 
                                   \frac{1}{2} Initialize screen
7*** Ready to draw something... ***/<br>for (i = 100, x = 0, y = 200<<16; i > 0; --i) {
         draw_line(320, 240, 320+(x>>16), 240+(y>>16));<br>x += y >> 4;
        x := y \gg 4;<br>
y == x \gg 4;\mathcal{E}
```
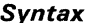

*Syntax* void init-matrix(matrix) typedef long FIX; FIX matrix[16);

**Description** The init—matrix function initializes a 16-element, fixed-point array to a 4 x 4 identity matrix. The format used for a 32-bit. 2s complement, fixedpoint value places the binary point between the 16 LSBs and 16 MSBs. A fixed-point value of 1 can be represented in C as long integer constant 0x10000.

> The resulting identity matrix is ready to be transformed by the rotate, scale and translate functions. See Principles of Computer Graphics (Newman and Sproull) for a detailed discussion of homogeneous 3D transformations.

> The matrix elements are mapped into the array in row-major order as follows:

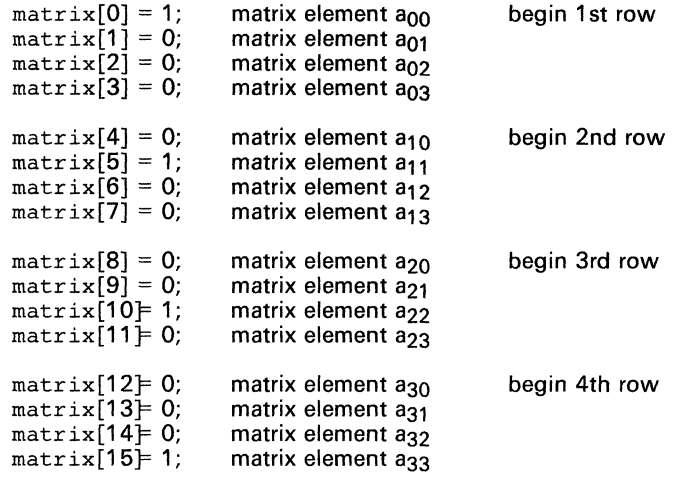
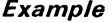

typedef long FIX; typedef long FIX;<br>static FIX rotation[3] = { 0, 0, 0 };<br>static FIX translat1[3] = { -320, -240, 0 };<br>static FIX translat2[3] = { 320, 240, 0 }; static long  $xyz[] = \{$ 320,40,0, 340,240,0, 320,260,0, 300,240,0 } ; static short connect[8] = {  $0,1, 1,2, 2,3, 3,0$  };<br>FIX matrix[16]: FIX matrix[16];<br>FIX verts[12]:  $verts [12]$ ; short xy[8];<br>int angle: angle; init\_video(l); init\_grafix() ; long\_to\_fix(3, translat1, translat1); long\_to\_fix(3, translat2, translat2); for  $(i; j)$ for (angle =  $0$ ; angle <  $360$ ; ++angle) { init-matrix(matrix); translate (matrix, translatl);  $rotation[0] = angle \leq 16$ ; rotate (matrix, rotation); translate (matrix, translat2); long\_to\_fix(12, xyz, verts); transform(matrix, 4, verts); vertex-to\_point(4, verts, xy); delay(O) ; init\_screen(); draw\_oval (420, 420, 110, 30); draw\_polyline (4, connect, xy);  $\mathbf{R}$ 

Syntax void init\_palet()

*Description* The init-palet function initializes the color look-up table to default palette values.

### Note:

Call the init-video and init-grafix functions before you call the init-palet function.

The results of this function are system dependent. In the case of the TMS34010 software development board, the pixel size is four bits, and the TMS34070 color palette contains 16 registers. When the SOB is configured for analog RG B output, the following default colors are assigned to pixel values 0 to 15 by the init-palet function:

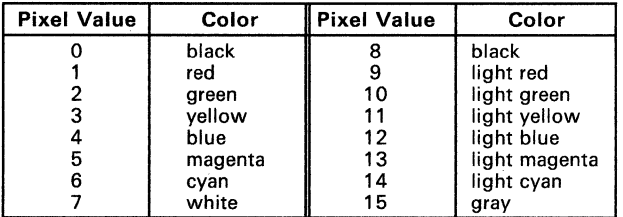

The current implementation of the init-palet function assumes that the TMS34070 color palette is configured in line-load mode (see TMS34010 Software Development Board User's Guide for description of hardware jumper options). The default palette is updated over the entire screen.

```
long w, h, x, y, c, dc;
```

```
init{-video(1)}; /* Configure SDB for analog output */
init_grafix(); 
init_text();<br>clear_screen(0);
clear-screen(0); /* Fill frame buffer with 0s */<br>init-palet(); /* Install default color palette */
init_palet(); \overline{\phantom{a}} /* Install default color palette c = 0;
dc = 0x11111111;<br>w = 30;h = 440;for (x = 5, y = 30; x < 639; x += 40, c += dc)set<sub>color</sub>1(c);
} 
     fill_rect(w, h, x, y); 
set-colorl(Ox77777777) ; 
     draw\_rect(w+1, h+1, x-1, y-1);draw_string(5, 20, "Default Color Palette");
```
**Syntax** void init\_screen()

**Description** The init-screen function initializes the screen. The entire frame buffer is cleared (filled with Os). If the system contains a color lookup table, the table is loaded with the default color palette.

#### **Note:**

Call the init-video and init-grafix functions before you call the init-screen function.

The implementation of this function is system-dependent. In the case of a TMS34010 software development board configured for analog output, the RGB signals to the monitor are assumed to be generated by a TMS34070 color palette configured in line-load mode (see the TMS34010 Software Development Board User's Guide for a description of hardware jumper options). The init-screen function loads the palette region of the frame buffer (the first 256 bits of each scan line) with default color values, and clears the remainder of the frame buffer to Os. If the SDB is instead configured for digital output, the TMS34070 is not used, and the init-screen function fills the entire frame buffer with Os.

#### **Example**

long  $w$ , h,  $x$ ,  $y$ ,  $c$ ,  $dc$ ;

init\_video(l); \*/ init\_grafix() ; init\_text() ; init\_screen() ; \*/  $c = 0;$ dc =  $0 \times 11111111;$ <br>
w = 30;<br>
h = 440;  $= 440;$ /\* Configure SDB for analog output /\* Clear screen, load default palette for  $(x = 5, y = 30; x < 639; x += 40, c += dc)$  $set\_color1(c)$ ; } fill\_rect(w, h, x, y); set\_colorl(Ox77777777) ;  $draw\_rect(w+1, h+1, x-1, y-1);$ draw\_string(5, 20, "Default Color Palette");

*Syntax*  void init\_text ()

l,

*Description*  The init-text function initializes text data structures, and installs the default "system" font as font number O. The additional text spacing increment is initialized to 0, but can be modified by a call to the add-text-space function.

Call the init-text function before you call any of the following functions:

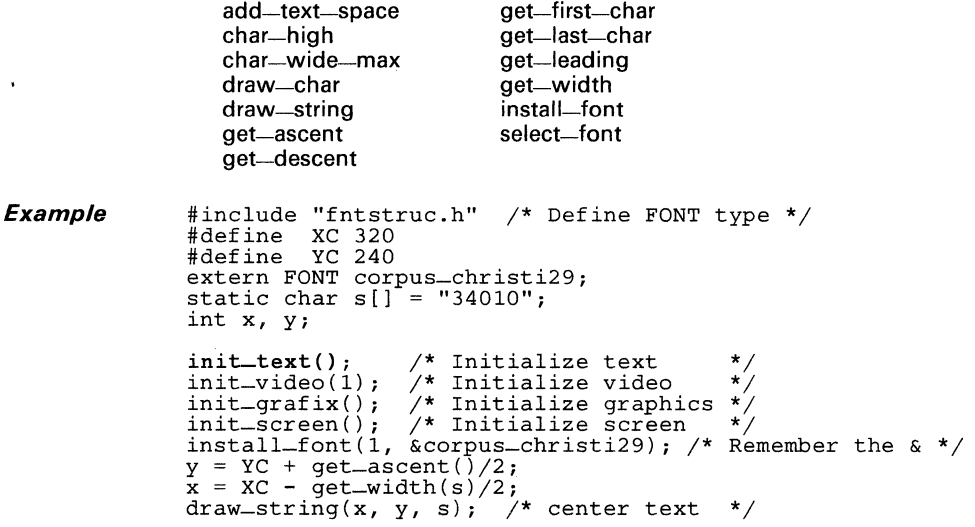

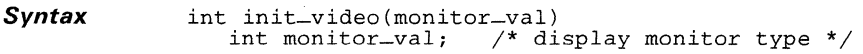

**Description** The init-video function initializes video display by setting up the TMS34010's video timing and screen refresh registers to drive a display monitor. This function initializes all system-dependent portions of the graphics environment. The other initialization routines (init-grafix, init—text, and init—vuport) initialize system-*in*dependent portions of the graphics environment.

> Argument monitor\_val specifies the type of monitor present. Arguments in the range 1 to 5 are currently supported, but the init-video function may be enhanced in the future to support additional monitor types. Monitor types that are currently supported include:

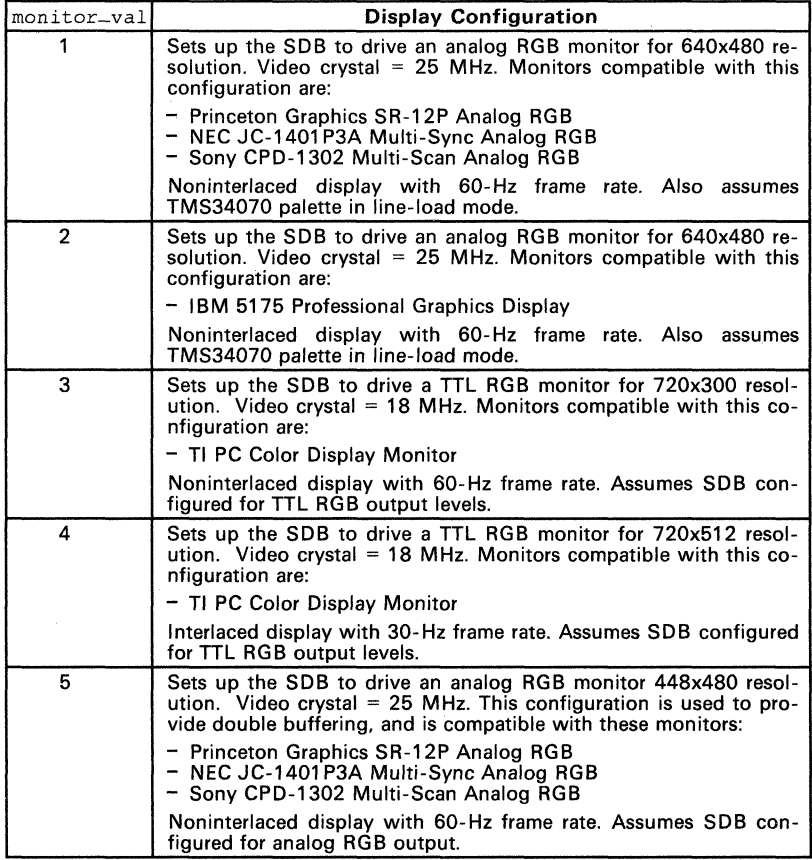

### Note:

Call the init-video function before calling the init-grafix or init-vuport function.

If an invalid argument is received, the function returns a value of -1 and aborts. If the argument is valid, the function returns a value of 0 as confirmation.

The init-video function performs these tasks:

- Sets up the horizontal and vertical video timing registers.
- Sets up the screen refresh registers.
- Defines screen horizontal and vertical dimensions.
- Defines the memory locations of the screen and workspace buffers.
- Sets the pixel size.
- Sets COLORO and COLOR1 to their default values (black and white).
- **Sets up the DPTCH and CONVDP registers to the screen pitch.**
- Loads screen base address into OFFSET register (B4).
- Sets up the default XY origin at top left of screen.
- Sets the DPYTAP register to 0.

```
Example
```

```
int x, y, i; 
static char s[i] = "Hello World.";
init\_text();
init\_video(1);init = \text{gradient});
int\_vuport();
init_screen();
set_origin(320, 240); 
                             Initialize 
text */ 
                        /* Initialize video
                             Initialize 
video */ 
graphics */ 
                        /* Initialize vuport
                             Initialize 
vuport */ screen */ 
/*** Ready to draw something... ***/ 
for (i = 101, x = 0, y = 200 \times 16; i > 0; --i)
      draw_line(x>>17, y>>17, x>>16, y>>16);<br>draw_line(x>>17, y>>17, x>>16, y>>16);<br>x += y >> 4;
      x := y \gg 4;<br>
y == x \gg 4;} 
draw\_string(-get\_width(s)/2, get\_ascent())/2, s);
```
**Syntax** void init\_vuport()

**Description** The init-vuport function initializes the viewport data structures and opens viewport 0, the "system" viewport. All other viewports remain closed until they are explicitly opened.

#### **Note:**

Before you call this function, call the init-grafix and init-video functions.

Call the init-vuport function before using any of the following viewportspecific functions:

close-vuport move-vuport open-vuport select-vuport

set-origin set-cliprect size-vuport

Immediately after calling init-vuport, the coordinate origin is located in the upper left corner of the screen, and the viewport and clipping rectangle encompass the entire screen.

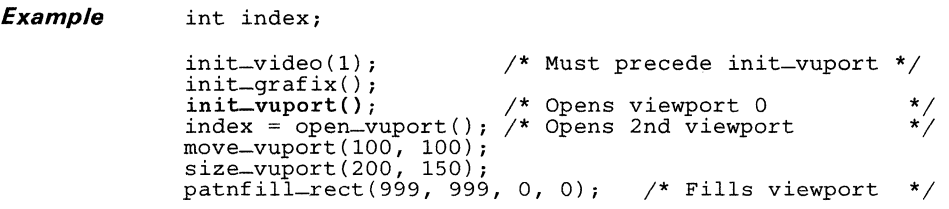

#### **Syntax**

```
int install_font(index, fontname)<br>int index: /* index to be
   int index; /* index to be assigned to font */<br>FONT *fontname; /* font structure */
```
**Description**  The install-font function installs a font structure in the font table. The font structure contains the character bitmap and other information necessary to extract the individual character patterns from the bitmap. (See the extract the individual character patterns from the bitmap. TMS34010 Font Library User's Guide for more information about the font structure.) The installed font becomes the current font and it is selected for subsequent text operations.

> The font structure itself is *not* copied into the font table. Instead, a pointer to the font structure is inserted into the font table in the position indicated by argument index. This index identifies the font in subsequent transactions. Argument fontname is the pointer to the font structure.

> The maximum number of fonts *n* that can be simultaneously installed is obtained from the get-font-max function. The legal range of indices is 0 to  $n-1$ . A value of  $-1$  is returned if index is out of range; otherwise, a value of 0 is returned.

#### **Note:**

Before calling the install-font function, call the init-text function to initialize the text data structures.

```
Example 
              #include "fntstruc.h"
              extern FONT corpus_christi29; /* Corpus Christi font */ 
               init_video(l); 
               init_grafix();<br>init_text();
                                    /* default font = corpus-christil6 */
               init_screen() ; 
               install_font(1, &corpus_christi29); /* Don't forget & */
               draw-string(50, 100, "Hello world.");
```
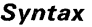

int install\_patn(index, pattern) int index; short pattern[16];

**Description**  The install-patn function installs a pattern in the pattern table. The 256 bits of the 16 x 16 two-dimensional bit map are copied into the pattern table location indicated by index. The index argument identifies the pattern in subsequent transactions. Argument pattern is a pointer to the pattern bitmap. This pattern becomes the current pattern and it is selected for subsequent pattern filling operations.

When the installed pattern is later drawn to the screen, the Os in the pattern are replaced with the current COLOR0, and the 1s in the pattern are re-<br>placed with the current COLOR1.

The maximum number of patterns n that can be simultaneously installed is obtained from the get-patn-max function. The legal range of indices is 0 to n-1. A value of -1 is returned if index is out of range. Otherwise, a value of 0 is returned.

#### **Note:**

Before you call this function, call the init-grafix function to initialize the graphics environment.

### **Example**

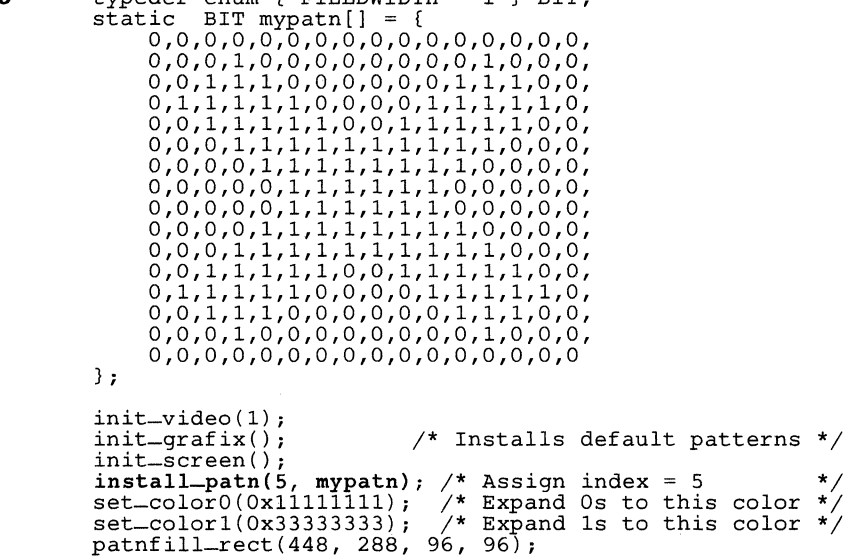

 $t$ ypedef enum  $\{$  FIELDWIDTH = 1  $\}$  BIT:

- *Syntax* double ldexp(value, exp) double value; int exp;
- *Description* The Idexp function returns value multiplied by 2 raised t the power of exp, and is commonly used to rebuild a double-precision floating-point value.

*Example* extern double ldexp();

double value,result; int exp;

value =  $1.5$ ;  $exp = 5;$ 

 $result = 1$ dexp(value, exp);

/\* after execution, result will contain 48.0 \*/

**Syntax** char \*lib\_id()

**Description** The lib-id function returns character string identifying library and revision.

**Example** 

init\_video(1);<br>init\_grafix();<br>init\_text();<br>init\_screen();<br>draw\_string(50, 200, lib\_id());

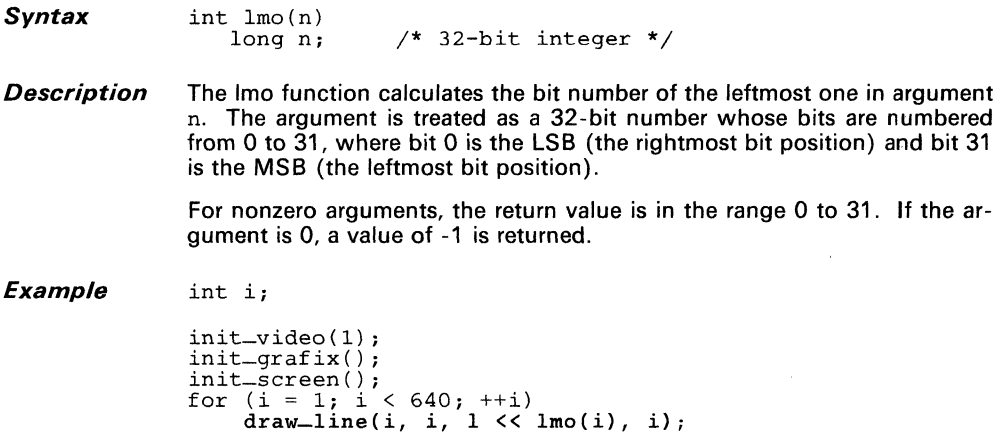

#### **Syntax** double log(x)  $double x;$

**Description** The log function calculates the natural logarithm of real number x. Both the argument  $x$  and the return value are double-precision floating-point values.

> If argument x is less than or equal to 0, a value of  $-\infty$  is returned, and fp-error is called with an error code of 26 (see the TMS34010 C Compiler User's Guide for a description of the fp-error function).

**Example**   $extern double log()$ ; float x, *Yi* 

> $x = 2.718282;$ <br> $y = log(x);$ /\* Return value =  $1.0$  \*/

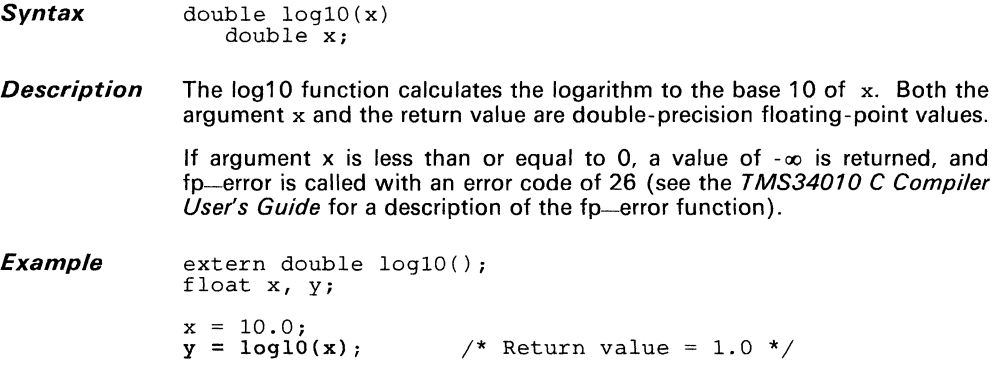

*Syntax* 

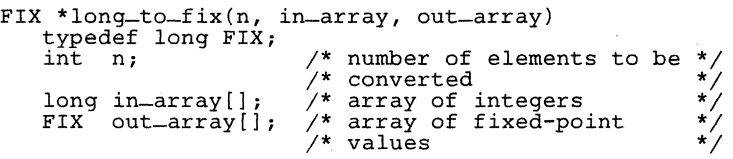

*Description*  The long-ta-fix function converts an array of long integers to fixed-point numbers. Elements of the input array are 32-bit, 2s complement integers (C type long). Elements of the output array are 32-bit, 2s complement, fixed-point numbers with the 16 LSBs to the right of the binary point. The conversion from integer format is done by simply shifting the elements left by 16 bits.

The function requires three arguments;

- The number of elements n that are converted,
- **•** The input array in extray, and
- The output array out\_array.

The value returned by the function is a pointer to the output array, out\_array.

*Example* 

typedef long FIX; static static FIX short short triangle[] = {O,l, 1,2, 2,0}; long xyz1[9] = {0,-116,0, 100,58,0, xyz2 [9] ; -100,58,0};  $xy[6]$ ;

```
init_video(l) ; 
init_grafix() ; 
init\_vuport();
set_origin(320, 240); 
init_screen(); 
long_to_fix(9, xyzl, xyz2); 
vertex-to-point(3, xyz2, xy);
pen-polyline (3, triangle, xy);
```
- *Syntax*  double modf(value, exp)<br>double value; /\* input floating point number \*/<br>int \*exp; /\* pointer to exponent \*/
- *Description*  **The modf function breaks a double-precision floating-point value into a signed fraction and a signed integer. The integer is stored at the integer object pointed to by** exp, **and the signed fractional** value **is returned.**

*Example*  extern double modf(); double value, ipart, fpart,  $value = -3.1415;$ fpart = **modf(value,** &ipart); /\* after execution, ipart will contain -3.0, and fpart will contain -0.1415 \*/

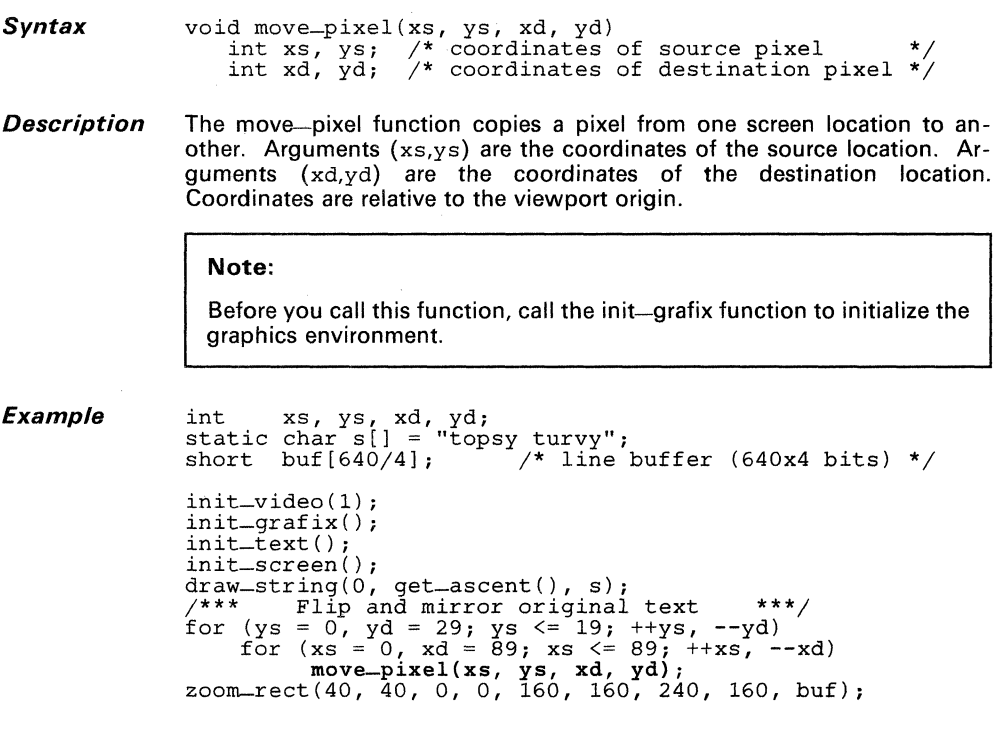

 $\mathcal{L}(\mathcal{L}^{\mathcal{L}})$  and  $\mathcal{L}^{\mathcal{L}}$ 

*Syntax*  void move\_rect(w, h, xs, ys, xd, yd)<br>int w, h; /\* width and height of \*/  $\frac{1}{2}$  rectangle int xs,  $vs;$   $\sqrt{\ }*$  coordinates at top left  $x^*$  of source<br> $x^*$  coordinates at top left int xd, yd;  $\sqrt{\frac{4}{x}}$  coordinates at top  $\sqrt{2^*}$  of destination

#### *Description*  The move-rect function copies pixels from one rectangular region of the screen to another.

- The first two arguments specify the width  $(w)$  and height  $(h)$  of the rectangle. These arguments must be nonnegative.
- The source rectangle is located by the coordinates  $(xs,ys)$  of its top left corner.
- The destination rectangle is located by the coordinates  $(xd,vd)$  of its top left corner.

If a portion of the source rectangle lies in negative X or Y coordinate space, that portion is not copied; only the portion lying in positive XY space is moved. Only the portion of the destination rectangle lying within the current visibility rectangle (the window corresponding to the intersection of the viewport and clipping rectangle) is modified on the screen.

The rectangle is copied correctly even when the source and destination rectangles overlap.

#### **Note:**

Before you call this function, call the init-grafix function to initialize the graphics environment.

```
long w, h, xs, ys, xd, yd, i; 
init_video(l); 
init_grafix(); 
init_screen()j 
w = 80;h = 60;xs = 280;ys = 210;Draw picture *******/
fill_rect(w, h, xs, ys);
set\_color0(0x11111111); \qquad /* Assume 4 bits/pixel */
set_colorl(Ox44444444) ; 
patnframe_oval(w, h, xs, ys, 20, 15); 
/* Move picture to several places on screen */ 
for (i = 25, xd = 0, yd = -150«161 i > 0; --i) 
xd += yd » 2 j
    yd = xd \gg 2;move_rect(w, h, xs, ys, (xd>>16)+280, (yd>>16)+210);
\mathbf{1}
```
- **Syntax** void move\_vuport(xleft, ytop)<br>int xleft, ytop; /\* ne  $\lambda^*$  new position  $*/$
- **Description** The move-vuport function moves the viewport to a new position on the screen. The viewport is rectangular. Its position is adjusted so that fts top left corner coincides with the coordinates xl eft and ytop. These coordinates are expressed as displacements from the screen origin, located at the top left corner of the screen.

#### Note:

Before you call the move-vuport function, call the init-vuport function to initialize the viewport data structures.

```
static char *s[] = {"Coordinate origin", 
          "and clipping rectangle", 
          "move with viewport.
          } ; 
int i, xtext, ytext, xvu, yvu; 
init-video(l); 
init_grafix();<br>init_vuport();
                                  /* Initialize viewport 0 */
init\_text();
init_screen() ; 
set_color0(0xCCCCCCCCC);
for (xvu = yvu = 0; xvu < 447; xvu += 8, yvu += 6) {
      move_vuport(xvu, yvu);<br>set_color1(0xCCCCCCCC);
     fill_rect(192, 76, 0, 0);
      set_color 1 (Ox44444444) ; 
      frame_rect(188, 72, 2, 2, 4, 4); 
set_color1(Ox77777777) ; 
      xtext = char_wide_max();<br>
ytext = 12 + get_ascent();<br>
for (i = 0; i <= 2; ++i) {
              1 = 0; 1 <= 2; ++1) {<br>draw_string(xtext, ytext, s[i]);<br>ytext += char_high();
      \mathcal{E}<sup>1</sup>
```
Svntax void new-screen(pixel, palet) long pixel; short palet[16];

**Description** The new-screen function clears screen (entire frame buffer) to a specified pixel value, and loads the color look-up table with an array of palette values. The implementation of this function is system dependent, and relies on features of the TMS34070 color palette and TMS4161 video RAM: Video RAM register-to-memory cycles are used to make this function execute rapidly.

> The pixel value must be replicated throughout the 32 bits of the first argument, pixel. For example, at four bits per pixel, a pixel value of 9 is replicated as follows: Ox99999999.

> The second argument, palet, is the array that contains the color palette. The array contains 16 elements, and each element is 16 bits. The fields within each element of the palet array are defined as follows:

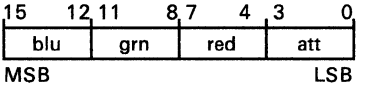

Symbols red, grn, and blu represent 4-bit red, green, and blue intensity values, respectively. The rightmost field contains the color-repeat attribute bit. The attribute field is typically set to 0. Refer to the TMS34070 Color Palette User's Guide for a description of the color repeat attribute bit.

### Note:

Before you call this function, call the init-grafix function to initialize the graphics environment.

```
static short palet[16] = ( 
                                                 /* gray scale */ 
      OxOOOO, OxlllO, Ox2220, 
Ox3330, 
      Ox4440, Ox5550, Ox6660, 
Ox8880, Ox9990, OxAAAO, 
oxeeeo, OxDDDO, OxEEEO, 
                                         0x7770,<br>0xBBB0,<br>0xFFF0
} ; 
long pixval, x; 
init_video(l); 
init_grafix(); 
pixval = 0x77777777; \qquad \qquad /* 4 bits/pixel */
p_1<sub>xval</sub>, palet);<br>
new_screen(pixval, palet);<br>
for (x = 13, pixval = 0; x < 620; x += 39) {
       set_colorl(pixval) ; 
       fill_rect(29, 460, x, 10);
       set_colorl(O) ; 
       draw-rect(30, 461, x-l, 9); 
       pixval += 0x11111111;}
```
Syntax int open-vuport()

**Description** The open-vuport function opens a new viewport and returns an index that identifies the viewport in subsequent transactions. The new viewport automatically becomes the active viewport for subsequent drawing operations. The new viewport inherits the attributes of the viewport that was active at the time the call was initiated.

> The new viewport automatically inherits the viewport attributes of the previous active viewport (that is, the viewport that was active just prior to the call to the open-vuport function). The inherited attributes include:

- Viewport size and position
- XV coordinate origin
- Clipping rectangle
- $\bullet$   $\bullet$   $\bullet$   $\bullet$
- COLORO and COLOR1
- Pixel processing operation
- Plane mask
- Transparency attribute (on or off)
- Drawing pen width and height
- $16 \times 16$  pattern
- Incremental text spacing parameter (see add—text—space function)

If the maximum number of viewports are already opened at the time of the call, a value of -1 is returned in place of a valid viewport index.

#### **Note:**

Before you call the open-vuport function, call the init-vuport function to initialize the viewport data structures.

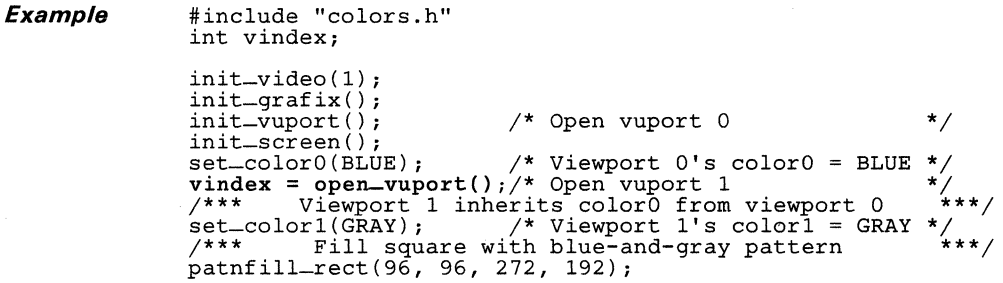

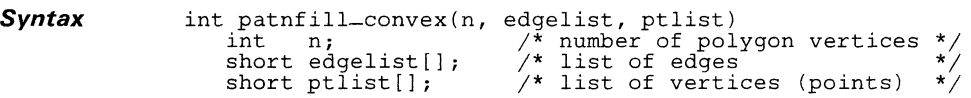

**Description** The patnfill-convex function fills a convex polygon with a pattern given a list of points representing the vertices. In order to be drawn correctly, the polygon must be convex; that is, it should contain no concavities. A polygon must have at least three vertices to be visible. An edge of the polygon is assumed between the first and last vertices specified. The polygon is pattern-filled with the current pattern, which is drawn in colors COLORO and COLOR1.

The function requires three input arguments:

- Argument n defines the number of vertices in the polygon.
- The second argument, edgelist, is an array of type short. The members of the array are indices that specify the order in which the vertices are traversed, moving in a clockwise direction around the edge of the polygon. (Clockwise, in this context, assumes X increasing from left to right and Y increasing from top to bottom.) Each element of the edgelist array is an index into the ptlist array.
- The third argument, ptlist, is an array of type short. Each pair of adjacent 16-bit elements contains the X and Y coordinates, respectively, of a vertex.

For example, edgelist[k] contains the index for vertex k, where k is in the range 0 to n-1. The X and Y coordinates for vertex k are contained in ptlist[2\*n] and ptlist[2\*n+1].

The patnfill-convex function does automatic culling of back faces to support 3D applications. In other words, a polygon is drawn only if its front side is visible; that is, if it is facing toward the screen. If the vertices are supplied in counterclockwise order, the polygon is assumed to be facing away from the screen and is therefore not drawn. In this case, a value of 0 is returned by the function. Otherwise, a value of 1 is returned to indicate that the polygon is visible.

The back face test is done by first comparing vertices  $n-2$ ,  $n-1$ , and 0 to determine whether the polygon vertices are specified in clockwise (front face) or counterclockwise (back face) order. This test relies on the polygon containing no concavities. If the three vertices are found to be colinear, the back face test is made again using the next three vertices, n-1 , 0 and 1. The test repeats until three vertices are found that are not colinear. If all the vertices are colinear, the polygon is invisible and a value of 0 is returned.

This function is similar to the patnfill-polygon routine, but is specialized for rapid drawing of convex polygons. Note that the edgelist array format for the patnfill-convex function differs from the linelist array format for the patnfill-polygon function. While the patnfill-convex function is more specialized than the patnfill-polygon function, it also executes more rapidly.

#### **Note:**

**Before you call this function, call the init-grafix function to initialize the graphics environment.** 

```
long i, hue, patn; static short connect[] = ( 0, 1, 2 }; 
static short xy[] = ( 0,-170, 196,170, -196,170 }; 
init_video(l) ; 
init_grafix() ; 
init_vuport() ; 
set_origin(320, 240); 
init_screen() ; 
for (i = 15, hue = path = 0; i > 0; --i) {
       set_{\text{color0}}(hue^- += 0x11111111);set<sub>color1</sub>(\simhue);
      select_patn(patn++) ; 
       patnfill_convex(3, connect, xy); 
       xylOl += xy[l] » 3; 
xy[l] xy[O]» 3; 
xy[2] += xy[3] » 3; 
      xy[3] = xy[2] >> 3;xy[4] += xy[5] >> 3;
      xy[5] -= xy[4] >> 3;
\mathcal{E}
```
**Syntax** 

```
void patnfill_oval(w, h, xleft, ytop)
     int w, h; /* width and height of enclosing */<br>
/* rectangle \frac{1}{2} /* rectangle \frac{1}{2} /*
    int xleft, ytop; \frac{1}{2} XY coordinates of top left<br>\frac{1}{2} corner
                                                                                      */ 
*/ 
                                                                                      */
```
**Description**  The patnfill-oval function fills an ellipse with a pattern. The ellipse is in standard position, with its major and minor axes parallel to the coordinate axes. The ellipse is filled with the current pattern in colors COLORO and COLOR'.

> The ellipse is defined by the minimum enclosing rectangle in which it is inscribed. Four arguments define the rectangle:

- $\bullet$  The width w.
- The height h, **and**
- The coordinates of the top left corner (xleft, ytop).

#### **Note:**

Before you call this function, call the init-grafix function to initialize the graphics environment.

### **Example**

int w, h, x, y, hue, patn;

```
init_video(l) ; 
init_grafix() ; 
init_screen() ; 
/*** Pattern fill ellipses of 
various sizes ***/ 
x = y = hue = path = 0;<br>
for (w = 640, h = 480, w >= 192, w == 32, h == 24) {<br>
set = color0(hue += 0x11111111); /* pixel = 4 bi
     set_{\text{color0(hue += 0x11111111)}, /* pixel = 4 bits */
     set<sub>color</sub>1(\simhue);
     select_patn(patn++) ; 
     patnfill_oval(w, h, x, y); 
\mathcal{E}
```
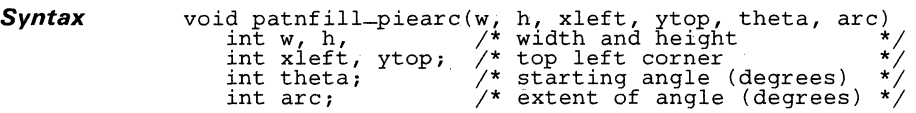

**Description** The patnfill-piearc function fills a pie-shaped wedge with a pattern. The wedge is bounded by an arc and two straight edges. The arc is taken from an ellipse in standard position, with its major and minor axes parallel to the coordinate axes. The two straight edges are defined by lines connecting the end points of the arc with the center of the ellipse. The arc is filled with the current pattern in colors COLORO and COLOR1.

> The ellipse from which the arc is taken is specified in terms of the minimum enclosing rectangle in which it is inscribed. The first four arguments define the rectangle:

- The width w,
- The height h, **and**
- The coordinates of the top left corner (xleft,ytop).

The last two arguments define the limits of the arc:

- The starting angle, theta, is measured from the center of the right side of the enclosing rectangle, and is treated as modulus 360. Positive angles are in the clockwise direction, negative angles are counterclockwise.
- The arc extent, arc, specifies the number of degrees (positive or negative) spanned by the angle. If the arc extent is outside the range  $\left[ -359, +359 \right]$ , the entire ellipse is drawn.

Both arguments are expressed in degrees of elliptical arc, with 360 degrees representing one full rotation.

#### **Note:**

Before you call this function, call the init-grafix function to initialize the graphics environment.

```
Example /****************************/ 
                              /* Draw a pie chart */ 
/****************************/ 
static int tarc[] = { 50, 40, 35, 100, 80, 55 }; 
long i, w, h, x, y, tstart, patn; long hue = OxEEEEEEEE; /* Assume 4 bits/pixel */ 
                              init_video{l); 
                              init = \text{grafix}();<br>
init = \text{screen}();<br>
w = 480;h = 360;<br>x = 50;<br>y = 60;<br>tstart = 25;
                              patn = 0;<br>
for (i = 0; i <= 5; ++i) {<br>
set_color1(hue -= 0x111111111);
                                       set_{\text{color0}}(\simhue) ;
                                       select-patn{++patn); 
                                       select_patn(++patn);<br>if (i == 5)<br>x += w/8;<br>patnfill_piearc(w, h, x, y, tstart, tarc[i]);
                                       \text{tstart} += \text{tarc[i]};
                              \mathbf{1}
```
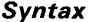

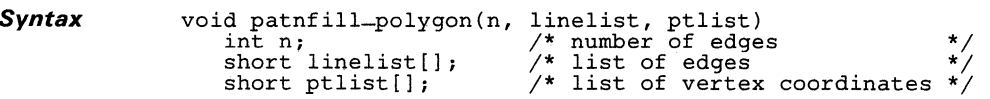

**Description** The patnfill-polygon function fills a polygon with a pattern given a list of lines representing the edges of the polygon. No restrictions are placed on the shape of the polygons filled by the function: edges can cross each other, filled areas can contain holes, and two or more filled regions can be disconnected from each other. The polygon is filled with the current pattern in colors COLORO and COLOR1.

The function requires three input arguments:

- Argument n defines the number of vertices in the polygon.
- The second argument, linelist, is an array of type short. Each pair of array elements defines an edge: the first of the two elements defines the starting vertex of the edge, and the second defines the ending vertex. Each element of the linelist array is an index into the ptlist array.
- The third argument, ptlist, is an array of type short. Each pair of adjacent 16-bit elements contains the X and Y coordinates, respectively, of a vertex.

Each pair of adjacent 16-bit elements in the ptlist array is an X coordinate followed by a Y coordinate. Each pair of adjacent 16-bit elements in the linelist array is a pair of indices into the ptlist array.

For example, the first edge drawn is specified in array elements, linelist<sup>[0]</sup> and linelist<sup>[1]</sup>. Assume that these contain index values 4 and 7, respectively. The starting coordinates for the line defining the edge are contained in  $ptlist[2*4]$  and  $ptlist[2*4+1]$ . The ending coordinates are contained in  $ptlist[2*7]$  and  $ptlist[2*7+1]$ .

The individual elements of the linelist array are assigned as follows:

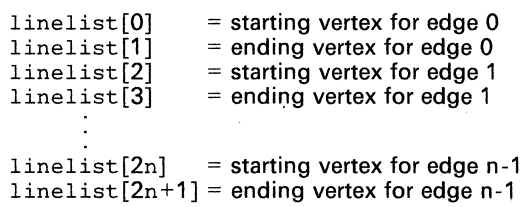

The individual elements for the ptlist array are assigned as follows:

ptlist[O] ptlist<sup>[1]</sup> ptlist[2] ptlist[3]  $=$  x coordinate value for point 0  $=$  v coordinate value for point 0  $= x$  coordinate value for point 1  $=$  v coordinate value for point 1  $ptlist[2m] = x coordinate value for point m-1$  $ptlist[2m+1] = v$  coordinate value for point m-1

## Note:

Before you call this function, call the init-grafix function to initialize the graphics environment.

```
static short xy[] = {193,60, 460,60, 377,440, 524,423, 
15,233, 570,100, 98,382 
} ; 
static short shape[] = {
     0,1, 1,2, 2,3, 3,0, 4,5, 5,6, 6,4 
} ; 
init_video(l); 
init_grafix() ; 
init_screen(); 
set_colorO(Ox44444444); /* pixel set_color1(Ox77777777) ; 
4 bits */ 
set_{\text{color1}(0x777777777)};<br>select_patn(4);
patnfill_polygon(7, shape, xy);<br>for (;;) ;
```
**Syntax** 

void patnfill\_rect(w, h, xleft, ytop)<br>int w, h; /\* width and height of rectangle \*/ int xleft, ytop;  $\sqrt{*}$  XY coord at top left corner  $\sqrt{*}$ 

**Description**  The patnfill-rect function fills a rectangle with a pattern. The rectangle is filled with the current pattern in colors COLORO and COLOR1. Four arguments define the rectangle:

- The width w.
- The height h, **and**
- The coordinates of the top left corner (xleft, vtop).

### **Note:**

Before you call this function, call the init-grafix function to initialize the graphics environment.

```
init_video (1) ; 
init_grafix() ; 
init_screen() ; 
set_{color1(0x11111111)}; /* Assume 4 bits/pixel */
select_patn(8) ; 
patnfill_rect(440, 280, 100, 100); 
set_colorO(Ox44444444) ; 
set_color1(0x777777777);
select_patn(4) ; 
patnfill_rect(420, 30, 110, 110); 
patnfill_rect(220, 220, 110, 150); 
patnfill_rect(190, 150, 340, 150); 
patnfill_rect(190, 60, 340, 310);
```
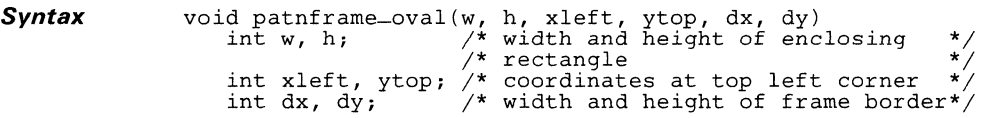

**Description**  The patnframe-oval function fills an ellipse-shaped frame with a pattern. The frame consists of a filled region between two concentric ellipses. The frame is filled with the current pattern in colors COLORO and COLOR1. The portion of the screen enclosed by the frame is not altered.

> The outer ellipse is specified in terms of the minimum enclosing rectangle in which it is inscribed. The first four arguments define the rectangle:

- The width w.
- The height h, **and**
- The coordinates of the top left corner (xleft,ytop).

The thickness of the frame in the X and Y dimensions is defined by two additional arguments,  $dx$  and  $dy$ , which specify the horizontal and vertical distances, respectively, between the outer and inner ellipses.

#### **Note:**

Before you call this function, call the init-grafix function to initialize the graphics environment.

```
int w, h, x, y, dx, dy;
```

```
init_video(l); 
init_grafix() ; 
init_screen(); 
w = 480;h = 360;<br>
x = 80;<br>
y = 60;
   = 60;dx = 40;
dv = 30;
set_color0(0x111111111);
set_colorl(Ox77777777) ; 
select_patn(7);
patnframe-oval(w, h, x, y, dx, dy);
```
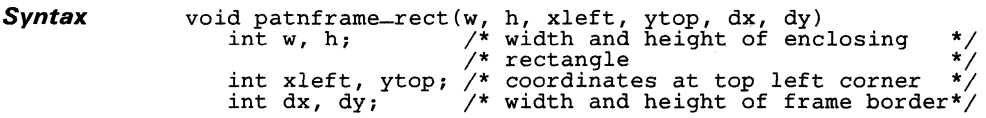

**Description** The patnframe-rect function fills a rectangular frame with a pattern. The frame consists of a filled region between two concentric rectangles. The frame is filled with the current pattern in colors COLORO and COLOR1. The portion of the screen enclosed by inner edge of the frame is not altered.

The first four arguments define the outer rectangle:

- The width w.
- **The height h, and**
- The coordinates of the top left corner  $(xleft, ytop)$ .

The thickness of the frame in the X and Y dimensions is defined by two additional arguments,  $dx$  and  $dy$ , which specify the horizontal and vertical distances, respectively, between the outer and inner rectangles.

#### Note:

Before you call this function, call the init-grafix function to initialize the graphics environment.

Example

int w, h,  $x$ ,  $y$ ,  $dx$ ,  $dy$ ;

```
init_video(l); 
init-<br>{grafix()};
init_screen();<br>w = 480;<br>h = 360;
\hat{h} = 360;<br>x = 80;
x = 80;<br>y = 60;= 60;dx = 40;
dy = 30;set\_color0(0x11111111);set_color1(0x777777777);
select_patn(7);
pathframe\_rect(w, h, x, y, dx, dy);
```
# **Syntax**  void patnpen-line(x1, y1, x2, y2)<br>
int x1, y1; /\* starting coordinates \*/<br>
int x2, y2; /\* ending coordinates \*/

**Description**  The patnpen-line function uses the pen to draw a patterned line. Arguments  $x1$  and  $y1$  specify the starting coordinates of the line, and  $x2$  and y2 specify the ending coordinates.

> The pen is a rectangle whose width and height can be modified by means of the set-pensize function. At each point on the line drawn by the patnpen-line function, the pen is located such that its top left corner touches the line. The area covered by the pen is filled with the current pattern in colors COLORO and COLOR1.

#### **Note:**

long x, y, patn, hue;

Before you call this function, call the init-grafix function to initialize the graphics environment.

init\_video(l) ; init\_grafix() ; init\_screen ( ) ; set\_pensize(20, 16);  $patn = hue = 0;$ for  $(x = 8, y = 455; x < 631; x += 43)$  {  $set\_coior0(\sim$ hue);  $set{\texttt{color1}}(\text{true})$ ;<br>set\_color1(hue += 0x11111111); /\* pixel = 4 bits \*/ select\_patn(patn++) ; patnpen-line(8, 8, x, y);<br>patnpen-line(610, 8, x, y);  $\mathbf{R}$ 

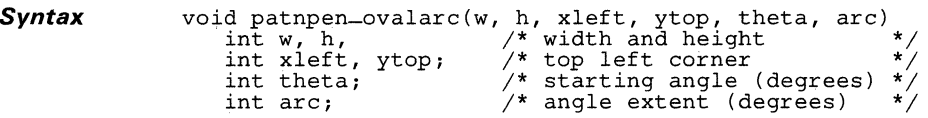

**Description** The patnpen-ovalarc function uses the pen to draw a patterned arc of an ellipse. The ellipse is in standard position, with the major and minor axes parallel to the coordinate axes.

> The pen is a rectangle whose width and height can be modified by means of the set-pensize function. At each point on the arc drawn by the patnpen-line function, the pen is positioned such that its top left corner touches the arc. The area covered by the pen is filled with the current pattern in colors COLORO and COLOR1.

> The ellipse from which the arc is taken is specified in terms of the minimum enclosing rectangle in which it is inscribed. The first four arguments define the rectangle:

- The width w.
- The height h, **and**
- The coordinates of the top left corner (xleft,ytop).

The last two arguments define the limits of the arc:

- The starting angle, theta, is measured from the center of the right side of the enclosing rectangle, and is treated as modulus 360. Positive angles are in the clockwise direction, negative angles are counterclockwise.
- The arc extent, arc, specifies the number of degrees (positive or negative) spanned by the angle. If the arc extent is outside the range [-359, +359], the entire ellipse is drawn.

Both arguments are expressed in degrees of elliptical are, with 360 degrees representing one full rotation.

#### **Note:**

Before you call this function, call the init-grafix function to initialize the graphics environment.

## **Pattern Pen Oval Arc Function batnpen-ovalarce in the patnpen-ovalarce**

### **Example** int w, h, x, y, tstart, tarc;

```
long hue, patn; 
init_video (1) ; 
init_grafix() ; 
init_screen() ; 
set_pensize(32, 24);<br>x = 320;
y = 240;<br>w = h = 0;w = h = 0;<br>tarc = 35;
for (tstart = 0; tstart < 1500; tstart += 30) {
     set<sub>color</sub>O(\simhue);
     if (hue = 0x11111111) == 0)hue = 0xFFFFFFFF; set_{\text{color}}if (++patn) = get\_patn\_max()patn = 0;select_patn (patn) ; 
     patnpen_ovalarc(w, h, x, y, tstart, tarc);
     w + 16;<br>
h + 12;<br>
x - 8;y = 6;
\overline{\mathbf{3}}
```
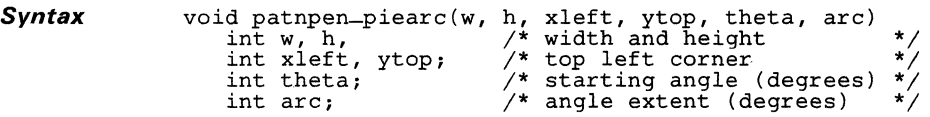

*Description* The patnpen-piearc function uses the pen to draw a patterned, pie-shaped wedge from an ellipse. The wedge is formed by an arc of the ellipse, and by two straight lines that connect the two end points of the arc with the center of the ellipse. The ellipse is in standard position, with the major and minor axes parallel to the coordinate axes.

> The pen is a rectangle whose width and height can be modified by means of the set-pensize function. At each point on the arc drawn by the patnpen-line function, the pen is positioned such that its top left corner touches the arc. The two lines from the center are drawn in similar fashion. The area covered by the pen is filled with the current pattern in colors COLORO and COLOR1.

> The ellipse from which the arc is taken is specified in terms of the minimum enclosing rectangle in which it is inscribed. The first four arguments define the rectangle:

- The width w.
- The height h, **and**
- The coordinates of the top left corner (xleft,ytop).

The last two arguments define the limits of the arc:

- The starting angle, theta, is measured from the center of the right side of the enclosing rectangle, and is treated as modulus 360. Positive angles are in the clockwise direction, negative angles are counterclockwise. .
- The arc extent, arc, specifies the number of degrees (positive or negative) spanned by the angle. If the arc extent is outside the range  $[-359, +359]$ , the entire ellipse is drawn.

Both arguments are expressed in degrees of elliptical arc, with 360 degrees representing one full rotation.

#### Note:

Before you call this function, call the init-grafix function to initialize the graphics environment.

```
Example static t[] = {110,100, 30,80, 15,15, 210,90, 300,30, 330,45 
               } ; 
               long i, w, h, x, y, patn, hue; 
               init_video(l); 
                init_grafix(); 
                int\_screen();<br>w = 280;
               h = 440;<br>x = 105;Y = 20; 
patn = 16; 
                set_pensize(80, 1); /* long, skinny pen */ 
for (i = hue = 0; i <= 5; ++ i) { 
                      if (i == 5)x += w/4;
                      select_patn(patn++); 
                      set\_color( \simhue);
                     set_color1(hue += 0x111111111); /* 4-bit pixel */
                     patnpen-piearc(w, h, x, y, t[2*i], t[2*i+1]);
                } 
               for (i = hue = 0, x -= w/4; i <= 5; ++i) {
                     if (i == 5)x := w/4;
                      set_{\text{color1}(hue += 0x11111111);}fill_piearc(w, h, x, y, t[2*i], t[2*i+1]);
                \mathbf{3}
```
## Syntax void patnpen-point(x, y)<br>int x, y; /\* pen coordinates \*/ **Description** The patnpen-point function uses the pen to draw a patterned point. The resulting figure is a rectangle the width and height of the pen, and filled with the current pattern in colors COLORO and COLOR1. The top left corner of the rectangle is located at coordinates  $(x, y)$ . **Note:**  Before you call this function, call the init-qrafix function to initialize the graphics environment. **Example**  int i, w, h, x, y, patn;<br>long hue;  $\frac{1}{4}$  Assume 4 bits/pixel \*/ init\_v ideo ( 1) ; init\_grafix() ; init\_screen();  $w = 12;$  $\ddot{h} = 9;$  $x = 16 \le x < 16;$ <br>  $y = 12 \le x < 16;$  $patn = 0$ ;  $hue = 0xFFFFFFF;$ for  $(i = 100; i > 0; -i)$  { set\_color0(~hue); if ((hue  $\approx$  0x111111111) = = 0)  $hue = 0x$ FFFFFFFF; set\_color1(hue);  $set_{pensize(++w, ++h)}$ ; if  $(++patn == get-path-max())$  $pair = 0$ : select-patn(patn) ; patnpen\_point( $(x>>16)+350$ ,  $(y>>16)+200$ );  $x + y > 3;$ <br>  $y - = x > 3;$  $x \neq x \implies 5;$  $y$  +=  $y$  >> 5;  $\mathbf{R}$

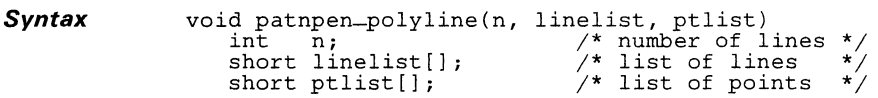

### **Description** The patnpen-polyline function uses the pen to draw multiple patterned lines.

- n specifies the number of lines that are drawn.
- linelist is an array of type short; it specifies the list of lines that are drawn. Each element in the linelist array is an index into the ptlist array.
- The third argument, the ptlist array, contains the XY coordinates of the starting and ending points for each line.

Each pair of adjacent 16-bit elements in the ptlist array is an X coordinate followed by a Y coordinate. Each pair of adjacent 16-bit elements in the linelist array is a pair of indices into the ptlist array. all the line starting and ending points.

The pen is a rectangle whose width and height can be modified by means of the set-pensize function. At each point on a line drawn by the patnpen-line function, the pen is located such that its top left corner touches the line. The area covered by the pen is filled with the current pattern in colors COLORO and COLOR1.

The individual elements of the linelist array are assigned as follows:

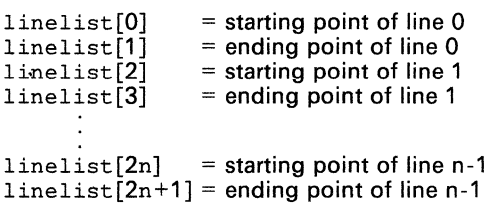

The individual elements of the ptlist array are assigned as follows:

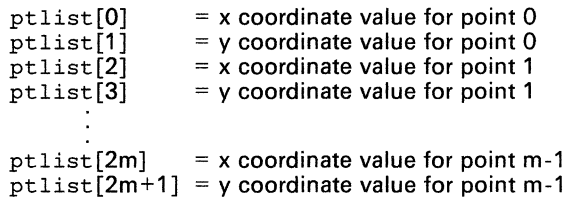

For example, the first line drawn is specified in the first two elements,  $1\text{i}$ nelist [0] and linelist [1]. Assume that these contain index values 4 and 7, respectively. The starting coordinates for the line are contained in  $ptlist[2*4]$  and  $ptlist[2*4+1]$ . The ending coordinates are contained  $\overline{p}$  in ptlist $[2 \times 7]$  and ptlist $[2 \times 7 + 1]$ .

### **Note:**

Before you call this function, call the init-grafix function to initialize the graphics environment.

**Example** 

```
static short xy[] = {} ; 
      380,200, 480,200, 480,300, 380,300, 
340,270, 340,170, 440,170, 
230,180, 280,300, 160,300, 146,263 
static short cube[] = \{0,1, 1,2, 2,3, 3,4, 4,5, 5,6, 6,1, 3,0, 5,0, 
} ; 
static short pyramid[) = ( 
     7,8, 8,9, 9,10, 10,7, 7,9 
} ; 
/*** Draw a cube and a pyramid sitting side by side ***/ 
\text{init}\_\text{video}(1) ;
init_grafix() ; 
init_screen(); 
set_pensize(9, 8); 
select_patn(21);
patnpen-po1y1ine(9, cube, xy); 
set_co1orO(Ox11111111); /* 4-bit pixel */ 
set_color1(Ox33333333) ; 
set_pensize(7, 6);<br>set_pensize(7, 6);<br>select_patn(15);
patnpen-po1y1ine(5, pyramid, xy);
```
# **Peek Function peek**

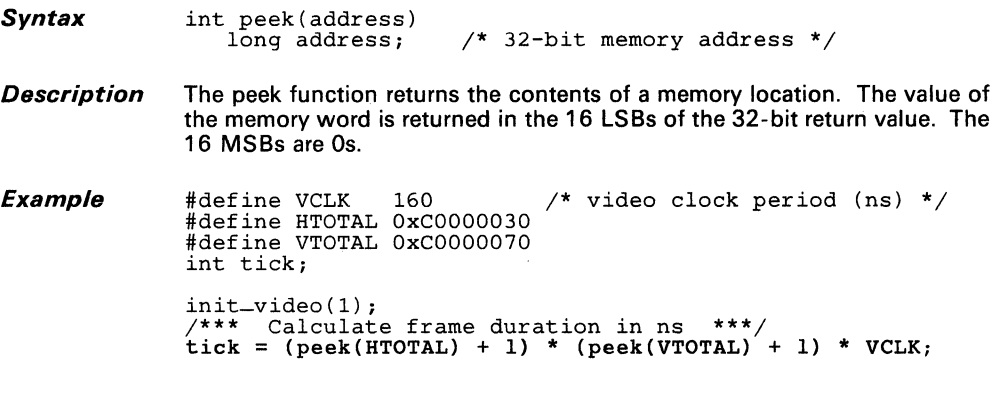

 $\bar{J}$ 

**Syntax** long peek-breg(breg) int breg; /\* B-file register number \*/

**Description** The peek-breg function returns the contents of a B-file register. Argument breg is a register number in the range 0 to 15. The function ignores all but the 4 LSBs of breg. The return value is 32 bits.

**Example**  #define DPTCH 3 long dest\_pitch; init\_video (1) ; /\* B3 register \*/ /\*\*\* Read screen pitch \*\*\*/ dest-pitch = peek-breg(3);

**Syntax** void pen-line(x1, y1, x2, y2)<br>int x1, y1; /\* start int x1, y1;  $\begin{array}{ccc} \gamma^* & \gamma^* & \text{starting coordinates} & \star \end{array}$ <br>int x2, y2;  $\gamma^*$  ending coordinates  $\gamma$  $\frac{1}{2}$  ending coordinates

**Description** The pen-line function uses the pen to draw a line. Arguments  $x1$  and  $y1$ specify the starting coordinates of the line, and  $x2$  and  $y2$  specify the ending coordinates.

> The pen is a rectangle whose width and height can be modified by means of the set-pensize function. At each point on the line drawn by the pen-line function, the pen is located such that its top left corner touches the line. The area covered by the pen is solid-filled in the current COLOR1.

#### **Note:**

Before you call this function, call the init-grafix function to initialize the graphics environment.

**Example** 

```
long color; /* Assume 4 bits/pixel */ 
int x1, y1, x2, y2;init-video(l); 
init_grafix(); 
patnfill_rect(640, 480, 0, 0); 
int\_palet():
set_pensize(20, 16); 
color = 0;x1 = y1 = 8;for (x^2 = 8, y^2 = 455; x^2 < 631; x^2 += 43 {
    set-colori(color += 0x11111111);pen-line(xl, yl, x2, y2}; 
\mathbf{1}
```
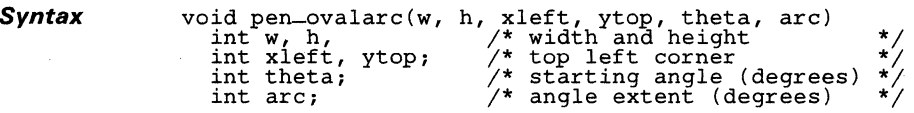

**Description** The pen-ovalarc function uses the pen to draw an arc taken from an ellipse. The ellipse is in standard position, with the major and minor axes parallel to the coordinate axes.

> The pen is a rectangle whose width and height can be modified by means of the set-pensize function. At each point on the arc drawn by the pen-line function, the pen is located such that its top left corner touches the arc. The area covered by the pen is solid-filled in the current COLOR1.

> The ellipse from which the arc is taken is specified in terms of the minimum enclosing rectangle in which it is inscribed. The first four arguments define the rectangle:

- The width w.
- The height h, **and**
- The coordinates of the top left corner (xleft, ytop).

The last two arguments define the limits of the arc:

- The starting angle, theta, is measured from the center of the right side of the enclosing rectangle, and is treated as modulus 360. Positive angles are in the clockwise direction, negative angles are counterclockwise.
- The arc extent, arc, specifies the number of degrees (positive or negative) spanned by the angle. If the arc extent is outside the range  $[-359, +359]$ , the entire ellipse is drawn.

Both arguments are expressed in degrees of elliptical arc, with 360 degrees representing one full rotation.

### **Note:**

Before you call this function, call the init-grafix function to initialize the graphics environment.

```
Example int w, h, x, y, tstart, tare; 
                                 init-video(l) ; 
                                  :nit_-yrafix();<br>init_grafix();<br>init_screen();<br>set_pensize(4, 3);<br>x = 320;
                                  y = 240;<br>w = h = 0;<br>tarc = 35;<br>for (tstart = 0; tstart < 1500; tstart += 30)<br>pen_ovalarc(w, h, x, y, tstart, tarc);<br>w += 16;
                                            h += 12;<br>
x -= 8;<br>
y -= 6;
                                 \mathfrak{z}
```
#### **Syntax** v

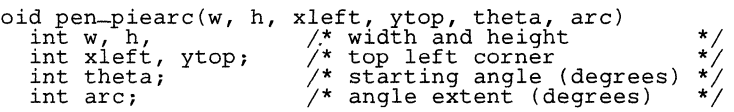

**Description** The pen-piearc function uses the pen to draw a pie-shaped wedge from an ellipse. The wedge is formed by an arc of the ellipse, and by two straight lines that connect the two end points of the arc with the center of the ellipse. The ellipse is in standard position, with the major and minor axes parallel to the coordinate axes.

> The pen is a rectangle whose width and height can be modified by means of the set-pensize function. At each point on the arc drawn by the pen-line function, the pen is located such that its top left corner touches the arc. The two lines are drawn in similar fashion. The area covered by the pen is solid-filled in the current COLOR1.

> The ellipse from which the arc is taken is specified in terms of the minimum enclosing rectangle in which it is inscribed. The first four arguments define the rectangle:

- The width w.
- The height h, **and**
- The coordinates of the top left corner (xleft, ytop).

The last two arguments define the limits of the arc:

- The starting angle, theta, is measured from the center of the right side of the enclosing rectangle, and is treated as modulus 360. Positive angles are in the clockwise direction, negative angles are counterclockwise.
- The arc extent, arc, specifies the number of degrees (positive or negative) spanned by the angle. If the arc extent is outside the range  $\overline{$ [-359, +359], the entire ellipse is drawn.

Both arguments are expressed in degrees of elliptical arc, with 360 degrees representing one full rotation.

### **Note:**

Before you call this function, call the init-grafix function to initialize the graphics environment.

```
Example int w, h, x, y, t, dt, dx;
```

```
init_video(l) ; 
init_grafix() ; 
t = dx = dt = 8;<br>
w = h = 80;for (x = -w, y = 350; x < 640; x += dx) {<br>
if ((t += dt) > 80 || t <= 0)<br>
dt = -dt;<br>
delay(0);
            init_screen(); 
pen-piearc(w, h, x, y, t/2, 360-t); pen-piearc(w, h, x+w/2, y, -15, 30); 
\mathcal{E}
```
 $\mathcal{L}_{\mathcal{A}}$  , and  $\mathcal{L}_{\mathcal{A}}$  , and  $\mathcal{L}_{\mathcal{A}}$ 

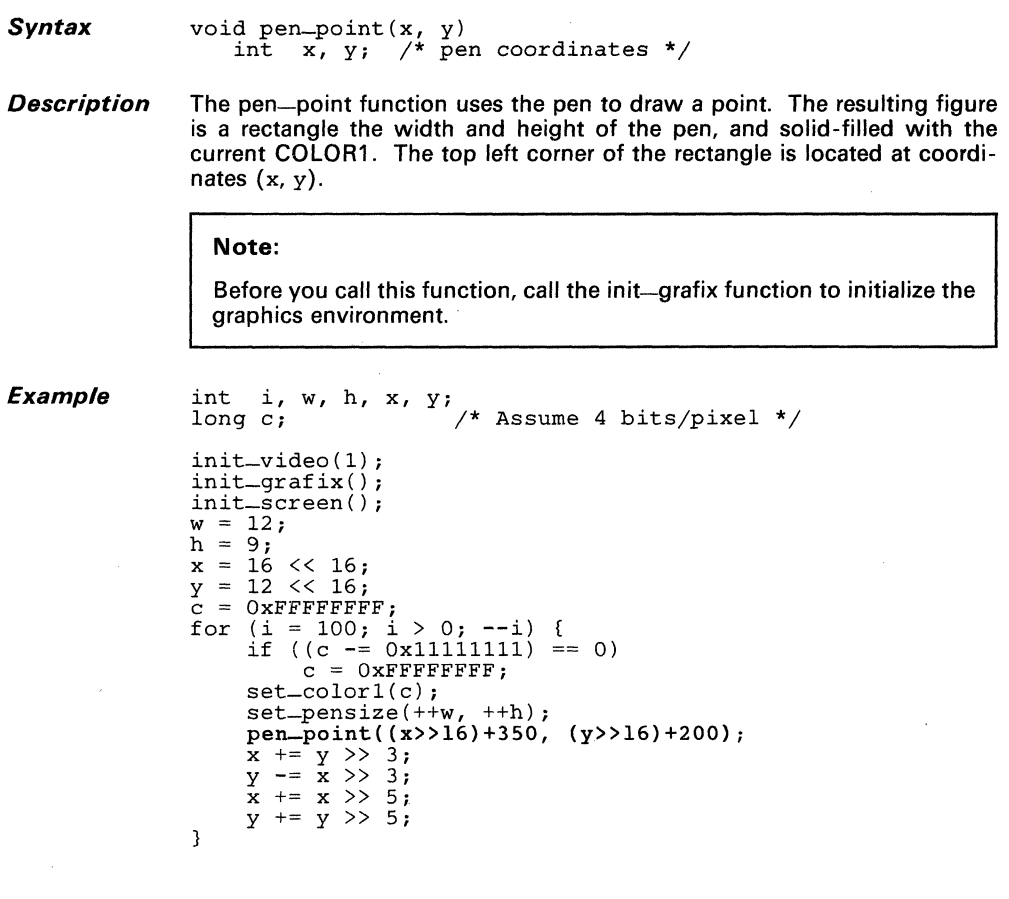

 $\label{eq:2.1} \frac{1}{\sqrt{2\pi}}\frac{1}{\sqrt{2\pi}}\frac{1}{\sqrt$ 

 $\sim 10$ 

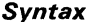

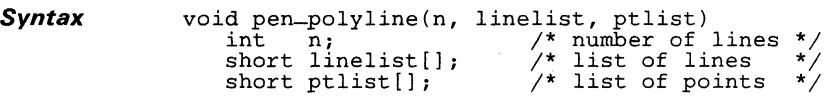

*Description* The pen-polyline function uses the pen to draw multiple lines.

- n specifies the number of lines that are drawn.
- linelist is an array of type short; it specifies the list of lines that are drawn. Each element in the line list array is an index into the ptlist array.
- The third argument, the ptlist array, contains the XY coordinates of the starting and ending points for each line.

Each pair of adjacent 16-bit elements in the ptlist array is an X coordinate followed by a Y coordinate. Each pair of adjacent 16-bit elements in the linelist array is a pair of indices into the ptlist array.

The pen is a rectangle whose width and height can be modified by means of the set-pensize function. At each point on a line drawn by the pen-line function, the pen is located such that its top left corner touches the line. The area covered by the pen is solid-filled in the current COLOR1.

For example, the first line drawn is specified in the first two elements,  $1i$ nelist[O] and linelist[1]. Assume that these contain index values 4 and 7, respectively. The starting coordinates for the line are contained in ptlist[2\*4] and ptlist[2\*4+1]. The ending coordinates are contained in ptlist $[2*7]$  and ptlist $[2*7+1]$ .

The individual elements of the linelist array are assigned as follows:

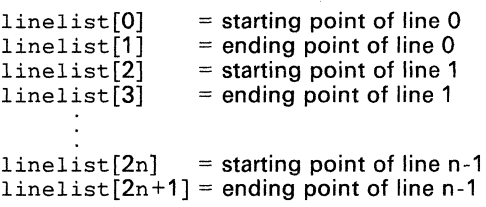

The individual elements of the ptlist array are assigned as follows:

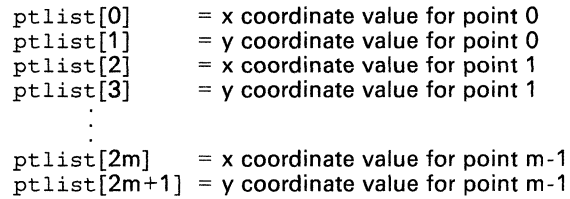

# **pen-polyline Pen Polyline Function**

#### **Note:**

**Before you call this function, call the init-grafix function to initialize the graphics environment.** 

**Example** 

```
static short xy[] = {<br>380,200, 480,200, 480,300, 380,300,<br>340,270, 340,170, 440,170,<br>230,180, 280,300, 160,300, 146,263
} ; 
static short cube[] = { 
     0,1, 1, 2, 2, 3, 3, 4, 4, 5, 5, 6, 6, 1, 3, 0, 5, 0,} ; 
static short pyramid(] = { 
     7,8, 8,9, 9,10, 10,7, 7,9 
} ;. 
/**************************************************/ 
/* Draw a cube and a pyramid sitting side by side */ 
/**************************************************/ 
init_video(l); 
init_grafix() ; 
init_screen(); 
set_pensize(5, 5); 
perL-poly1ine(9, cube, xy); 
set_{\text{color1}(0x11111111)}; /* Assume 4 bits/pixel */
set_pensize(7, 7); 
perL-polyline(S, pyramid, xy),
```
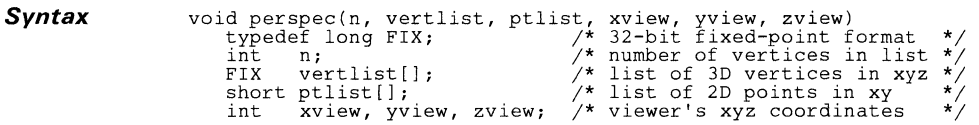

- *Description*  The perspec function performs perspective transformations on an input list of 3D vertices, mapping them to an output list of 2D points.
	- The first argument, n, specifies the number of vertices that are transformed.
	- The second argument, vertlist, is a list of three-dimensional vertices. Each vertex in the list is represented as a 96-bit quantity consisting of three 32-bit X, Y, and Z fixed-point coordinate values. The fixed-point format assumes that the 16 LSBs lie to the right of the binary point.
	- The third argument,  $ptlist$ , is a list of two-dimensional points. Each point in the list is represented as a 32-bit quantity consisting to two 16-bit X and Y coordinate values.
	- The last three arguments, xview, yview, and zview, are the coordinates of the viewer's position.

The positive Z direction is into the screen. The face of the screen is at  $Z=0$ . The viewer's position is typically in negative Z space. If a vertex to be transformed is at the same Z value as the viewer or behind (that is, more negative Z) the viewer, the results are unpredictable.

The perspec function scales the X and Y displacements of each threedimensional point. The displacements are measured from the viewer's X and Y coordinates, and are scaled in inverse proportion to the point's distance in Z from the viewer. The X and Y displacements become smaller as the distance from the viewer increases. The result is a two-dimensional array of points representing 3D objects which are scaled in accordance to their distance from the viewer. Please refer to Principles of Interactive Graphics (Newman and Sproull) for more information on perspective transformations.

The figure on the next page shows the perspective scaling of a point in three-dimensional space. For simplicity, only the scaling of the Y coordinate is shown. The face of the screen is at  $Z = 0$ , and is in the plane containing the X and Y axes. The perspective calculations are performed assuming the viewer is at coordinates  $(X_{view}, Y_{view}, Z_{view})$ , where  $Z_{view}$  is negative. The 3D point is located behind the screen at coordinates  $(Z_{\text{object}}Y_{\text{object}}Z_{\text{object}})$ , where Z is positive. The projection of the 3D point

on the face of the screen is obtained by simple linear interpolation:  
\n
$$
Y_{\text{screen}} = \frac{(Y_{\text{object}} - Y_{\text{view}}) \times (Z_{\text{screen}} - Y_{\text{view}})}{Z_{\text{screen}}}
$$

Zobject - Zview

where:

 $Y_{screen}$  = projection of 3D point on screen

 $Y_{view}$ , $Z_{view}$  = viewer's Y and Z coordinates

 $Y_{object}Z_{object} = 3D$  point's Y and Z coordinates

The value Y<sub>screen</sub> is the scaled version of Y<sub>object</sub> returned by the *perspec* function. An X<sub>screen</sub> value is calculated in similar fashion.

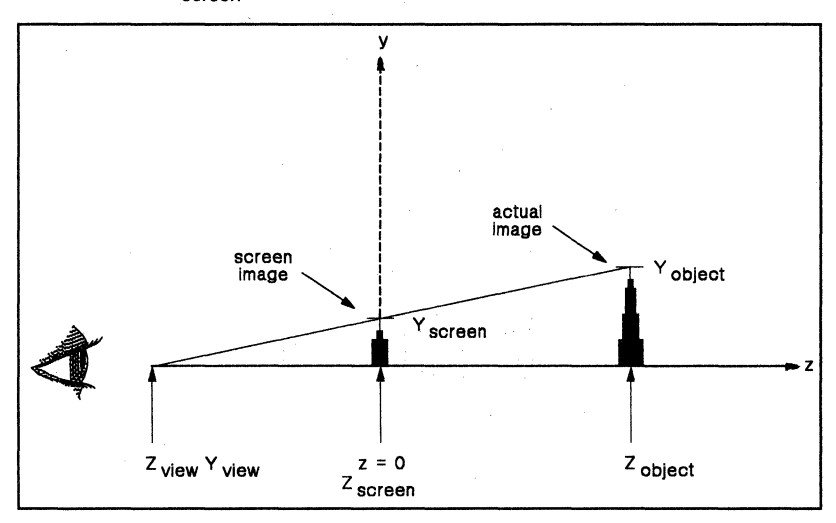

**Figure** 5-1. **Perspective Transformation** 

```
Example typedef long FIX;<br>static FIX rota
                              \text{FIX} \quad \text{rotation}[3] = \{ 0, 0, 0 \};static long xyz[] = {<br>-60,-60,-60, 60
                          -60,-60,-60, -60,-60,<br>60, 60,-60, -60, 60,-60,
                                              –60, 60,–60,<br>60,–60, 60,
                          -60,-60, 60, 60,-60, 60,<br>60, 60, 60, -60, 60, 60
                   } ; 
                   static short faces[6] [4] = {{\begin{aligned}&\{0,\;1,\;2,\;3\;\},\;\{7,\;6,\;5,\;4\;\},\ &\{4,\;5,\;1,\;0\;\},\;\{5,\;6,\;2,\;1\;\},\ &\{6,\;7,\;3,\;2\;\},\;\{4,\;0,\;3,\;7\;\}. \end{aligned}}} ; 
                   FIX 
                            matrix[16], verts[24]; 
                    short 
xy[16] ; 
                    long 
i, c, angle; 
                    init_video(l) ; 
                    init_grafix(); 
                   init_vuport() ; 
                   set_origin(320, 240); /* center origin */
                   for (j; \tilde)for (angle = 0; angle \langle 360; angle += 4) {
                               init-matrix(matrix) ; 
                               rotation[2] = angle << 16;
                               rotate {matrix, rotation); 
                                long_to_fix(24, xyz, verts); 
                                transform(matrix, 8, verts); 
perspec(8, verts, xy, 0, -80, -200); 
                               delay(0);
                               init-screen()j 
                               for (i = c = 0; i \le 5; ++i) {
                                     setcolor1(c += 0x11111111); /*pixel=4 bits*/
                                     fill_convex{4, faces[i], xy); 
                               3
                         \mathcal{E}
```
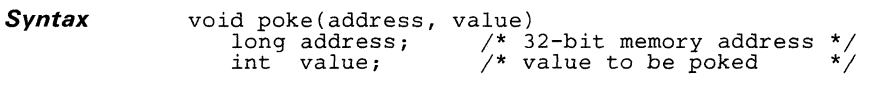

**Description**  The poke function stores the 16 LSBs of value at location address.

**Example** 

init\_video(l) ; *1\*\*\*\*\*\*\*\*\*\*\*\*\*\*\*\*\*\*\*\*\*\*\*\*\*\*1 1\** Change pixel size to 1 *\*1* I\*\*\*\*\*\*\*\*\*\*\*\*\*\*\*\*\*\*\*~\*\*\*\*\*\*I poke(OxC0000150, 1);

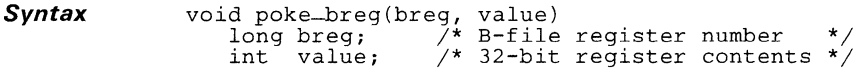

**Description The poke-breg function stores the 32-bit value in a B-file register. Argument** breg **is a register number from 0 to 15.** 

**Example**  init\_video(l); /\*\*\*\*\*\*\*\*\*\*\*\*\*\*\*\*\*\*\*\*\*\*\*\*\*\*/ /\* Change OFFSET register \*/ /\*\*\*\*\*\*\*\*\*\*\*\*\*\*\*\*\*\*\*\*\*\*\*\*\*\*/ **poke-breg(4, 512\*4);** 

Syntax double pow(x, y) double  $x, y$ ; /\* Raise x to power  $y * /$ 

**Description** The pow function calculates x raised to the power  $y(x^y)$ . The two arguments and the return value are all double-precision floating-point values. The value returned is 0 if both  $x$  and  $y$  are 0.

Several error conditions are detected:

- If  $x < 0$ , the return value is  $(-x)^y$ , and the -fp-error function is called with an error code of 24.
- If  $x = 0$  and  $y \le 0$ , the return value is - $\infty$ , and -fp-error is called with an error code of 25.
- If arithmetic overflow occurs, the return value is  $+\infty$ , and -fp-error is called with an error code of 27.
- If arithmetic underflow occurs, the return value is  $0$ , and fp-error is called with an error code of 28 (see the TMS34010 C Compiler User's Guide for a description of the -fp-error function).

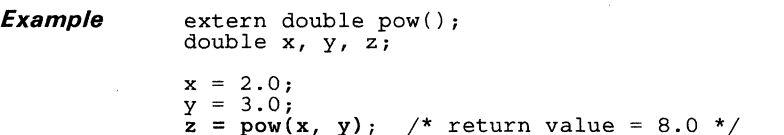

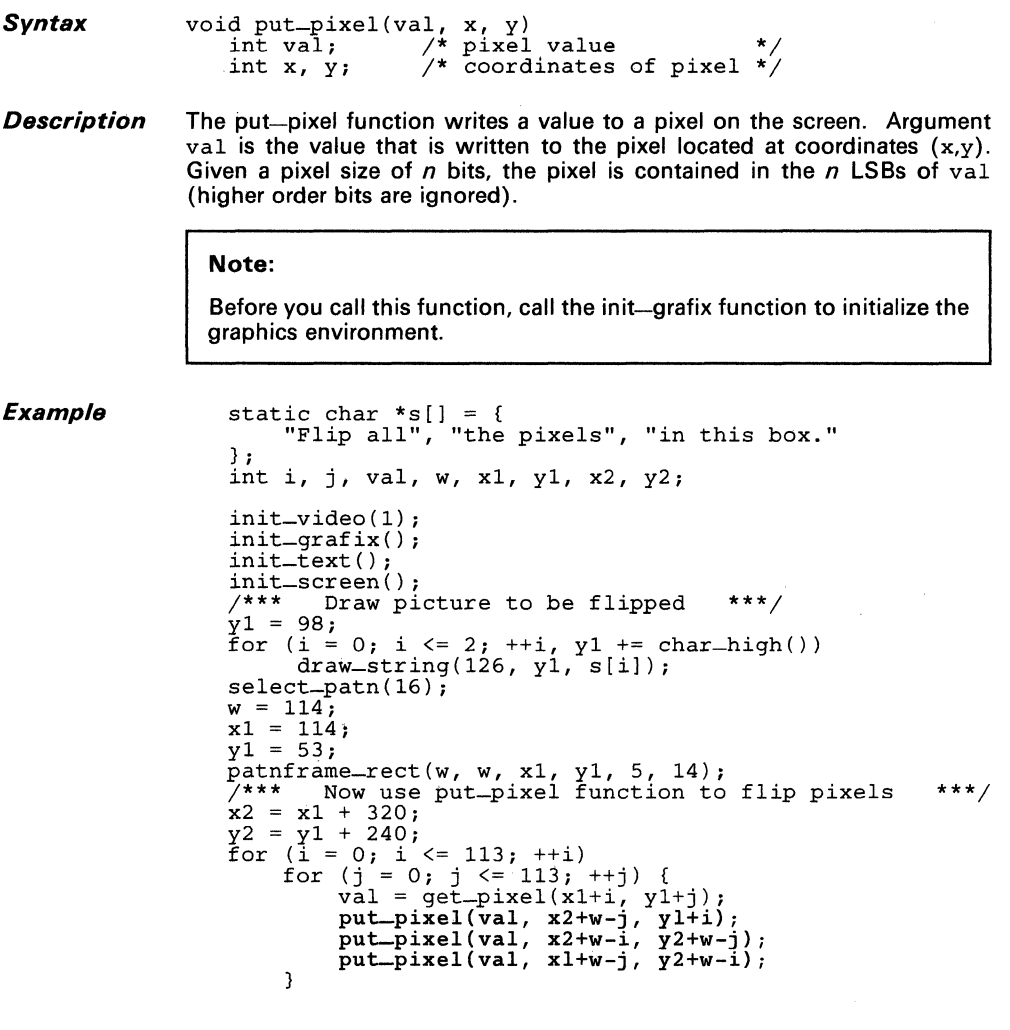

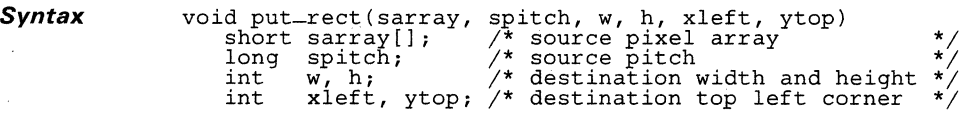

#### *Description*  The put-rect function copies pixels from a packed pixel array to a rectangular area on the screen.

- The last four arguments define the destination rectangle:
	- The width w,
	- The height h, and  $\overline{a}$
	- The coordinates of the top left corner (xleft, vtop).  $\overline{a}$

wand h must be nonnegative.

- Argument sarray is a two-dimensional array of pixels.
- Successive rows of the source array do not necessarily occupy con-<br>tiguous locations in memory. The source pitch parameter, spitch,<br>specifies the difference in memory addresses between adjacent rows of the source array. Argument spitch must be greater than or equal to width w times the pixel size.

### Note:

Before you call this function, call the init-grafix function to initialize the graphics environment.

```
Example int w, h, x, y, pitch, i; 
short buf[80*60*4 / 16]; 
                       init_video( 1) ; 
                      init = \text{grafix}();
                      init_screen();<br>w = 80;<br>h = 60;
                      x = 280:
                      y = 210;
                       pitch = w * get_psize(); 
/*******************************/ 
                       /* Draw picture */ 
/*******************************/ 
                      \begin{array}{c} \text{if } 11 \text{--} \text{rect}(w-2, h-2, x+1, y+1); \\ \text{set—color0}(0x11111111); \quad \text{if } \quad \text{Assume 4 bits/pixel */} \end{array}set_colorl(Ox44444444) ; 
                       patnframe_oval(w-2, h-2, x+1, y+1, 20, 15);<br>/********************************/
                       /* Capture picture from screen */<br>/*****************************/
                      \text{get\_rect}(w, h, x, y, \text{buf}, \text{pitch});
                      /*******************************/ 
                       /* Put picture onto screen */ 
/*******************************/ 
                       for (i = 25, x = 0, y = -150<<16; i > 0; --i) {<br>x += y >> 2;
                              y = x \rightarrow 2;put_rect(buf, pitch, w, h, (x»16)+280, (y»16)+210); 
                       \overline{\mathbf{a}}
```
#### *Syntax* long rep\_pixel(val)  $\frac{1}{2}$  pixel value \*/

**Description** The rep-pixel function replicates a pixel value val throughout a 32-bit integer. Given a pixel size of *n* bits, the *n* LSBs of val are replicated *32/n*  times to fill the 32-bit return value. (The higher order bits of val are ignored by the function.)

> For example, given a pixel size of 4 bits and an input value of 5, the return value is Ox55555555. An input value of Ox1234567 produces a return value of Ox77777777, and so on.

> The output of this function can be used as input for the set-colorO, set-color1, and set-pmask functions.

### Note:

Before you call this function, call the init—grafix function to initialize the graphics environment.

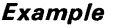

```
int w, h, x, y, val; 
static char s[l = "big";
```

```
init-video(l); 
init_grafix() ; 
init-text() ; 
init-screen(); 
w = qet_width(s);h = get\_ascent() + get\_descent();
set-color1(rep-pixel(4));
fill_rect(w, \bar{h}, 0, 0);
set_color0(rep_pixel(4));
set_{color1(rep\_pixel(7))};draw_string(O, get_ascent(), S)i 
for (x = 0; x < w; ++x)for (y = 0; y < h; ++y) {
         val = rep\_pixel(get\_pixel(x,y));setcolor1(va1);
        fill_rect(18, 18, 80+20*x, 80+20*y) i }
```
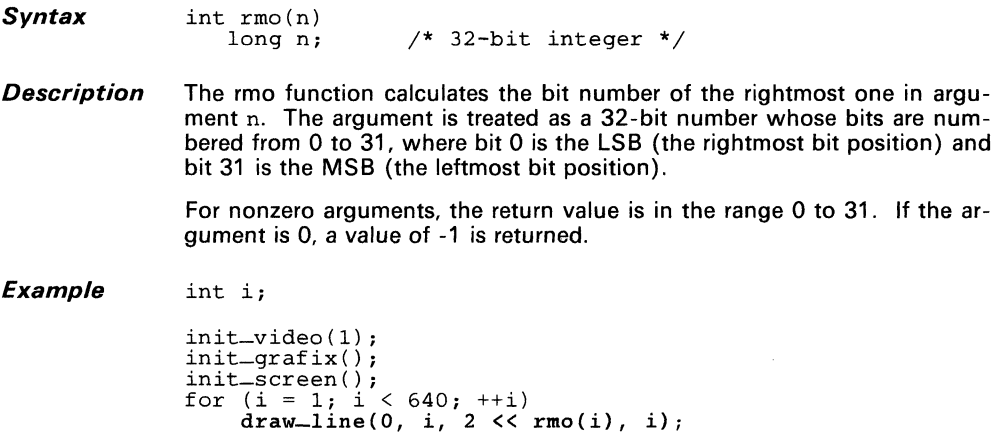

*Syntax* voi

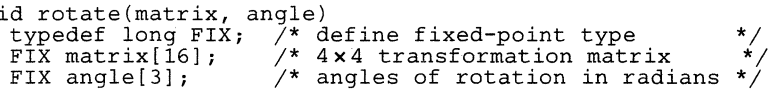

- *Description* The rotate function applies rotations in the XV, YZ, and ZX planes to a 4 x 4 homogeneous transformation matrix. Once the rotation information is embedded in the matrix, the matrix can be used to transform the X, Y, and Z coordinates that represent the position of a three-dimensional object.
	- Array matrix is a 16-element transformation matrix in row-major order.
	- Argument angle is a 3-element array that contains the angles of rotation in the three planes. Specifically, elements angle[O], angle[1] and angle [2] contain the angles for the XV, YZ, and ZX planes, respectively. The rotation angles are applied to the matrix in the order XY first, YZ second, and ZX third. The angles are expressed in degrees. Array elements are 32-bit fixed-point numbers whose 16 LSBs lie to the right of the binary point.

The rotate function multiplies the input matrix by the following three rotation matrices:

Rotation in the XY plane (about the Z axis). Let  $\angle XY = \angle A = \angle B = \angle B$ 

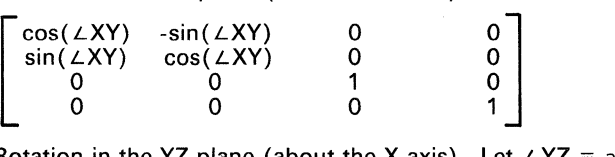

• Rotation in the YZ plane (about the X axis). Let *<sup>L</sup>*YZ = angle[1]:

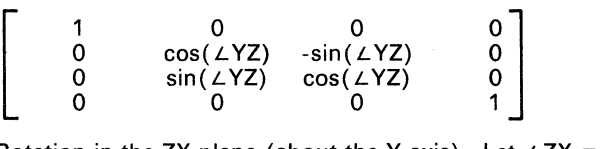

Rotation in the ZX plane (about the Y axis). Let  $\angle$  ZX = angle [2].

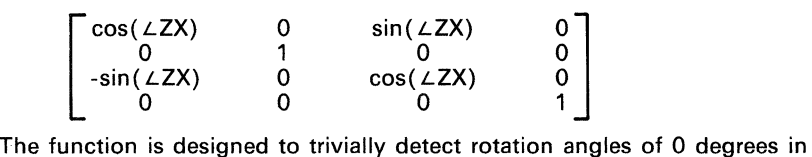

order to avoid unnecessary computations. See *Principles of Interactive* Graphics (Newman and Sproull) for more information on homogeneous transformations.

```
Example typedef long FIX;<br>static FIX rot[3] = { 0, 0, 0 };<br>static long xyz[] = {
                       -50, -50, 0, 50, -50, 0, 50, 50, 0, -50, 50, 0} ; 
                  ;<br>static short front[4] = { 0,1,2,3 };<br>static short back[4] = { 3,2,1,0 };
                 FIX 
                  short 
xy [8] ; 
                 int 
                          matrix[16], verts[12]; 
                           i, angle; 
                 init_video(l) ; 
                 init_grafix() ; 
                 init<sub>vuport</sub>();
                  set_origin(320, 240); /* Center origin */ 
/*********************************************/ 
                  /* Rotate the square in each of the 3 planes */ 
/*********************************************/ 
                 for (i = 0; i <= 2; ++i)
                      for (angle = 0; angle <= 360; ++angle) {
                            init-matrix(matrix) ; 
                            rot[i] = angle << 16;
                            rotate(matrix, rot); 
                            long_to_fix(12, xyz, verts); 
                            transform(matrix, 4, verts); 
                            perspec(4, verts, xy, 0, -100, -300); 
                            \bar{d}ela\bar{y}(0);
                            init_screen() ; 
                            set_color1(Ox11111111); /* 4-bit pixel */ 
                            fill_convex(4, front, xy); 
                            set_{color1(0x6666666)};
                            fill_convex(4, back, xy);
```
 $\mathcal{L}$ 

#### **Syntax**

void run-decode(xleft, ytop, image) int xleft, ytop; /\* screen rectangle coords \*/<br>short image[]; /\* compressed image \*/

**Description**  The run-decode function decodes an image previously encoded by the run-encode function. The decoded image is drawn to the designated area of the screen.

> The image is rectangular; its top left corner is positioned at coordinates (xleft,ytop). The image produced by the run-decode function has the same dimensions as the original image captured by the run-encode function. The width and height are embedded in the image array along with the compressed image.

### **Note:**

Before you call this function, call the init-grafix function to initialize the graphics environment.

```
Example 
                #define MAXSIZE 4000 
                char picture[MAXSIZE]; 
                int x, y; 
                init_video (1) ; 
                init-grafix(); 
                init_screen(); 
                /***************************************/ 
                /* Draw a picture */ 
/***************************************/ 
                ,<br>set_color1(rep_pixel(1));<br>frame_rect(98, 78, 1, 1, 8, 8);
                setcolor1(rep-pixel(9));
                fill\_rect(84, 64, 8, 8);set_color0(rep_pixel(4));
                set_color1(rep_pixel(7));
                patnframe_oval(92, 72, 4, 4, 26, 20); 
                /***************************************/ 
                /* Capture the picture */ 
/***************************************/ 
                run-encode(100, 80, 0, 0, picture, MAXSIZE);
                /***************************************/ 
                /* Draw the picture back to the screen */ 
/***************************************/ 
                for (x = 0, y = 394; y > 0; x += 77, y = 56)run-decode (x, y, picture);
```
#### *Syntax*

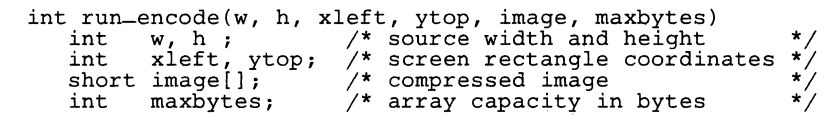

*Description*  The run-encode function compresses an image using run-length encoding. It saves the image contained in a rectangular area of the screen. The image is stored in the image array.

> Run-length encoding stores each horizontal line of the image as a series of color transitions: the color for each transition is paired with the number of times the color is repeated (that is, the number of pixels in that color) before a transition to a new color occurs.

> Once an image is encoded using the run-encode function, it can be decoded and drawn to the screen using the run-decode function.

> The first four arguments specify a rectangular area of the screen that is compressed:

- $\bullet$  The width w.
- The height h, **and**
- The coordinates of the top left corner  $(xleft, ytop)$ .

The last two arguments specify the destination array for the compressed image data.

- Argument image is an array large enough to contain the compressed image.
- Argument maxbytes is the number of 8-bit bytes available in the array for storing the compressed image.

The value returned by the function is the number of 8-bit bytes actually required to store the compressed image. If the return value is larger than maxbytes, the function ceases writing data to the image array following the point at which it runs out-of room in the array.

Table 5-1 shows the format for the image array.

**Table** 5-1. **Image Array Format** 

| <b>Byte</b> | Information                            |
|-------------|----------------------------------------|
| $0 - 1$     | Image format identifier                |
| $2 - 4$     | Length of array in bytes               |
| $5 - 6$     | Width of image rectangle               |
| $7 - 8$     | Height of image rectangle              |
| $9 - 10$    | X coordinate at left side of rectangle |
| $11 - 12$   | Y coordinate at top of rectangle       |
| 13          | Run-length encoded image data          |

The first 14 bytes contain header information. The initial word is a format identifier that specifies the type of encoding used to compress the image. The next four bytes specify the number of bytes actually used to encode the image (including the 14 header bytes). The next four bytes specify the width (two bytes) and height (two bytes) of the original rectangular region of the screen from which the image is taken. The next four bytes contain the x (two bytes) and the y (two bytes) coordinate values (relative to the active viewport at the time the image was encoded) at the top left corner of the screen rectangle.

Following the header information is the actual run-length-encoded image. Each byte of the encoded image represents either a run-length code  $(rlcode)$  or a pixel value  $(pvalue)$ . A positive ricode means that the byte following the rlcode is a pvalue representing the pixel value for the next rlcode pixels. For example, if an rlcode value of +10 is followed by a pvalue of Ox55, this represents a string of 10 pixels, each of color Ox55. A negative rlcode means that the next abs(rlcode) pixels are specified as individual bytes. For example, an rlcode value of -4 followed by Ox11, Ox22, Ox33, and Ox44 means that the next four pixels are of colors Ox11, Ox22, Ox33, and Ox44, respectively. the first byte in the image array (following the header) is always an rlcode.

#### **Note:**

Before you call this function, call the init-grafix function to initialize the graphics environment.

**Example** 

Refer to the example in the run-decode definition.

 $\bar{z}$ 

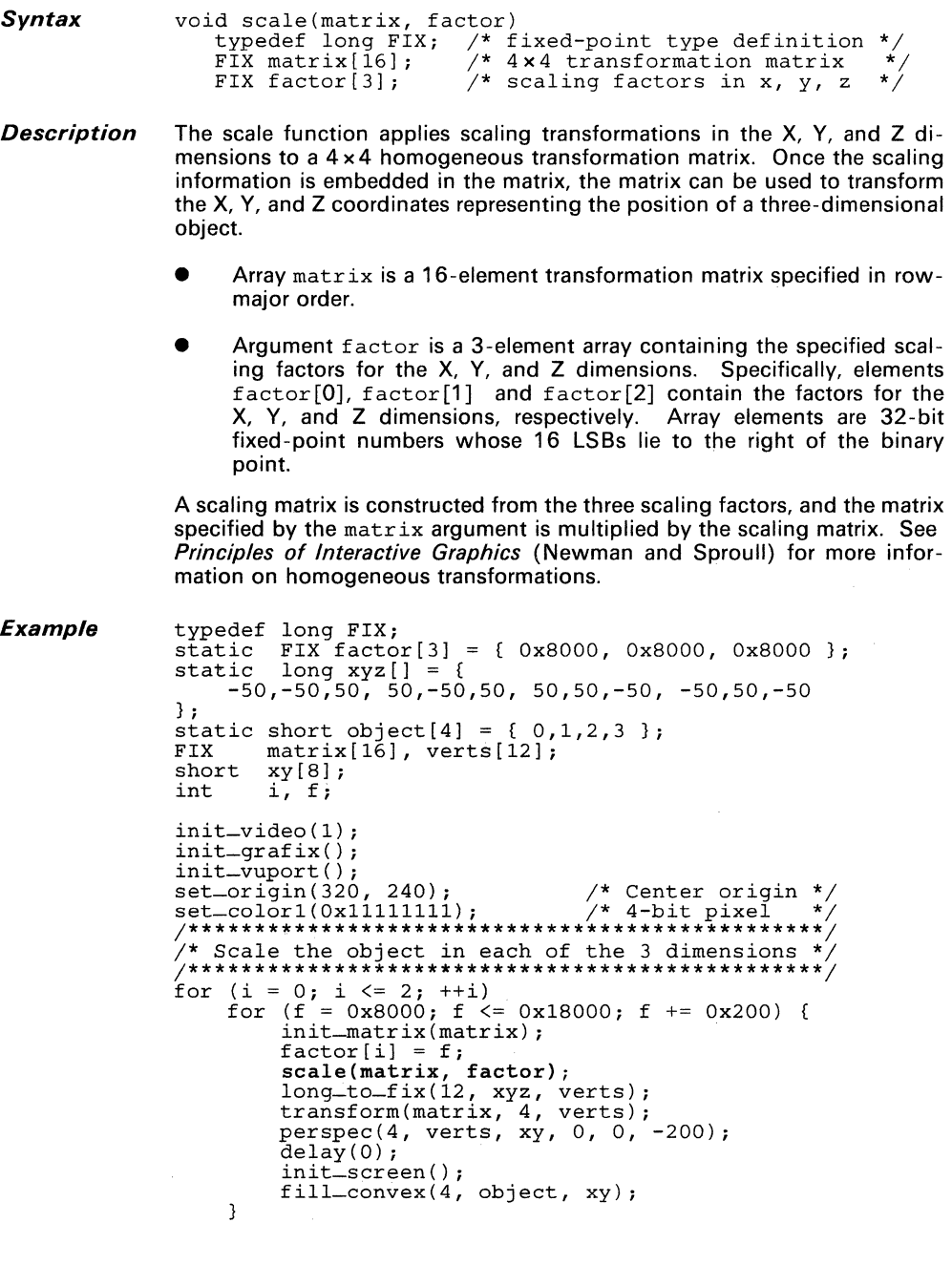

# Syntax void seed-fill(xseed, yseed, buffer, maxbytes) int xseed, yseed;  $\frac{1}{2}$  coordinates of seed pixel char buffer [];  $\frac{1}{2}$  /\* working storage for funct. char buffer[]; /\* working storage for function \*/<br>int maxbytes; /\* size of buffer in bytes \*/

- *Description* The seed-fill function fills a connected region of pixels starting at a specified seed pixel. The seed color is the color of the specified seed pixel at the time the function is called. The connected region is solid-filled with the current COLOR1 value.
	- The first two arguments, xseed and yseed, specify the coordinates of the seed pixel.
	- The last two arguments specify a buffer used as working storage during the seed fill.
		- Argument buffer is a buffer large enough to contain the temporary data that the function uses.
		- Argument maxbytes is the number of 8-bit bytes available in the buffer array.

Storage requirements can be expected to increase with the complexity of the connected region being filled.

The connected region filled by the function always includes the seed pixel. To be considered part of the connected region, a pixel must both match the seed color, and be horizontally or vertically adjacent to another pixel that is part of the connected region. (A diagonally adjacent neighbor is not sufficient.)

The seed-fill function aborts (returns immediately) if any of these conditions are detected:

- The seed pixel matches the current COLOR1 value.
- The seed pixel lies outside the current visibility rectangle (or window).
- If at any point the storage buffer space specified by maxbytes is insufficient to continue.

### Note:

Before you call this function, call the init-grafix function to initialize the graphics environment.

```
Example char buf [800];
                   int i; 
                   init\_video(1);
                   init_grafix() ; 
                   init_screen() ; 
                   /*********************************/ 
                   \frac{1}{4} Draw a connected region
                   /*********************************/ 
                   ,<br>set_color1(rep_pixel(15));<br>draw_rect(63, 63, 0, 0);
                   set_color0(rep_pixel(1));
                   set<sub>color</sub>1(0);
                   select_patn(8);<br>patnfill_rect(62, 62, 1, 1);<br>zoom_rect(64, 64, 0, 0, 320, 320, 160, 80, buf);<br>/*********************************/
                   /* Now fill the connected region */ 
/*********************************/ 
                   for (i = 2; i < 15; ++i) {
                         set_color1(rep_pixel(i));
                         seed_fill(320, 240, 100f, 100f(100f));\mathbf{E}
```
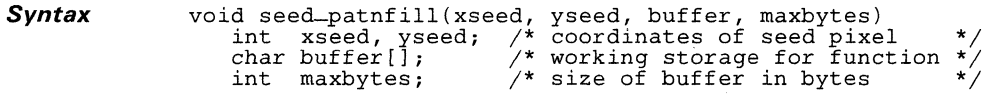

- **Description** The seed-patnfill function fills a connected region of pixels with a pattern, starting at a specified seed pixel. The seed color is the color of the specified seed pixel at the time the function is called. The connected region is filled with the current pattern in colors COLORO and COLOR1.
	- The first two arguments, (xseed, yseed0, specify the coordinates of the seed pixel.
	- The last two arguments specify a buffer used as working storage during the seed fill.
		- Argument buffer is a buffer large enough to contain the temporary data that the function uses.
		- Argument maxbytes is the number of 8-bit bytes available in the buffer array.

Storage requirements can be expected to increase with the complexity of the connected region being filled.

The connected region filled by the function always includes the seed pixel. To be considered part of the connected region, a pixel must both match the seed color, and be horizontally or vertically adjacent to another pixel that is part of the connected region. (A diagonally adjacent neighbor is not sufficient.)

The seed-patnfill function aborts (returns immediately) if any of these conditions are detected:

- The seed pixel matches either the current COLORO value or the current COLOR1 value.
- The seed pixel lies outside the current visibility rectangle (or window).
- If at any point the storage buffer space specified by maxbytes is insufficient to continue.

### **Note:**

Before you call this function, call the init-grafix function to initialize the graphics environment.

```
Example char buf[800]; 
                       int i; 
                       init_video(l) ; 
                       init_grafix() ; 
                       init_screen() ; 
                       /*********************************/ 
                       /* Draw a connected region */<br>/*******************************/
                       set_color1(rep_pixel(15));<br>draw_rect(63, 63, 0, 0);<br>set_color0(rep_pixel(1));
                      set\_color1(0);
                       select_patn(8);<br>patnfill_rect(62, 62, 1, 1);<br>zoom_rect(64, 64, 0, 0, 400, 400, 120, 40, buf);<br>/**********************************/
                       /* Now fill the connected region */ 
/*********************************/ 
                       set<sub>color</sub>O(rep_pixel(4));
                       set<sub>color1</sub>(rep_pixel(7));
                       seed_patnfill<sup>(320</sup>, 240, buf, sizeof(buf));
```
**Syntax** int select\_font(index)<br>int index; /\* ide  $\frac{1}{x}$  identifies a font previously opened \*/

**Description** The select-font function selects the font identified by index. The designated font is used in all subsequent text-drawing operations within the current viewport until a new font is selected.

> If the font is not currently open, a value of -1 is returned to indicate an error, and the system font is selected as a default. Otherwise, a value of 0 is returned as confirmation.

#### **Note:**

Before you call the select-font function, call the init-text function to initialize the text data structures.

### **Example**

```
/* FONT type definition */<br>/* Corpus Christi font */<br>/* Montrose font */
#include "fntstruc.h"
extern FONT corpus_christi29, 
                                       /* Corpus Christi font
                                       \frac{1}{4} Montrose font
extern FONT montrose28,
                                       \frac{1}{4} North Pole font
extern FONT north-pole30, 
extern FONT san-marcos21;
                                       /\star San Marcos font
int i, x, y; char *s; 
init_video(l) ; 
init_grafix();<br>init_text();
                 i \neq Corpus Christi 16 selected as default font
    \ddot{\mathbf{r}}init_screen() ; 
install_font(1, &corpus_christi29); /* Don't forget the & */
install_font(2, &montrose28);
install-font (3, &north-pole30); 
install_font(4, \&san_marcos21);<br>s = "Hello World.";
for (i = 0, y = 0; i \le 4; ++i)<br>select_font(i);
     x = 320 - get\_width(s)/2;y += char_high();
     draw_string(x, y, s);
\mathbf{1}
```

```
Syntax int select_patn(index)<br>int index; /* in
                                        \frac{1}{x} index into pattern table */
```
**Description** The select-patn function selects the pattern identified by the index. The pattern is used in all subsequent pattern-filling functions in the current viewport until another pattern is selected.

> The pattern is a  $16\times16$  bit map that is bit-expanded to the current COLORO and COLOR1 values when drawn to the screen. Argument index represents the position of the pattern within the pattern table. Runtime initialization loads the pattern table with a number of default patterns. You can use the install-patn function to install custom patterns.

> If argument index is negative or is greater than or equal to the value returned by the get-patn-max function, a value of -1 is returned to flag the error condition. Otherwise. a value of 0 is returned to confirm that the designated pattern was selected.

#### Note:

Before you call this function, call the init-grafix function to initialize the graphics environment.

**Example** 

*int* x, y, dx, dy, *i,* hueO, huel;

```
init_video(l) ; 
                      \frac{1}{2} Initialize patterns */
init_screen ( ) ; 
i get-patn-max(); 
dx = 480 / i; 
dy = 320 / i;<br>x = y = 0;
x^* = y = 0;<br>hue0 = hue1 = 0;
for (-i ; i >= 0; -i, x += dx, y += dy) {
      select\_path(i);set_{color0(rep\_pixel(hue0++)});
      setcolor1(reppixel(--hue1));
      patnfill_rect(160, 160, x, y);
\mathbf{1}
```
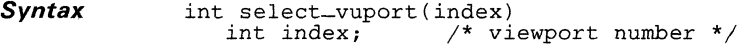

Description The select-vuport function selects the viewport identified by index. The designated viewport becomes the active viewport for subsequent drawing operations.

> The viewport must have been previously opened. At the time the viewport was opened, the open-vuport function returned the index that identifies the viewport in subsequent transactions. The system viewport is opened automatically by the viewport initialization function, init—vuport, and is identified by an index value of 0.

> The attributes of the specified viewport replace those of the previously active viewport. Refer to the description of the open—vuport function for a list of viewport attributes.

> A value of 0 is returned if the index is valid. In the event of an invalid index, a value of -1 is returned and the active viewport is not changed.

### Note:

Before you call the select-vuport function, call the init-vuport function to initialize the viewport data structures.

```
Example
```
int v:

```
init\_video(1);
init = \text{gradient}/* Open viewport 0 */
init\_vuport();
init\_screen():
\sqrt{*} Change viewport 0's colors and pattern */set_{color0}(rep\_pixel(1));
setcolor1(rep-pixel(7));
select\_path(1);\mathbf{v} = open_vuport(); /* Open viewport 1 */
move_{vuport}(320, 0);set_{color0(rep-pixel(2))}set<sub>color1</sub>(rep<sub>pixel</sub>(12));
select\_path(4);select\_vuport(0);y^* Display viewport 1's colors and pattern \star yselect\_vuport(v);patnfill_rect(300, 460, 10, 10);
```
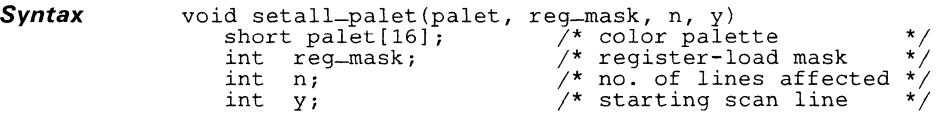

**Description** The setall-palet function loads multiple color palette registers. This function allows a designated subset of the color palette registers to be loaded from an array.

> The function does not necessarily alter the color palette over the entire screen; if desired, the function can alter the palette over only a specified group of scan lines. (This is facilitated by the line-load feature of the TMS34070 color palette chip.)

- Argument n specifies the number of scan lines affected by the color palette load.
- Argument  $y$  is the first line (lowest line number) in the affected group of lines. Scan lines are numbered in ascending order from top to bottom, with line 0 at the top of the screen.
- A register mask,  $reg\_mask$ , specifies which of the 16 color palette. registers are loaded from the palet array. Only registers corresponding to 1s in the mask are loaded. Mask bits 0 through 15 control the loading of registers 0 through 15. For example, a mask value of Ox0027 enables the loading of registers 0, 1, 2, and 5 from palet array members 0, 1, 2, and 5. Only the 16 LSBs of the mask are used: the 16 MSBs are ignored.

This function assumes that the system contains a TMS34070 color palette or functional equivalent. The pixel size is therefore four bits, and the palette contains 16 registers. The values contained in the palette registers can change on a line-by-line basis.

Each 16-bit palette register is organized according to the following format:

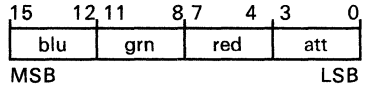

The red, green, and blue intensity fields are 4-bit, unsigned binary numbers. The attribute field contains a color-repeat bit that is set to one to enable automatic filling by the palette device. See the TMS34070 User's Guide for details.

# **Note:**

Before you call this function, call the init-grafix function to initialize the graphics environment.

# setall-palet

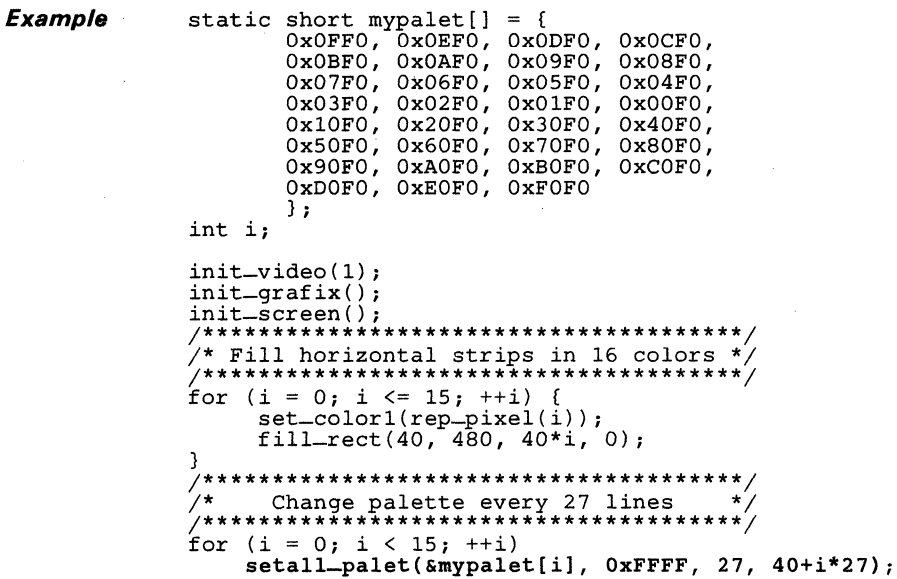

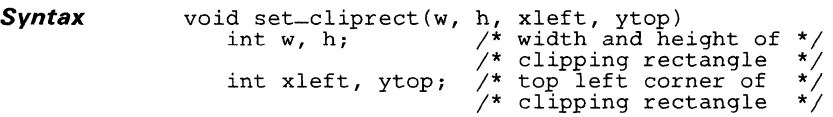

**Description**  The set-cliprect function sets the size and position of the clipping rectangle for subsequent drawing operations. Drawing operations can alter only pixels within the visibility rectangle formed by the intersection of:

- The viewport,
- The clipping rectangle, **and**
- The screen.

Four arguments define the size and position of the clipping rectangle:

- The width w.
- The height h, **and**
- The coordinates of the top left corner  $(xleft1 + y$ .

The coordinates are expressed as displacements from the origin of the active viewport. If the viewport or viewport-relative origin is moved, the clipping rectangle moves accordingly.

### **Note:**

Before you call the set-cliprect function, call the init-vuport function to initialize the viewport data structures.

```
init_video(1) ; 
init_grafix() ; 
init_vuport(); 
init_screen() ; 
set_cliprect(128, 96, 64, 48);
patnfill_rect(1000, 1000, -100, -100); 
set_origin(175, 150); 
set_color0(rep_pixel(1));<br>set_color0(rep_pixel(1));<br>set_color1(rep_pixel(3));
select\_path(4);
patnfill_oval(256, 192, -64, -48);
move_vuport(160, 120); 
set_color1(rep_pixel(6));
fill\_rect(1000, 1000, -100, -100);
```
**Syntax** void set\_color0(pixel\_val)<br>long pixel\_val; /\* p /\* pixel value replicated \*/ /\* to 32 bits

**Description** The set-colorO function changes the COLORO value. This is the pixel value towhich Os in bit maps for text fonts and two-dimensional bit patterns are expanded as they are drawn to the screen.

> The pixel value is replicated through the entire 32-bit argument. Given a pixel size of n bits, the n-bit pixel value must be replicated  $32/n$  times. For example, at four bits per pixel, a value of 5 is replicated  $32/4 = 8$  times to form the pixel-val argument value 0x555555555.

### **Note:**

Before you call this function, call the init-grafix function to initialize the graphics environment.

```
Example 
                 #include "fntstruc.h" 
                                                             /* Define FONT type 
                                                                                            */ 
                 extern FONT corpus_christi29; 
                 static char \ast s [] = {
                                                                  "5", 
                            "0", "1", 
                                           "<sup>2"</sup>,<br>"13",
                                                    "3", 
119", 
                                                           "4", 
"10", 
                           "6", "7", 
"11" I "12", 
                                                   "14", 
"15" 
                           } ; 
                 int i; 
                 init\_video(1);<br>init\_arafix();
                                                              \frac{1}{2} Set default colors */
                 init\_text();
                  install_font(1,&corpus_christi29) ; 
/* Remember the & */ 
                 init_screen() ; 
                 for (i = 0; i \le 15; ++i) {
                       select_patn(i); 
                       set_{color0(rep-pixel(i));draw_string(i*40+5, 25, s[i]);
                       patnfill_oval(30, 430, i*40+S, 
SO) ; \overline{\mathcal{E}}
```
*Syntax*  void set\_color1(pixel\_val)<br>long pixel\_val; /\* p a social value replicated \*/<br>long pixel\_val; /\* pixel value replicated \*/<br>/\* to 32 bits \*/

*Description*  The set-color1 function changes the COLOR1 value. This is the pixel value that is used for lines and solid fills. It is also the value to which 1 s in bit maps for text fonts and two-dimensional bit patterns are expanded as they are drawn to the screen.

> The pixel value is replicated through the entire 32-bit argument. Given a pixel size of n bits, the n-bit pixel value must be replicated  $32/n$  times. For example, at four bits per pixel, a value of 5 is replicated  $32/4 = 8$  times to form the pixel-val argument value 0x55555555.

# **Note:**

Before you call this function, call the init-grafix function to initialize the graphics environment.

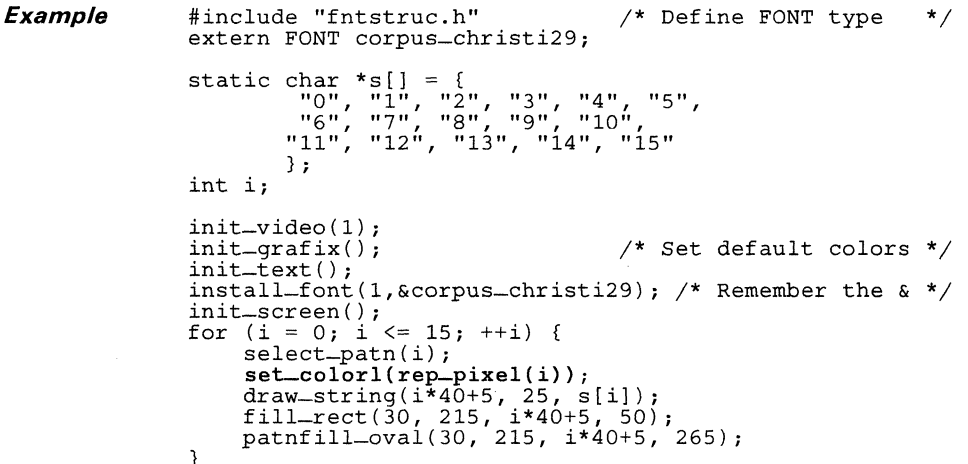

# **Syntax** void set-origin(xO, *yO)*  int xO, *yO;* /\* displacement from viewport \*/  $/*$  top left corner

**Description** The set-origin function sets the position of the XY coordinate origin for the active viewport. This origin is used for subsequent drawing operations to the viewport.

> Arguments  $x0$  and  $y0$  define the new position of the origin as displacements from the top left corner of the active viewport. The clipping rectangle, whose position is relative to the origin, is automatically adjusted to follow the change in position of the origin. If the viewport is subsequently moved, the origin and clipping rectangle move with it.

### **Note:**

Before you call the set-origin function, call the init-vuport function to initialize the viewport data structures.

```
static short ptlist[] = ( 
         0, -10, 0, 70, -4, 62, 4, 62,<br>-10,0, 70,0, 62,-4, 62,4
} ; 
static short axes[] = ( 
     0,1, 1,2, 1,3, 4,5, 5,6, 5,7 
} ; 
int i, x, y; 
init_video (1) ; 
init_grafix() ; 
init_screen();<br>init_vuport();
                                   /* Set default origin */
/**********************************************/ 
/* Move origin to various positions on screen */ 
/**********************************************/ 
for (x = 10; x < 639; x += 100)for (y = 10; y < 479; y += 100) {
            v<sub>1</sub><br>set_origin(x, y);<br>draw_polyline(6, axes, ptlist);
      \mathcal{E}
```
# **Syntax**  void set\_palet(reg, red, grn, blu) int reg; /\* color palette register (0-15) \*/ int red, grn, blu; /\* RGB intensities (0-15) \*/

- **Description**  The set-palet function loads the designated color palette register with specified red, green, and blue intensities. The color palette is updated over the entire screen (all scan lines are affected).
	- Argument reg specifies a color palette register number in the range 0 to 15.
	- **•** Arguments  $\text{red}$ ,  $\text{qrn}$ , and  $\text{blue}$  specify 4-bit intensities in the range 0 to 15. Only the four LSBs of the intensities are used; higher-order bits are ignored.

## **Note:**

Before you call this function, call the init-grafix function to initialize the graphics environment.

```
int i, r, g, bi 
init_video(l); 
init_grafix() ; 
clear_screen(0);
```

```
/********************************/ 
/* Fill vertical stripes */<br>/********************************/
for (i = 0; i <= 15; ++i) {<br>\text{set\_color1}(\text{rep\_pixel(i)}),fill\_rect(40, 480, i*40, 0);/********************************/ 
\sqrt{*} Change color palette values. *//********************************/ 
r = 15;g = b = 0;
for (i = 0; i <= 15; ++i)
     set\_palet(i, r--, q++);
```
**Syntax**  void set\_pensize(w, h)<br>int w, h; /\* pen  $\frac{1}{x}$  pen width and height \*/

**Description The set-pensize function specifies the width and height of a rectangular pen for the active viewport. These pen dimensions are used for any subsequent drawing operations that use the pen.** 

### **Note:**

**Before you call this function, call the init-grafix function to initialize the graphics environment.** 

**Example** 

int i, xl, yl, x2, y2;

```
init-video (I) ; 
init = \text{gradient});
init\_vuport();
set_{\text{origin}(320,240)};
init-screen(} ; 
/******************************************/ 
/* Draw lines with 50 different pen sizes */ 
/******************************************/ 
x^2 = 0:
y2 = -200;
for (i = 50; i > 0; -i) {<br>
x2 -= y2 \Rightarrow 3;y2 += \overline{x2} >> 3;
     x1 = x2 \gt 3;
     y1 = y2 \gg 3;set_color1(rep_pixel(i));
     set_pensize(i, i); 
     pen-line(x1, y1, x2, y2);
\overline{\mathbf{3}}
```

```
Syntax 
                     void set_pmask(mask)<br>long pmask:
                                                     \frac{1}{x} plane mask */
```
**Description**  The set-pmask function specifies the plane mask that is used in subsequent drawing operations. The mask determines which bits in a pixel can be modified during drawing operations. The Os in the mask enable modification of the corresponding bit planes. The 1s in the mask write-protect the corresponding planes.

> The mask size is in principle the same as the pixel size, but it must be replicated through the entire 32-bit mask argument. Given a pixel size of *n*  bits, the *n-bit* mask value must be replicated *32/n* times. For example, at four bits per pixel, a mask value of 6 is replicated  $32/4 = 8$  times to form the pixel-val argument value Ox66666666.

### **Note:**

Before you call this function, call the init-grafix function to initialize the graphics environment.

```
static short palet[] = { 
          OxOOOO, OxOOFO, Ox6F60, Ox08EO, 
          OxFOOO, OxFOFO, OxF800, Ox8880, 
          OxFFFO, OxFFFO, OxFFFO, OxFFFO, 
          OxFFFO, OxFFFO, OxFFFO, OxFFFO 
} , 
int i, x, y, dx, dy, 
init_video(l) , 
init = \text{gradient});
new_screen(O, palet), 
/***************************************/ 
/* Assume 4.bits per pixel */ 
/* Write only to plane 3 * / 
/***************************************/ 
set_pmask(rep_pixel(7));
set_color1(rep_pixel(8));
patnfill-rect(480, 352, 80, 64), 
/***************************************/ 
\frac{1}{4} Write only to planes 0, 1 and 2 \frac{1}{4}/* Note that plane 3 remains unaltered */ 
/***************************************/ 
set_pmask(rep_pixel(8));
x = y = 0;<br>dx = 28;
dy = 13;i = 0;<br>for (
        for ( , , ) { 
      if (cpw(x, y) & 0x3)dx = -dx;
      if (cpw(x, y) & 0xC)\vec{dy} = -\vec{dy};<br>
x \leftarrow \vec{dx};<br>
y \leftarrow \vec{dy};
      setcolor1(reppixel(i++));
      fill_rect(100, 100, x-50, y-50);
\mathfrak{z}
```
**Syntax** void set\_ppop(ppop\_code) int ppop\_code; /\* pixel processing operation code \*/

**Description** The set—ppop function defines the pixel processing operation for subsequent drawing operations. The specified Boolean or arithmetic operation determines the manner in which source and destination pixel values are combined. The range for the ppop-code argument is 0 to 21. The codes are described in the following table:

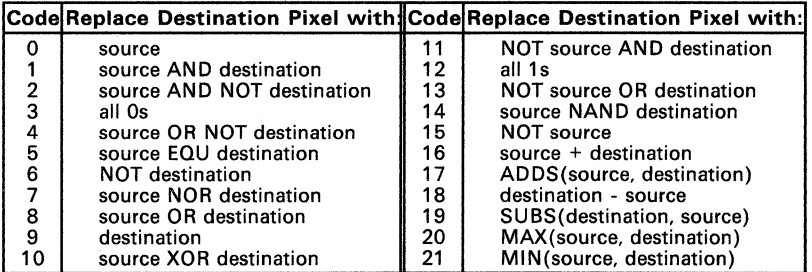

The details of these operations are described in the TMS34010 User's Guide.

### Note:

Before you call this function, call the init-grafix function to initialize the graphics environment.

```
Example
```

```
static short x[] = {300, 500, 20, 123};static short y[i] = \{ 400, 100, 50, 321 \};<br>static short dx[] = { 1, 2, 3, 4 };<br>static short dy[] = { 1, 2, 1, 2 };
int
         ppop, j, i;
init\_video(1);
init = \arg\{ix\}init\_screen();
for (ppop = 0; ; ) {
     set\_pop(ppop);<br>if (+ppop > 21)ppop = 0;<br>
(j = 0; j < 1000; ++j)<br>
for (i = 0; i <= 3; ++i) {
     for
                if (cpw(x[i], y[i]) \& 0x3)<br>
dx[i] = -dx[i];<br>
if (cpw(x[i], y[i]) \& 0xC)<br>
dy[i] = -dy[i];x[i] += dx[i];
                y[i] += dy[i];
                fill_oval(80, 60, x[i]-40, y[i]-30);
           <sup>1</sup>
\mathfrak{z}
```
**Syntax** 

```
FIX *short_to_fix(n, in_array, out_array)
    typedef long FIX;<br>int n:
                                   \frac{*}{*} number of elements to be \frac{*}{*}\frac{1}{2} converted
    short in array[];<br>FIX out array[]
     FIX out_array[]; 
/* array of fixed-point values */ 
                                  \frac{1}{x} array of integers \frac{x}{x}<br>\frac{x}{x} array of fixed-point values \frac{x}{x}
```
**Description**  The short-to-fix function converts an array of short integers to fixed-point numbers. Elements of the input array.are 16-bit, 2s complement integers (C type short). Elements of the output array are 32-bit, 2s complement, fixed-point numbers whose 16 LSBs are to the right of the binary point. The conversion to fixed-point format is done by simply shifting the integer elements left by 16.

Three input arguments are specified:

- The number of elements n that are converted,
- The input array in-array, **and**
- The output array out\_array.

A pointer to the first element of the output array is returned.

The value returned by the function is a pointer to the output array, out\_array.

```
typedef long FIX;<br>static short ptli
                     rin;<br>ptlist[] = { 0,-20, 30,15, -30,15 };
static short triangle [ ] = { 0, 1, 1, 2, 2, 0 };
static sh<br>FIX xy[6];
int i, j; 
init_video(l) ; 
init_grafix() ; 
init_vuport() ; 
init_screen() ; 
short-to-fix(6, ptlist, xy);<br>set-origin(320, 240);
for (j = 0; j < 100; ++j) {<br>for (i = 0; i < = 5; ++i)xy[i] += xy[i] >> 4;<br>fix_to_short(6, xy, ptlist);
     draw-polyline(3, triangle,line);<sup>1</sup>
```
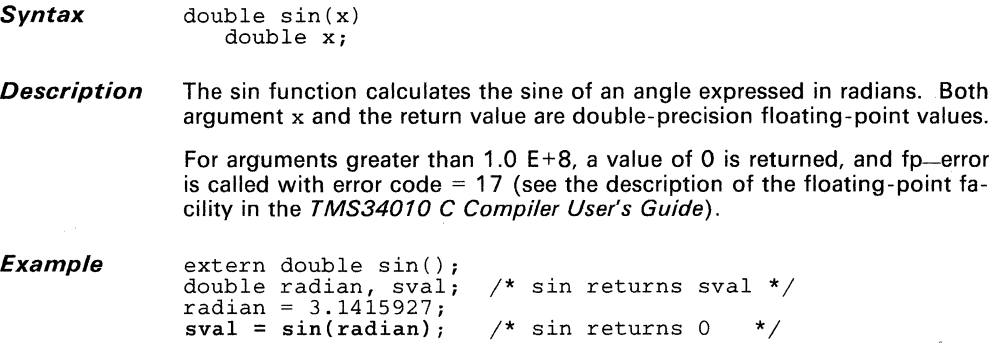

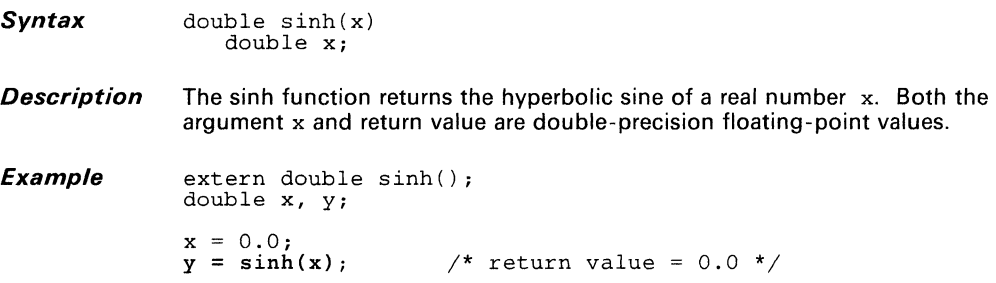

### **Syntax**  int size\_vuport(w, h)<br>int w, h; /\* w  $i^*$  width and height of viewport \*/

**Description**  The size-vuport function changes the size of the active viewport. The viewport is rectangular. The top left corner of the viewport remains fixed at its original position; the lower right corner moves to expand or contract the viewport to wand height h.

### **Note:**

Before you call the size-vuport function, call the init-vuport function to initialize the viewport data structures.

```
Example
```

```
int i, w, h;
```

```
init_video(l); 
init_grafix(); 
init_vuport(); 
init_screen(); 
i = 0; 
/************************************/ 
\frac{1}{x} Show changes in size of viewport */
/************************************/ 
for (w = 640, h = 480; w > 0; w -= 32, h -= 24) {
    size\_vuport(w, h);set_color1(rep_pixel(++i));
    fill_rect(2000, 2000, -1000, -1000);
\overline{\mathcal{X}}
```
 $\sim 10^{-1}$ 

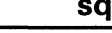

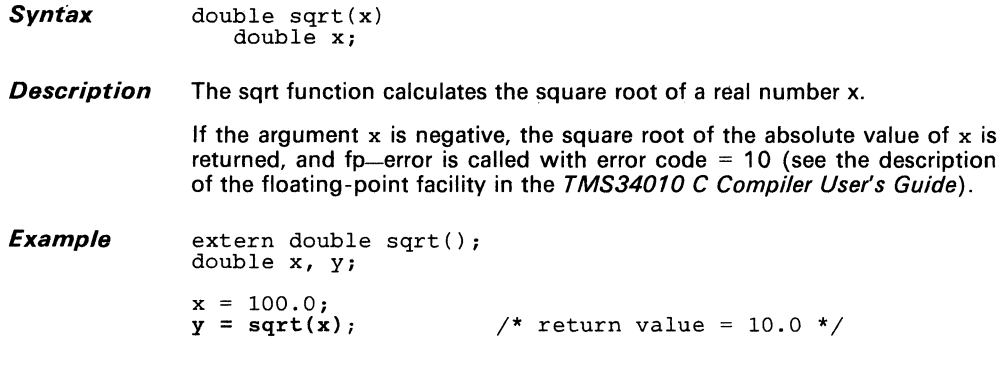

 $\mathcal{F}_{\text{max}}$  .

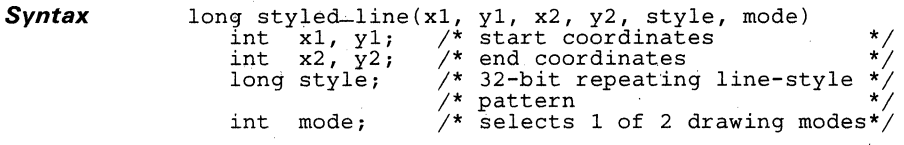

**Description** The styled-line function uses Bresenham's algorithm to draw a styled line from point  $(x1,y1)$  to point  $(x2,y2)$ . The line is a single pixel in thickness, and is drawn in the specified line-style pattern.

- Arguments  $x1$  and  $y1$  specify the starting coordinates.
- Arguments  $x^2$  and  $y^2$  specify the ending coordinates.
- The last two arguments, style and mode, specify the line style and drawing mode.
	- Argument style is a long integer containing a 32-bit repeating line-style pattern. Pattern bits are used in the order 0,1,...,31, where 0 is the rightmost bit (the LSB). The pattern is repeated modulo 32 as the line is drawn. A bit value of 1 in the pattern specifies that COLOR1 is used to draw the corresponding pixel. A value of 0 in one of the line-style pattern bits means that the corresponding pixel is either drawn in COLOR0 (if mode  $= 1$ ) or not drawn (if mode  $= 0$ ).
	- The mode argument selects one of two drawing modes. If mode  $= 1$ , pixel positions corresponding to 0s in the pattern are drawn in COLOR0. If mode  $= 0$ , the COLOR0 pixels are not drawn; that is, the line skips over pixel positions corresponding to Os in the line-style pattern. The function uses only the LSB of mode; the function ignores higher-order bits of the argument.

The value returned is the style pattern rotated left  $(n-1)$  modulo 32, where *n* is the number of pixels in the line drawn by the function (counting both the COLOR1 and COLORO pixels). This return value can be used as the line-style pattern for a new line that continues from the end point of the line just drawn. The line-style pattern will be continuous from the old line to the new line.

# **Note:**

Before you call this function, call the init-grafix function to initialize the graphics environment.

### Example

long  $x1$ ,  $y1$ ,  $x2$ ,  $y2$ , i, mask;

```
init\_video(1);
init = \text{grafix}();
init\_vuport();
init_screen();
set\_origin(320, 240);<br>
\overline{f}x^2 = 0:
y2 = -20 \le 16;
\text{mask} = 0 \times 93E493E4; /* line-style pattern */
for (i = 5000; i > 0; -i) {
    (1 - 5000) 1 / 0, --1,<br>
x1 = x2;<br>
y1 = y2;<br>
x2 += y1 >> 4;<br>
y2 -= x1 >> 4;<br>
mask = styled_line(xl>>16, y1>>16, x2>>16, y2>>16,
mask, 0);3
```
## **Syntax** double tan(x) double X;

**Description** The tan function calculates the tangent of an angle x expressed in radians. Both argument x and the return value are double-precision floating-point values.

> If the absolute value of argument x is greater than  $1.0E+8$ , a value of 0 is returned, and fp-error is called with error code  $= 20$  (see the description of the floating-point facility in the TMS34010 C Compiler User's Guide).

**Example** 

extern double tan(); double x, y;

 $x = 3.1415927/4.0;$ <br> $y = tan(x);$ /\* return value =  $1.0$  \*/

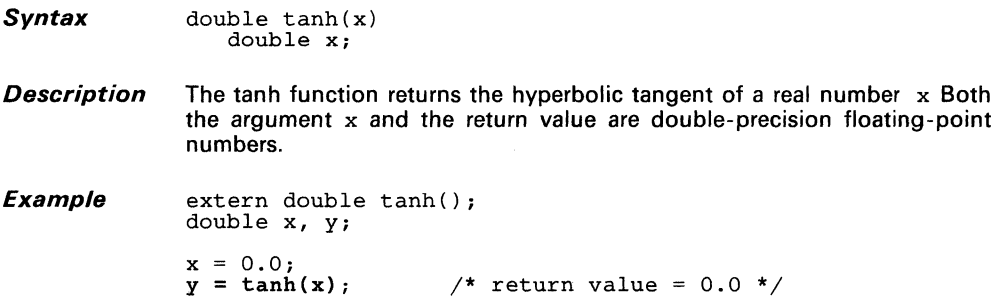

*Syntax* 

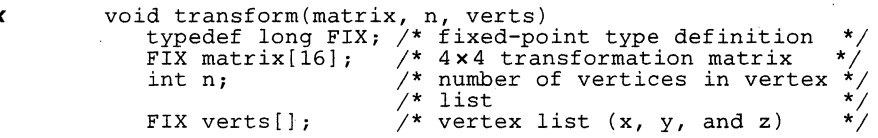

- *Description*  The transform function uses a  $4 \times 4$  transformation matrix to transform (rotate, scale and translate) a list of three-dimensional vertices.
	- The 4 x 4 transformation matrix, matrix, is a 16-element array of fixed-point values. A fixed-point value is 32 bits long, and the 16 LSBs lie to the right of the binary point. Embedded in the matrix transformation is a sequence of scaling, rotation and translation operations.
	- Argument n specifies the number of vertices that are transformed by the matrix.
	- Vertex list verts is an array containing the three-dimensional coor- dinates of the n vertices. Each vertex in the array is a 96-bit value consisting of X, Y, and Z coordinate values in fixed-point format.

The data structure for the vertex list, verts, is organized as follows:

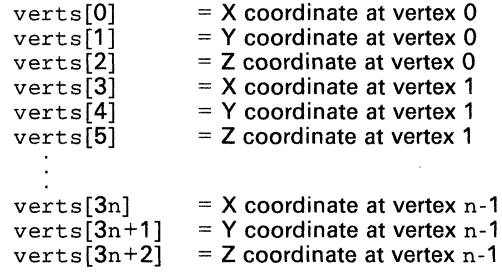

## **Example** typedef long FIX;

```
typedef long FIX;<br>static FIX rotation[] = { 0, 0, 0 };<br>static FIX xyz[] = { -150,-200,0, 150,-200,0, 0,0,0 };<br>static short connect[] = { 0, 1, 2 };
FIX matrix[16], verts[3*3]; 
short xy[2*3];<br>int angle;
init_video (1) ; 
init_grafix() ; 
init\_vuport();
set_origin(320, 240); 
for (i; j)for (angle = 0; angle < 360; ++angle) {
            init-matrix(matrix) ; 
            rotation[0] = angle \leq 16;rotate (matrix, rotation); 
long_to_fix(3*3, xyz, verts); 
             transform(matrix, 3, verts); 
vertex-to_point(3, verts, xy); 
            delay(O) ; 
             init_screen() ; 
             fill_convex(3, connect, xy); 
      \mathbf{1}
```
**Syntax** 

void translate(matrix, disp)<br>typedef long FIX;<br>FIX matrix[16] /\* 4x4 transformation matrix \*/<br>FIX disp[3] /\* displacements in x, y, z \*/  $\frac{f}{f}$  displacements in x, y, z \*/

**Description**  The translate function multiplies a  $4 \times 4$  transformation matrix by a translation matrix constructed from displacements in the  $X$ ,  $Y$ , and  $Z$  directions.

- Argument matrix is a 4 x 4 homogeneous transformation matrix.<br>Each matrix element is stored as a 32-bit fixed-point value whose 16 LSBs lie to the right of the binary point. Refer to the definition of the init—matrix function for a description of the matrix structure.
- Argument disp is a three element array containing the displacements in  $X$ , Y, and Z (in that order). Each displacement is stored as a 32-bit fixed-point value. The translation matrix by which the transformation matrix is multiplied is formed from the elements of the disp array as follows:

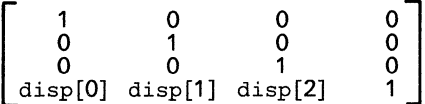

Refer to Principles of Interactive Graphics (Newman and Sproull) for additional information on homogeneous three-dimensional transformations.

```
typedef long FIX;<br>static FIX rotation[3] = { 0, 0, 0 };<br>static FIX translat1[3] = { 320, -240, 0 };<br>static long xyz[] = {<br>static long xyz[] = {<br>c = 000 000 000 000 000 000 };
static FIX translat2[3] = \{320, 240, 0\};<br>static long xyz[] = \{320, 40, 0, 340, 240, 0, 320, 260, 0, 300, 240, 0} ; 
static short connect [8] = { 0,1, 1,2, 2,3, 3,0 };<br>
FIX matrix [16];<br>
FIX verts [12];<br>
short xy[8];<br>
int angle;
init_video(l); 
init_grafix();<br>init_grafix();<br>long_to_fix(3, translat1, translat1);<br>long_to_fix(3, translat2, translat2);<br>for (;;)
for (i; j)<br>for (angle = 0; angle < 360; ++angle) {<br>init_matrix(matrix);
                        translate(matrix, translatl);<br>rotation[0] = angle \langle\langle 16; \rangle\rangle<br>rotate(matrix, rotation);
                       rotate (matrix, translate);<br>translate (matrix, translat2);<br>long-to_fix(12, xyz, verts);<br>transform(matrix, 4, verts);<br>vertex-to-point(4, verts, xy);<br>delay(O);
                        init-screen(); 
                        draw-oval (420, 420, 110, 30); draw-polyline(4, connect, xy); \mathcal{E}
```
**Syntax**  void transp-off()

**Description**  The transp-off function disables transparency for subsequent drawing operations.

> When transparency is enabled, and the result of a pixel operation involving the source and destination pixels is 0, the destination pixel is not altered. The transp-off disables transparency, and the result of a subsequent pixel operation is written to the destination regardless of its value.

## **Note:**

Before you call this function, call the init-grafix function to initialize the graphics environment.

### **Example**

init\_video(l) ;  $init = \text{grafix}()$ ;<br>init\_screen();  $/*$  Sets 0 = black \*/ **/\*\*\*\*\*\*\*\*\*\*\*\*\*\*\*\*\*\*\*\*\*\*\*\*\*\*\*\*\*\*\*\*\*\*\*\*\*\*\*\*\*\*\*\*\*/**  Construct source array **/\*\*\*\*\*\*\*\*\*\*\*\*\*\*\*\*\*\*\*\*\*\*\*\*\*\*\*\*\*\*\*\*\*\*\*\*\*\*\*\*\*\*\*\*\*/**  frame\_rect(190, 190, 25, 145, 2, 2); set\_color1(rep\_pixel(6)); frame\_oval (150, 150, 45, 165, 35, 35); **/\*\*\*\*\*\*\*\*\*\*\*\*\*\*\*\*\*\*\*\*\*\*\*\*\*\*\*\*\*\*\*\*\*\*\*\*\*\*\*\*\*\*\*\*\*/**  /\* Construct 2 copies of destination \*/ /\*\*\*\*\*\*\*\*\*\*\*\*\*\*\*\*\*\*\*\*\*\*\*\*\*\*\*\*\*\*\*\*\*\*\*\*\*\*\*\*\*\*\*\*\*/ set\_color1(rep\_pixel(12)); fill-rect(190, 190, 225, 145); set\_color1(rep\_pixel(1)); fill\_rect(30, 190, 305, 145); fill-rect(190, 30, 225, 225); move\_rect(200, 200, 220, 140, 420, 140); /\*\*\*\*\*\*\*\*\*\*\*\*\*\*\*\*\*\*\*\*\*\*\*\*\*\*\*\*\*\*\*\*\*\*\*\*\*\*\*\*\*\*\*\*\*/  $\sqrt{2}$  Copy source to 1st dest. with transp. ON  $*$ **/\*\*\*\*\*\*\*\*\*\*\*\*\*\*\*\*\*\*\*\*\*\*\*\*\*\*\*\*\*\*\*\*\*\*\*\*\*\*\*\*\*\*\*\*\*/**  transp-on(); move-rect(160, 160, 40, 160, 240, 160); *j\*\*\*\*\*\*\*\*\*\*\*\*\*\*\*\*\*\*\*\*\*\*\*\*\*\*\*\*\*\*\*\*\*\*\*\*\*\*\*\*'\*\*\*\*\*/*  /\* Copy source to 2nd dest. with transp. OFF \*/ /\*\*\*\*\*\*\*\*\*\*\*\*\*\*\*\*\*\*\*\*\*\*\*\*\*\*\*\*\*\*\*\*\*\*\*\*\*\*\*\*\*\*\*\*\*/ transp\_off(); move-rect(160, 160, 40, 160, 440, 160);

**Syntax** void transp\_on()

**Description** The transp-on function enables transparency for subsequent drawing operations. .

> When transparency is enabled, and the result of a pixel operation involving the source and destination pixels is 0, the destination pixel is not altered. The transp-on enables transparency, and the result of a subsequent pixel operation is written to the destination only if it is not O.

## **Note:**

Before you call this function, call the init-grafix function to initialize the graphics environment.

**Examp/6** 

Refer to example in description of transp-off function.

### **Syntax**

```
void vertex-to-point(n, verts, ptlist)<br>
int n; /* number of vertices to convert */
    FIX verts[]; /* list of 3D vertices (x,y,z)<br>short ptlist[]; /* list of 2D points (x,y)y^* list of 2D points (x,y)
```
### **Description**  The vertex-to-point function converts a list of three-dimensional vertices to a list of two-dimensional points. Each three-dimensional vertex is represented in terms of its  $X$ ,  $Y$ , and  $Z$  coordinates. Each two-dimensional point is represented in terms of its X and V coordinates.

- Argument n specifies the number of vertices that are converted.
- Each three-dimensional vertex is represented in the verts array as three adjacent array elements containing the X, V, and Z coordinate values, respectively. Each element is a 32-bit fixed-point value whose 16 LSBs lie to the right of the binary point. The number of elements in the verts array is three times n the number of vertices.
- Each two-dimensional point is represented in the  $ptlist$  array as two adjacent elements representing the X and V coordinate values, respectively. Each element is a 16-bit integer. The number of elements in the ptlist array is two times n, the number of vertices.

Each '96-bit vertex in the verts array is converted to a 32-bit point in the ptlist array. The function converts the integer parts of the X and V coordinate values in the verts array to X and V coordinate values in the ptlist array. The Z values are excluded from the ptlist array.

Refer also to the definition of the perspec function, which similarly converts a list of 3D vertices to a list of 20 points, but first performs a perspective transformation on the vertices.

### **Example**

typedef long FIX; static long xyz[] = { 0,-100,0, 100,0,0, 0,100,0, -100,0,0 } ; static short diamond $[$ ] =  $\{ 0, 1, 2, 3 \}$ ;<br>FIX verts[12]: verts[12]; short xy[8]; init\_video(l); init\_grafix(); init\_vuport(); set\_origin(320, 240); init\_screen() ; long\_to\_fix(12, xyz, verts); vertex-to-point(4, verts, xy); patnfill\_convex(4, diamond, xy);

### **Syntax** void wait\_scan(line) int line; /\* wait until this scan line *is* reached \*/

### Description The wait-scan function waits for a scan line on the CRT to be refreshed. This function does not return control to the calling routine until the specified line is scanned by the electron beam. Control is returned at the start of the horizontal blanking interval that follows the designated line. Scan lines are numbered in ascending order, starting with line 0 at the top of the screen. Only visible scan lines are counted.

You can use this function to synchronize drawing operations to the electron beam of a CRT display. For example, when drawing an animated sequence of frames, transitions from one frame to the next appear smoother if an area of the screen is not redrawn at the same time it is output to the CRT.

If argument  $line < 0$ , the function uses the value 0 in place of the argument value. If line is greater than the bottom scan line, the function uses the number of the bottom scan line in place of the argument value.

The wait-scan function cannot be used in an application in which the display interrupt is enabled. If the display interrupt is enabled, the function returns immediately (no error code is returned).

### Note:

Before you call this function, call the init-grafix function to initialize the graphics environment.

```
int r, x, y, vx, vy;
```

```
init_video(l) ; 
init_grafix() ; 
init_vuport();<br>
r = 100;<br>
x = 320;<br>
y = 240;\overline{v}x = 1;vy = -3;/********************************************/ 
/* Wait only if ball is on left side of CRT */ 
/********************************************/ 
for (; ; ) {
      if (cpw(x, y) \& 3)vx = -vx;if (cpw(x, y) & 12)
      \overline{vy} = -\overline{vy};<br>x += vx;
       y' += vy;<br>if (x < 320)
             width\_scan(y+r);clear_screen(O) ; 
       init-palet () ; 
fill_oval(2*r, 2*r, x-r, y-r); \mathbf{3}
```
 $\bar{z}$ 

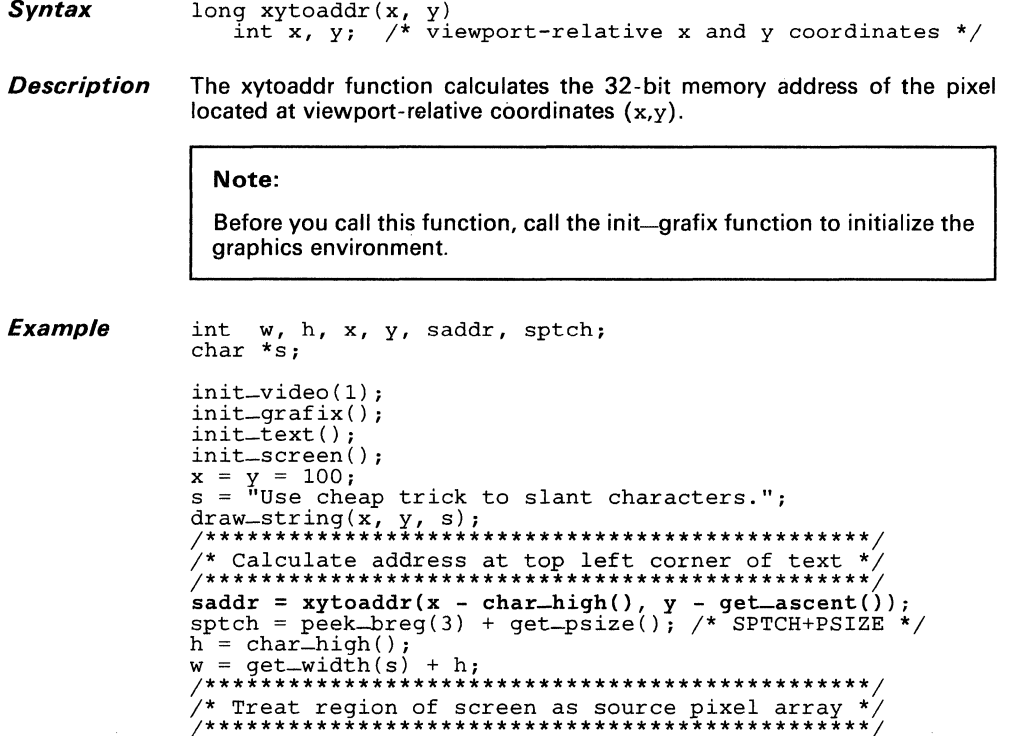

put\_rect(saddr, sptch, w, h, x,  $y + h$ );

### *vntax*

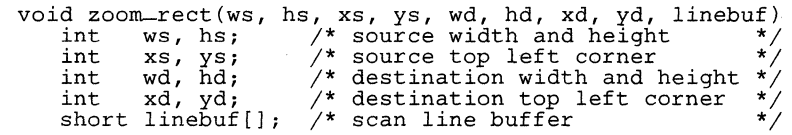

- **Description** The zoom-rect function expands or shrinks a source rectangle on the screen to fit the dimensions of a destination rectangle that is on the screen. Horizontal zooming is accomplished by replicating (if expanding) or deleting (if shrinking) columns of pixels from the source array. Vertical zooming is accomplished by replicating or deleting rows of pixels. This type of function is sometimes referred to as a "stretch blit."
	- The first four arguments define the source rectangle:
		- The width ws,
		- The height hs, **and**   $\equiv$
		- $\overline{a}$ The coordinates (xs,ys) at the top left corner of the rectangle.

ws and hs must be nonnegative.

- The next four arguments define the destination rectangle:
	- The width wd, Ξ.
	- $\overline{\phantom{a}}$ The height hd, **and**
	- $\overline{a}$ The coordinates (xs,ys) at the top left corner of the rectangle.

wd and hd must be nonnegative.

The final argument, linebuf, is a buffer large enough to contain one complete line of the display. The function uses the buffer as temporary working storage; the buffer's original contents are destroyed. The minimum buffer size (in bits) is the number of pixels per line times the number of bits per pixel.

This zoom function either expands or shrinks the source array, depending on its dimensions relative to the destination rectangle. Shrinking collapses several pixels in the source array into a single pixel in the destination rectangle. The source pixels collapsed in this manner are combined according to the current pixel processing operation (see the set-ppop function). For example, the replace operation simply selects a single source pixel to represent all the source pixels in the region being collapsed. A better result can often be obtained using a logical-OR operation (at one bit per pixel) or a max operation (at multiple bits per pixel).

# **Note:**

Before you call this function, call the init-grafix function to initialize the graphics environment.

```
Example /*******************************************/ 
                  /* Assume pixel size is 4 bits */ 
/*******************************************/ 
                  typedef struct { unsigned pixelsize : 4; } PIXEL;
                  static PIXEL image[] = {
                       6,7,6,7,6,7,7,7,6,7,6,6,6,7,6,6,6,7,7,7,6, 
                        4,7,4,7,4,7,4,4,4,7,4,4,4,7,4,4,4,4,7,4,4,7,4,<br>5,7,7,7,5,7,7,5,5,7,5,5,5,5,7,5,5,5,7,5,7,5,<br>1,7,1,7,1,7,1,1,1,1,7,1,1,1,7,1,1,1,7,1,7,1,
                        3,7,3,7,3,7,7,7,3,7,7,7,3,7,7,7,3,7,7,7,3 
                  };<br>PIXEL buf [4*640]:
                                              /* screen width = 640 */
                  int wd, hd, xd, yd; 
                  init_video(1); 
                  init_grafix() ; 
                  init_screen() ; 
                  put_rect(image, 21*4, 21, 5, 0, 0); 
                  \bar{w}d = 42;hd = 10;xd = 4;yd = 6;
                  \hat{\text{while}} (wd < 300) {
                       zoom-rect(21, 5, 0, 0, wd, hd, xd, yd, buf);
                        xd += wd / 8;<br>yd += hd + 1;wd += wd / 8; 
hd += hd / 8; 
                  \mathbf{E}
```
# A

acos 3-2, 5-2 add-text-space 4-10, 5-3 archive files 2-6 archiver 1 -2, 1-3, 2-6 ascent 4-12 asin 3-2, 5-4 assembler 1-2, 1-3, 2-5 assembly language development flow 1-2 atan 3-2, 5-5 atan2 3-2, 5-6

# B

batch files 2-4 bit-expand 4-24, 5-7 bound-fill 4-17,5-9 bound-patnfill 4-17, 5-11

# c

C compiler 1-3, 1-5, 2-5 calling functions 2-5 ceil 5-13 char-high 4-10, 4-12, 5-14 charpatn array 4-13  $char\_wide\_max$  4-10, 5-15 clear-screen 4-6,4-38,5-16 clipping rectangles 4-25 close-vuport 4-27,5-17 color palette functions 4-23 color-blend 4-23, 4-38, 5-18 compiling a program 2-5  $copy$ -matrix  $4-7, 5-19$  $copy-vertex$  4-7, 5-20 copy-vuport 4-27, 5-21 cos 3-2, 5-22 cosh 3-2, 5-23 cotan 3-2, 5-24 cpw 4-27, 5-25

# o

delay 4-28, 5-27 descent 4-12 development tools overview 1-2 draw-char 4-8, 5-28 drawing styles 4-16 draw-line 4-17,5-29 draw-oval 4-17,5-30 draw-ovalarc 4-17,5-31 draw-piearc 4-17,5-32 draw-point 4-17,5-33 draw-polyline 4-17,5-34 draw-rect 4-17,5-36 draw-string 4-8, 5-37

# E

exp 3-2, 5-38

# F

fabs 3-2, 5-39 figure shapes 4-16 fill patterns 4-20 fill-convex 4-17, 5-40 fill-oval 4-17, 5-42 fill-piearc 4-17, 5-43 fill-polygon 4-17, 5-45 fill-rect 4-17, 4-33, 5-47 firstchar 4-12  $fix\_to\_float$  3-4, 5-48 fix-to-Iong 3-4, 5-49 fix-to-short 3-4, 5-50 FIX2FL 3-4, 5-51 FL-ADD 3-4, 5-53 FL-COS 3-4, 5-54 FL-MULT 3-4,5-55 float-to-fix 3-4, 5-57 floor 5-58

FL-SIN 3-4, 5-56 FL2FIX 3-4, 5-52<br>fmod 3-2, 5-59 font library 1 -5, 4-11 font management 4-11 fonts 4-14 fonttype 4-12 frame-oval 4-17, 5-60 frame-rect 4-17,5-61 frectwide 4-12 frexp  $5-62$ function library in the development flow 1 -2

# G

getall-palet 4-23, 4-38, 5-63 get-ascent 4-10, 5-64 get-descent 4-10, 5-65 get-first-ch 4-10, 5-66 get-font-max 4-11, 5-67 get-last-ch 4-10, 5-68 get-leading  $4-10$ ,  $5-69$ get-patn-max 4-19,5-70 get-pixel 4-24, 5-71 get-pmask 4-19, 5-72 get-ppop 4-19, 5-73 get-psize 4-19, 5-74 get-rect 4-24, 5-75  $get_{transp}$  4-19, 5-77 get-vuport-max 4-27, 5-78 get-width 4-10, 5-79 graphics attributes 4-19 graphics output functions 4-16 graphics system initialization 4-6 gspc.bat 2-5, 2-6

# H

how to use this manual 1-4

ı

 $init =$ grafix  $4-6$ , 5-80 init-matrix 4-7,5-81 init-palet 4-6, 4-38, 5-83 init-screen 4-6, 4-38, 5-84 init-text 5-85 init-video 4-6, 4-38, 5-86  $init = vuo$   $-4 - 6$ ,  $4 - 27$ ,  $5 - 88$ installation 2-1  $MS-DOS$  2-2 PC-DOS 2-2 VAX/System V 2-3 VAX/ULTRIX 2-3  $VAX/VMS$  2-3 install-font 4-11, 5-89 install-patn 4-19,5-90 instruction set 1 -5

# K

kernmax 4-12

# L

lastchar 4-12 Idexp 5-91 leading 4-12 lib-id 4-28, 5-92 line list 4-29, 4-31 linker 1-2, 1-3, 2-5 Imo 4-28, 5-93 loctable array 4-13 log 3-2, 5-94 log10 3-2, 5-95 long-to-fix 3-4, 5-96

# M

manual organization 1-4 modf 5-97 move-pixel 4-24, 5-98 move-rect 4-24, 5-99 move-vuport 4-27, 5-100 MS-DOS software installation 2-2

# N

ndescent 4-12 new-screen 4-6, 4-38, 5-101

# o

object format converter 1 -2 object libraries 1 -2, 2-4 open-vuport 4-27, 5-102 operation 2-1 owtable array 4-13 owtloc 4-12

# p

patnfill-convex 4-17, 5-103 patnfill-oval 4-17, 5-105 patnfill-piearc 4-17, 5-106 path fill-polygon 4-17, 5-108 patnfill-rect 4-17,5-110 patnframe-oval 4-17, 5-111 patnframe-rect 4-17, 5-112 patnpen-line 4-17, 5-113 patnpen-ovalarc 4-17, 5-114 patnpen-piearc 4-17, 5-116 patnpen-point 4-17, 5-118 patnpen-polyline 4-17, 5-119 PC-DOS software installation 2-2 peek 4-28,5-121 peek-breg 4-28,5-122 pen-line 4-17, 5-123 pen-ovalarc 4-17,5-124 pen-piearc 4-17, 5-126 pen-point 4-17, 5-128 pen-polyline 4-17, 5-129 perspec 4-7,5-131 pixel functions 4-24 point'list 4-29, 4-30 poke 4-28,5-134 poke-breg 4-28, 5-135 pow 3-2,5-136 put-pixel 4-24, 5-137 put-rect 4-24, 5-138

# R

related documentation 1.-5 rep-pixel 4-28, 5-140 rmo 4-28,5-141 rotate 4-7, 5-142 rowwords 4-13 run-decode 4-24, 5-144 run-encode 4-24,5-145

# s

scale 4-7,5-147 SDB 1-5 seed-fill 4-17, 5-148 seed-patnfill 4-17, 5-150 select-font 4-11, 5-152 select-patn 4-19, 5-153 select-vuport 4-27, 5-154 setall-palet 4-23, 4-38, 5-155 set-cliprect 4-27, 5-157 set-colorO 4-19,5-158 set-color1 4-19, 5-159 set-origin 4-27, 5-160 set-palet 4-23, 4-38, 5-161 set-pensize 4-19, 5-162 set-pmask 4-19, 5-163 set~ppop 4-19,5-164 short-to-fix 3-4, 5-165 simulator 1-2 sin 3-2,5-166 sinh 3-2,5-167 size-vuport 4-27, 5-168 software development board 1-5 source libraries 2-4 sqrt 5-169 style and symbol conventions 1-6 styled-line 4-17,5-170 support tools 1-2

# 'T

tan 3-2, 5-172 tanh 3-2,5-173 text attribute functions 4-9 text output functions 4-8 transform 4-7,5-174 transformation matrix 4-29 translate 4-7, 5-176 transp-Off 4-19, 5-177

# transp-on 4-19,5-178

# $\overline{\mathbf{V}}$

VAX/System V software installation 2-3 VAX/ULTRIX software installation 2-3 VAX/VMS software installation 2-3 vertex list 4-29 vertex-to-point 4-7, 5-179 viewport management 4-25

# w

 $\mathcal{A}$ 

wait-scan 4-28, 5-180 widemax  $4-12$ 

x

xytoaddr 4-28,5-181

# z

zoom-rect 4-24,5-182

# 3

3D transformations 4-7

 $\mathcal{L}(\mathcal{L}^{\text{max}}_{\mathcal{L}})$  and  $\mathcal{L}^{\text{max}}_{\mathcal{L}}$  $\label{eq:2.1} \frac{1}{\sqrt{2}}\int_{\mathbb{R}^3} \frac{d\mu}{\sqrt{2}} \, \frac{d\mu}{\sqrt{2}} \, \frac{d\mu}{\sqrt{2}} \, \frac{d\mu}{\sqrt{2}} \, \frac{d\mu}{\sqrt{2}} \, \frac{d\mu}{\sqrt{2}} \, \frac{d\mu}{\sqrt{2}} \, \frac{d\mu}{\sqrt{2}} \, \frac{d\mu}{\sqrt{2}} \, \frac{d\mu}{\sqrt{2}} \, \frac{d\mu}{\sqrt{2}} \, \frac{d\mu}{\sqrt{2}} \, \frac{d\mu}{\sqrt{2}} \, \frac{d\mu}{$
$\label{eq:2.1} \frac{1}{\sqrt{2}}\int_{0}^{\infty}\frac{dx}{\sqrt{2\pi}}\,dx\,dx\,dx.$  $\label{eq:2.1} \begin{array}{l} \mathcal{L}_{\text{max}}(\mathbf{X}) = \mathcal{L}_{\text{max}}(\mathbf{X}) \, , \qquad \qquad \mathcal{L}_{\text{max}}(\mathbf{X}) = \mathcal{L}_{\text{max}}(\mathbf{X}) \, , \qquad \qquad \mathcal{L}_{\text{max}}(\mathbf{X}) = \mathcal{L}_{\text{max}}(\mathbf{X}) \, , \qquad \qquad \mathcal{L}_{\text{max}}(\mathbf{X}) = \mathcal{L}_{\text{max}}(\mathbf{X}) \, , \qquad \qquad \mathcal{L}_{\text{max}}(\mathbf{X}) = \mathcal{L}_{\text{max$  $\label{eq:2.1} \frac{1}{\sqrt{2\pi}}\int_{\mathbb{R}^3}\frac{d\mu}{\mu}\left(\frac{d\mu}{\mu}\right)^2\frac{d\mu}{\mu}\left(\frac{d\mu}{\mu}\right)^2\frac{d\mu}{\mu}\left(\frac{d\mu}{\mu}\right)^2.$  $\label{eq:2.1} \frac{1}{\sqrt{2\pi}}\int_{0}^{\infty}\frac{1}{\sqrt{2\pi}}\left(\frac{1}{\sqrt{2\pi}}\right)^{2\alpha} \frac{1}{\sqrt{2\pi}}\left(\frac{1}{\sqrt{2\pi}}\right)^{\alpha} \frac{1}{\sqrt{2\pi}}\left(\frac{1}{\sqrt{2\pi}}\right)^{\alpha} \frac{1}{\sqrt{2\pi}}\left(\frac{1}{\sqrt{2\pi}}\right)^{\alpha} \frac{1}{\sqrt{2\pi}}\left(\frac{1}{\sqrt{2\pi}}\right)^{\alpha} \frac{1}{\sqrt{2\pi}}\left(\frac{1}{\sqrt{2\pi}}\right$  $\mathcal{A}^{\text{max}}_{\text{max}}$  and  $\mathcal{A}^{\text{max}}_{\text{max}}$  $\mathcal{F}_{\mathcal{A}}$ 

## TI Worldwide Sales Offices

ALABAMA: Huntsyille: SOD Wynn Drive, Suite 514, Huntsville, Al 35805, (205) 837·7530.

ARIZONA: Phoenix: 8825 N. 23rd.Ave., Phoenix,

AZ 85021, (602) 995-1007.<br>CALIFORNIA: Irvine: 17891 Cartwright Rd., Irvine.<br>CALIFORNIA: Irvine: 17891 Cartwright Rd., Irvine.<br>West Way, Suite 171, Sacramento. CA 95815.<br>West Way, Suite 171, Sacramento. CA 95815.<br>Saine: Cas **Woodland Hills:** 21220 Erwin St., Woodland Hills,<br>CA 91367, (818) 704-7759.

COLORADO: Aurora: 1400 S. Potomac Ave., Suite 101, Aurnra, CO 80012, (303) 368-8000

CONNECTICUT: Wallingford: 9 Barnes Industrial<br>Park Rd., Barnes Industrial Park, Wallingford,<br>CT 06492, (203) 269-0074.

FLORIDA: Ft. Lauderdale: 2765 N.W. 62nd St.,<br>Ft. Lauderdale, FL 33309, (305) 973-8502;<br>Maitland: 2601 Maitland Center Parkway,<br>Maitland, FL 32751, (305) 660-4600;<br>Tampa, FL 33609, (813) 870-6420.

GEORGIA: Norcross: 5515 Spalding Drive, Norcross. GA 30092, (404) 662·7900

~r~il~g~~~: ~!:~~':.~LH~~~:(g~~) ~40~J~25.qUin,

:~~1:8~~,: (~~'9r:l:;~~~~0 Inwood Or., Ft. Wayne, Indianapolis: 2346 S. Lynhurst, Suite J·4oo, Indianapolis, IN 46241, (317) 248·8555.

IOWA: Cedar Rapids: 373 Collins Rd. NE, Suite 200, Cedar Rapids, IA 52402, (319) 395·9550.

MARYLAND: Baltimore: 1 Rutherford PI., 7133 Rutherford Rd., Baltimore, MO 21207, MAHTLAND: B<br>7133 Rutherfor<br>(301) 944-8600.

**MASSACHUSETTS: Waltham:** 504 Totten Pond Rd.,<br>Waltham, MA 02154, (617) 895-9100.

MICHIGAN: Farmington Hills: 33737 W. 12 Mile Rd., Farmington Hills, MI 48018, (313) 553-1500.

MINNESOTA: Eden Prairie: 11000 W. 78th St., Eden Prairie, MN 55344 (612) 828·9300.

MISSOURI: Kansas City: 8080 Ward Pkwy., Kansas<br>City, MO 64114, (816) 523-2500;<br>St. Louis: 11816 Borman Drive, St. Louis,<br>MO 63146, (314) 569-7600.

**NEW JERSEY: Iselin:** 485E U.S. Route 1 South,<br>Parkway Towers, Iselin, NJ 08830 (201) 750-1050

NEW MEXICO: Albuquerque: 2820-D Broadbent Pkwy<br>NE, Albuquerque, NM 87107, (505) 345-2555.

~:r:J!!~~:yE~~~"?3~5)~:6~~:i9~01Iamer Dr., Easl EndlcoH: 112 Nanticoke Ave., P.O. Box 618, Endicott, NY 13760, (607) 754·3900; Malville: 1 Huntington Quadrangle, Suite 3Cl0, P.O. Box 2936, Melville~ NY 11747, (516) 454.e600; Pittsford: 2851 Clover St., Pittsford, NY 14534, (716) 385-6770; ~yU';:01.l(91:l)a:i3~ooh~ Rd., Poughkeepsie,

NORTH CAROLINA: Charlotte: 8 Woodlawn Green,<br>Woodlawn Rd., Charlotte, NC 28210, (704) 527-0930;<br>Raleigh: 2809 Highwoods Blvd., Suite 100, Raleigh,<br>NC 2825, (019) 876-3725

**OHIO: Beachwood:** 23408 Commerce Park Rd.,<br>Beachwood, OH 44122, (216) 464-6100;<br>**Dayton:** Kingsley Bldg., 4124 Linden Ave., Dayton,<br>OH 46433, (613) 369-3877

OREGON: Beaverton: 6700 SW 105th St., Suite 110, Beaverton, OR 97005, (503) 643-6758.

PENNSYLVANIA: Ft. Washington: 260 New York Dr.,<br>Ft. Washington, PA 19034, (215) 643·6450;<br>Coraopolis: 420 Rouser Rd., 3 Airport Office Park,<br>Coraopolis, PA 15108, (412) 771·8550.

PUERTO RICO: Halo Rey: Mercantil Plaza Bldg., SUIte 505, Hato Rey, PR 00919, (809) 753·8700.

TEXAS: Austin: P.O. Box 2909, Austin, TX 78/69,<br>(512) 250-7655; Richardson: 1001 E. Campbell Rd.,<br>Richardson, TX 75080,<br>(214) 680-5082; Houston: 9100 Southwest Frwy.<br>Suite 237, Houston, TX 77036, (713) 778-6592;<br>San Antoni

UTAH: Murray: 5201 South Green SE, Suite 200, Murray, UT 84107, (801) 266-8972.

VIRGINIA: Fairfax: 2750 Prosperity, Fairfax, VA 22031, (703) 849·1400.

WASHINGTON: Redmond: SOlO 148th NE, Bldg B, Suite 107, Redmond, WA 98052, (206) 881-3080.

WISCONSIN: Brookfield: 450 N. Sunny Slope, Suite 150, Brookfield, WI 53005, (414) 785·7140.

CANADA: Nepean: 301 Moodie Drive, Mallorn<br>Center, Nepean, Ontario, Canada, K2H9C4,<br>(613) 726-1970. Richmond Hill: 280 Centre St. E.,<br>Richmond Hill: 44C1B1, Ontario, Canada<br>(416) 884-9181; St. Laurent: Ville St. Laurent Que

ARGENTINA: Texas Instrumenls Argenlina S.A.I.C.F.: Esmeralda 130, 15th Floor, 1035 Buenos Aires, Argentina, 1 + 394·3008.

AUSTRALIA (& NEW ZEALAND): Texas Instruments<br>Australia Ltd.: 6-10-Talavera Rd., North Ryde<br>(Sydney), New South Wales, Australia 2113,<br>2 + 887-1122; 5th Floor, 418 St. Kilda Road,<br>Melbourne, Victoria, Australia 3004, 3 + 26

AUSTRIA: Texas Instruments Ges.m.b.H.: Industrlestrabe B116, A·2345 BrunnlGebirge, 2236·646210.

mercure Centre, Haketstraat 100, Hue de la Fusee,<br>1130 Brussels, Belgium, 2/720.80.00.

BRAZIL: Texas Instruments Electronlcos do Brasil Ltda.: Rua Paes Leme, 524·7 Andar Plnheiros, 05424 Sao Paulo, Brazil, 0815-6166,

DENMARK: Texas Instruments A/S, Mairelundvej<br>46E, DK-2730 Herlev, Denmark, 2 - 91 74 00.

46E, DK-2730 Herlev, Denmark, 2 - 91 74 00.<br>**FINLAND:** Texas Instruments Finland OY:<br>Teollisuuskatu 19D 00511 Helsinki 51, Finland, (90)<br>701-3133.

FRANCE: Texas Instruments France: Headquarters<br>and Prod. Plant, BP 05, 06270 Villeneuve-Loubet,<br>and Prod. Plant of Head Office, BP 67, 810 Avenue<br>Mondae 374/Plant, Washington: Mondae Office, Head Avenue<br>Mondae 374/Plant, W

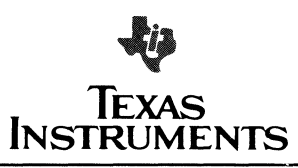

Instruments Deutschland GmbH: Haggerystrasse 1,<br>Dadoo Freising, Brist + 60-439 i Kurtuerslendamn<br>Frankfurter Allele Brist 1, 2000 Essen 605 i M-Magen<br>Frankfurter Allele Bris, D4:300 Essenborn 1,<br>Frankfurter Allele Bris, D4

HONG KONG (+ PEOPLES REPUBLIC OF CHINA): Texas Instruments Asia Ltd., 8th Floor, World Shipping Clr., Harbour City, 7 Canton Rd., Kowloon, Hong Kong, 3 + 722·1223.

IRELAND: Texas Instruments (Ireland) Limited' Brewery Ad., Stillorgan, County Dublin, Eire, 1831311.

ITALY: Texas Instruments Semiconduttori Italia Spa:<br>Viale Delle Scienze, 1, 02015 Cittaducale (Rieti),<br>Italy, 746 694.1; Via Salaria KM 24 (Palazzo Cosma),<br>Monterotondo Scalo (Rome), Italy, 6 + 9003241; Viale<br>Europa, 38-44

355851.<br>1970: Texas Instruments Asia Ltd.: 4F Aoyama<br>Fuji Bidg., 6:12, Kita Aoyama 3-Chome, Minato-ku.<br>Tokyo, Japan 107, 3496-2111; Osaka Branch, 5F.<br>Nissho Iwai Bidg., 30 Imabash. 3: Chome.<br>Higashi ki: Osaka, Japan 541, 0

KOREA: Texas Instruments Supply Co.: 3rd Floor,<br>Samon Bldg., Yuksam-Dong, Gangnam-ku,<br>135 Seoul, Korea, 2 + 462-8001.

MEXICO: Texas Instruments de Mexico S.A.: Mexico<br>City, AV Reforma No. 450 — 10th Floor, Mexico, **MEXICO: Texas Instrume<br>City, AV Reforma No. 450<br>D.F., 06600, 5 + 514-3003.** 

MIDDLE EAST: Texas Instruments: No. 13, 1st Floor Mannai Bldg., Diplomalic Area, P.O. Box 26335, Manama Bahrain, Arabian Gulf, 973 + 274681.

NETHERL.ANDS: Texas Instruments Holland B.v., P.O. Box 12995, (Bullewijk) 1100 CB Amsterdam, Zuid·Oost, Holland 20+5602911.

NORWAY: Texas Instruments Norway A/S: PB106, Refstad 131, Oslo " Norway, (2) 155090.

PHILIPPINES: Texas Instruments Asia Ltd.: 14th<br>Floor, Ba- Lepanto Bldg., 8747 Paseo de Roxas,<br>Makati, Metro Manila, Philippines, 2+8188987.

**PORTUGAL:** Texas Instruments Equipamento<br>Electronico (Portugal), Lda.: Rua Eng. Frederico<br>Ulrich, 2650 Moreira Da Maia, 4470 Maia, Portugal,<br>2-948-1003.

SINGAPORE (+ INDIA, INDONESIA, MALAYSIA,<br>THAILAND): Texas Instruments Asia Ltd.: 12 Lorong<br>Bakar Batu, Unit 01·02, Kolam Ayer Industrial Estate,<br>Republic of Singapore, 747·2255.

SPAIN: Texas Instruments Espana, S.A.: ClJose Lazaro Galdlano No, 6, Madrid 16, 1/458.14.58.

SWEDEN: Texas Instruments International Trade Corporation (Sverigefllialen): Box 39103, 10054 Stockholm, Sweden, 8 • 235480.

SWITZERLAND: Texas Inslruments, Inc., Reidstrasse 6, CH-8953 Oietikon (Zuerich) Switzerland, 1·740 2220.

TAIWAN: Texas Instruments Supply Co.: Room 903, 205 Tun Hwan Rd., 71 Sung-Kiang Road, Taipei, Taiwan, Republic of China, 2 + 521·9321.

UNITED KINGDOM: Texas Instruments Limited: Manton Lane, Bedford, MK41 7PA, England, 0234 67466; SI. James House, Wellington Road North, Stockport, SK4 2RT, England, 61 +442·7162. 8M

# **TI** Sales Offices **TI** Distributors

ALABAMA: Huntsville (205) 837-7530 ARIZONA: Phoenix (602) 995-1007; Tucson (602) 624-3276,

CALIFORNIA: Irvine (714) 660-1200;<br>Sacramento (916) 928-9197;<br>San Diego (619) 278-9600;<br>Santa Clara (408) 980-9000;<br>Torrance (213) 217-7000; Torrance (213) 217-7000;<br>Woodland Hills (818) 704-7759.

COLORADO: Aurora (3D3) 368-8000. CONNECTICUT: Wallingford (203) *269-0074.* 

FLORIDA: Altamonte Springs (305) 260-2116; Ft. Lauderdale (305) 973·8502; Tampa (813) 286-0420

GEORGIA: Norcross (404) 662·7900,

ILLINOIS: Arlington Heights (312) 640-3000. INDIANA; Carmel (317) 573-6400; Ft. Wayne (219) 424-5174

IOWA: Cedar Rapids (319) 395-9550.

KANSAS: Overland Park (913) 451·4511.

MARYLAND: Baltimore (301) 944·8600. MASSACHUSETTS: Waltham (617) 895-9100

MICHIGAN: Farmington Hills (313) 553-1500; Grand Rapids (616) 957·4200 MINNESOTA: Eden Prairie (612) 828·9300

MISSOURI: St. Louis (314) 569-7600 NEW JERSEY: Iselin (201) 750·1050.

NEW MEXICO: Albuquerque (50S) 345·2555.

NEW YORK: East Syracuse (315) 463·9291, Melville (516) 454-6600; Pittsford (716) 385-6770; Poughkeepsie (914) 473-2900

NORTH CAROLINA: Charlotte (704) 527·0930; Raleigh (919) 876-2725,

OHIO: Beachwood (216) 464-6100; Dayton (513) 258-3877.

OREGON: Beaverton (503) 643-6758 PENNSYLVANIA: Blue Bell (215) 825-9500

PUERTO RICO: Hato Rey (809) 753-8700. TENNESSEE: Johnson City (615) 461-2192

TEXAS: Austin (512) 250-6769; Houston (713) 778·6592; Richardson (214) 680-5082; San Antonio (512) 496-1779.

UTAH: Murray (801) 266-8972

VIRGINIA: Fairfax (703) 849-1400

WASHINGTON: Redmond (206) 881·3080. WISCONSIN: Brookfield (414) 782-2899

CANADA: Nepean, Ontario (613) 726-1970; Richmond Hill, Ontario (416) 884·9181; St. Laurent, Quebec (514) 336-1860.

## TI Regional Technology Centers

CALIFORNIA: Irvine (714) 660-8140; Santa Clara (408) 748-2220; Torrance (213) 217·7019.

COLORADO: Aurora (303) 368-8000. GEORGIA: Norcross (404) 662·7945. !.lUNOIS Arlington Heights (313) 640-2909. MASSACHUSETIS: Waltham (617) 895·9196. TEXAS: Richardson (214) 680·5066 CANADA: Nepean, Ontario (613) 726-1970.

TI AUTHORIZED DISTRIBUTORS Arrow/Kierulff Electronics Group Arrow Canada (Canada) Future Electronics (Canada) **GRS Electronics Co., Inc.**<br>Hall-Mark Electronics Hall-Mark Electronics Marshall Industries **Newark Electronics** Schweber Electronics Time Electronics Wyle Laboratories Zeus Components

-OBSOLETE PRODUCT ONLY-Rochester Electronics, Inc. Newburyport, Massachusetts (617) 462-9332

ALABAMA: ArrowJKierulff (205) 837-6955; Hall·Mark (205) 837·8700; Marshall (205) 881·9235; Schweber (205) 895-0480

ARIZONA: ArrowJKierulff (602) 437-0750, Hall-Mark (602) 437-1200; Marshall (602) 496-0290;<br>Schweber (602) 997-4874; Wyle (602) 866-2888.

CALIFORNIA: Los Angeles/Orange County,<br>CALIFORNIA: Los Angeles/Orange County,<br>Hall-Mark (818) 716-7300, (714) 689-4100,<br>(213) 217-8400; Marshall (818) 497-0101, (818) 459-5500,<br>(714) 485-3395; Schweber (818) 999-4702;<br>(714

**COLORADO:** Arrow/Kierulff (303) 790-4444;<br>Hall-Mark (303) 790-1662; Marshall (303) 451-8383;<br>Schwebe- (303) 799-0258; Wyle (303) 457-9953.

CONNETICUT: Arrow(Kierulff (203) 265·7741, Hall-Mark (203) 269-0100; Marshall (203) 265·3822; Schweber (203) 748-7080.

FLORIDA: F1. Lauderdale:<br>Arrow/Kienuff (305) 429-8200; Hall-Mark (305) 971-9280;<br>Marshall (305) 977-4880; Schweber (305) 977-7511;<br>Parlando: Arrow/Kienuff (305) 725-1480, (305) 582-6923;<br>Hall-Mark (305) 855-4020; Marshall

GEORGIA: Arrow/Kierulff (404) 449-8252; Hall-Mark (404) 447·8000; Marshall (404) 923-5750; Schweber (404) 449-9170

ILLINOIS: Arrow/Kierulff (312) 250-0500; Hall-Mark (312) 860-3800: Marshall (312) 490-0155; Newark (312) 784·5100; Schweber (312) 364-3750

INDIANA: Indianapolis: Arrow/Kierulff (317) 243-9353; Hall·Mark (317) 872·8875; Marshall (317) 297-0483

IOWA: Arrow/Kierulff (319) 395-7230: Schweber (319) 373·1417.

**KANSAS: Kansas City:** Arrow/Kierulff (913) 541-9542;<br>Hall-Mark (913) 888-4747; Marshall (913) 492-3121;<br>Schweber (913) 492-2922.

**MARYLAND: Arrow/Kierulff (301) 995-6002;**<br>Hall-Mark (301) 988-9800; Marshall (301) 840-9450;<br>Schweber (301) 840-5900; Zeus (301) 997-1118.

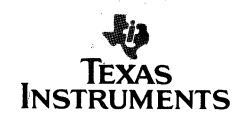

MASSACHUSETIS Arrow/Kierulff (617) 935·5134; Hall-Mark (617) 667-0902; Marshall (617) 658-0810; Schweber (617) 275-5100, (617) 657-0760; Time (617) 532-6200; Zeus (617) 863-8800.

MICHIGAN: Detroit: Arrow/Kierulff (313) 971-8220;<br>Marshall (313) 525-5850; Newark (313) 967-0600;<br>Schweber (313) 525-8100;<br>Grand Rapids: Arrow/Kierulff (616) 243-0912.

MINNESOTA: Arrow/Kierulff (612) 830-1800;<br>Hall-Mark (612) 941-2600; Marshall (612) 559-2211;<br>Schweber (612) 941-5280.

MISSOURI: St. Louis: Arrow/Kierulff (314) 567-6888;<br>Hall-Mark (314) 291-5350; Marshall (314) 291-4650;<br>Schweber (314) 739-0526.

NEW HAMPSHIRE: Arrow/Klerulff (603) 668-6968: Schweber (603) 625·2250.

NEW JERSEY: Arrow/Kierulff (201) 538-0900, (609) 596-8000; GRS Electronics (609) 964-8560; Hall·Mark (201) 575-4415, (609) 235-1900; Marshall (201) 882·0320, (609) 234-9100; Schweber (201) 227-7880.

NEW MEXICO: Arrow/Klerulff (505) 243-4566.

NEW YORK: Long Island:<br>Arrow/Kierulf (515) 231-1000; Hall-Mark (516) 737-0600;<br>Marshall (516) 273-2424; Schweber (516) 334-7555;<br>Rochester: Arrow/Kierulf (716) 427-0300;<br>Hall-Mark (716) 244-3290; Marshall (716) 235-7620;<br>S

NORTH CAROLINA: Arrow/Kierulff (919) 876-3132, (919) 725·8711; Hall·Mark (919) 872-0712; Marshall (919) 878-9882; Schweber (919) 876-0000.

OHIO: Cleveland: Arrow/Kierulf (216) 248-3990;<br>Hall-Mark (216) 349-4632; Marshall (216) 248-1788;<br>Schweber (216) 464-2970;<br>Columbus: Arrow/Kierulf (513) 435-0928;<br>Hall-Mark (614) 888-3313;<br>Dayton: Arrow/Kierulf (513) 435-

OKLAHOMA: Arrow/Kierulff (918) 252-7537; Schweber (918) 622-8003.

OREGON: Arrow/Kierulff (503) 645·6456; Marshall (503) 644-5050; Wyle (503) 640-6000.

PENNSYLVANIA: Arrow/Kierulff (412) 856-7000,<br>(215) 928-1800; GRS Electronics (215) 922-7037;<br>Schweber (215) 441-0600. (412) 963-6804.

TEXAS: Austin: Arrow/Kierulff {512} 835·4180; Hall-Mark (512) 258-8848; Marshall (512) 837-1991;<br>Schweber (512) 339-0088; Wyle (512) 834-9957;<br>Dallas: Arrow/Kierulff (214) 380-6464;<br>Hall-Mark (214) 553-4300; Marshall (214) 233-5200;<br>Schweber (214) 783-7010; Wyle (214)

Houston: Arrow/Kierulff (713) 530-4700; Hall-Mark (713) 781-6100; Marshall (713) 895·9200; Schweber (713) 784·3600; Wyle (713) 879-9953.

UTAH: Arrow/Kierulff (801) 973-6913; Hall-Mark (801) 972-1008; Marshall (801) 485·1551; Wyle (801) 974-9953.

WASHINGTON: Arrow/Kierulff (206) 575-4420; Marshall (206) 747-9100; Wyle (206) 453·8300.

WISCONSIN: Arrow/Kierulff (414) 792-0150;<br>Hall-Mark (414) 797-7844; Marshall (414) 797-8400;<br>Schweber (414) 784-9020.

CANADA: Calgary: Future (403) 438-235-5325;<br>Edmonton: Future (403) 438-2858;<br>Montreal: Arrow Canada (514) 735-5511;<br>Future (514) 694-7710;<br>Chtava: Arrow Canada (613) 226-6903;<br>Cuture (613) 82-630i 32maida (418) 687-4231;<br>

### Customer Response Center

TOLL FREE: (800) 232-3200 OUTSIDE USA: (214) 995-6611 (8:00 a.m. - 5:00 p.m. CST)

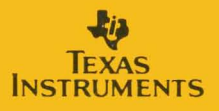

Printed in U.S.A. 1604898-9706

**SPVU006**